# **XUTN**

# **Universidad Tecnológica Nacional Facultad Regional Venado Tuerto**

Departamento de Ingeniería Civil

# "PROYECTO DE EDIFICIO MEDIANTE INTERACCIÓN DE METODOLOGÍA BIM"

Proyecto Final N°: 81

# **DIRECTOR ACADÉMICO:**

Ing. Mauricio Revelant

## **DIRECTOR DE PROYECTO:**

Ing. Oscar Braun

# **ASESOR TÉCNICO:**

Ing. Joel Oggero

## **ALUMNOS:**

Georgina Sosa, Kevin Herren

20 de Agosto del 2021

# **ÍNDICE**

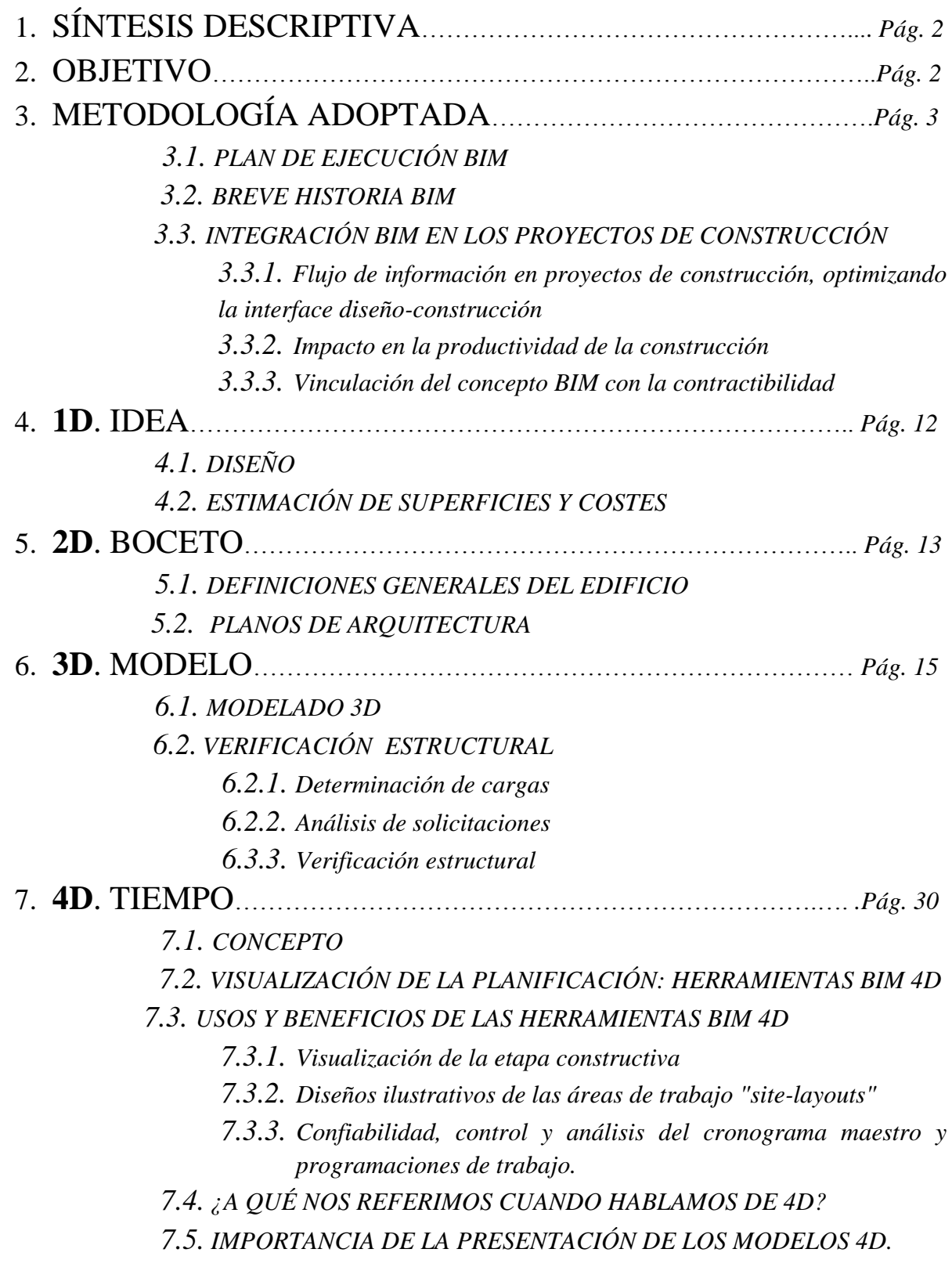

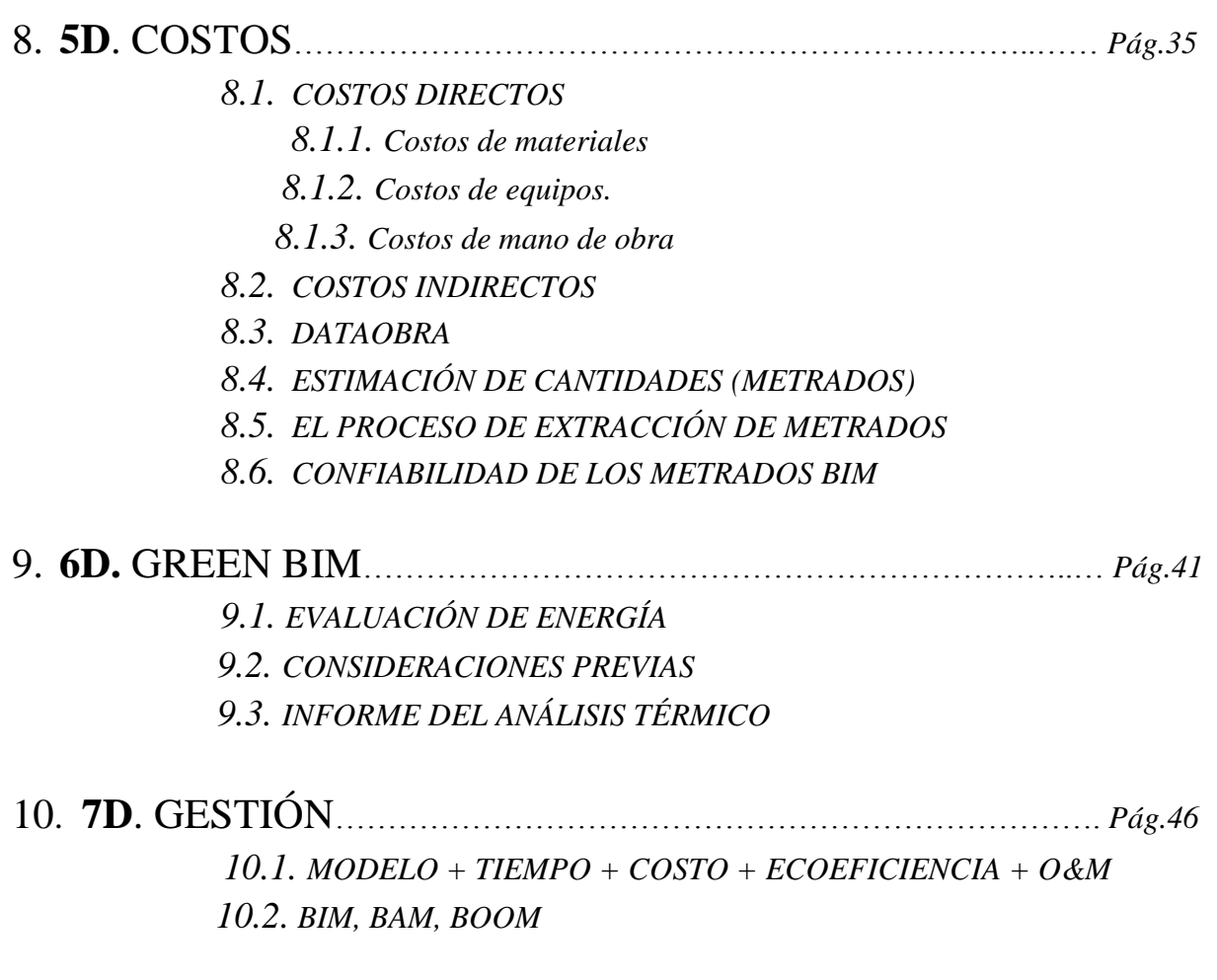

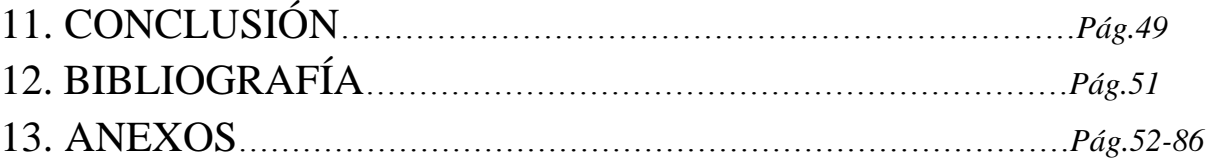

# **"PROYECTO DE EDIFICIO MEDIANTE INTERACCIÓN DE METODOLOGÍA BIM"**

## 1. **SÍNTESIS DESCRIPTIVA**

 El presente trabajo consta del proyecto integral de un edificio de departamentos mediante el uso de metodología BIM. Se busca lograr una interoperabilidad entre diferentes softwares, permitiendo optimizar el proceso en la realización del proyecto.

 La concepción de esta idea se realizará en 7 distintas etapas interrelacionadas entre sí, denominadas de ahora en más *dimensiones*. Dichas dimensiones se ordenan de menor a mayor de acuerdo al avance del proyecto; si bien la arquitectura no es objeto de la presente tesis se comenzará dando una breve introducción de la misma, luego se expondrán los planos junto con documentación pertinente, y se ejecutará un modelo tridimensional de la estructura del edificio. Exportando dicho modelo a un programa de cálculo podremos verificar las secciones pre dimensionadas y a su vez, determinaremos los volúmenes de los elementos estructurales fundamentales para el cómputo métrico y el costeo de la obra. Por último realizaremos un análisis energético.

 Cabe destacar que la metodología BIM estará presente durante todo el proceso: una vez modelizado el edificio, podremos exportar la estructura completa y verificarla. Además el cómputo, presupuesto y el análisis energético se realizará utilizando las herramientas que dicha metodología ofrece, siempre interactuando con programas indicados para cada tarea.

#### 2. **OBJETIVO**

 Sabemos que la realización de un proyecto civil como lo es el de un edificio implica múltiples facetas y es un proceso que demanda tiempo y coordinación, por lo que logrando aprovechar los instrumentos que BIM ofrece, y pudiendo inter-relacionarlo con un software de cálculo estructural, podremos realizar todas estas tareas de una manera rápida y eficiente.

 El objetivo del actual proyecto es mostrar de una manera didáctica las herramientas que BIM nos brinda, y cómo puede relacionarse con programas de distinta índole, cumpliendo con la arquitectura y la ingeniería a la vez.

## 3. **METODOLOGÍA ADOPTADA**

*Building Information Modeling* o Modelado de información para la edificación:

 BIM es el proceso de generación y gestión de datos de un edificio durante su ciclo de vida utilizando software de modelado en diferentes dimensiones, generando una base de datos que ordena procesos, herramientas y actores. Según lo define el National Building Information Model Standard "*…es una representación digital de las características físicas y funcionales de un edificio".* 

 BIM involucra la geometría, la relación con el espacio, la información geográfica, las cantidades y las propiedades de los componentes de un edificio, entre otros, mediante la creación de modelos multidimensionales como instrumentos de simulación de sus propiedades funcionales, físicas y materiales.

 Esta concentración de información permite la disponibilidad de una base de datos inter-operable, en donde los diferentes actores pueden insertar, extraer o modificar la información de manera simultánea; relacionando los demás actores y reduciendo la información no verificada, a fin de obtener mayor solidez en la toma de decisiones.

 La magnitud de la base de datos generada en los modelos BIM permite la gestión de información en toda la vida útil del edificio. Por lo que se establece su actuación en siete dimensiones:

- $\rightarrow$  1D: hace referencia al dibujo como elemento básico de diseño;
- $\rightarrow$  2D: alude a los planos en donde se documenta la información de la obra;
- $\rightarrow$  3D: comprende el modelo tridimensional;
- $\rightarrow$  4D: incorpora al tiempo;
- $\rightarrow$  5D: incluye el costo;
- $\rightarrow$  6D: abarca todo lo relacionado con la sostenibilidad y el desarrollo sustentable;

 $\rightarrow$  7D: refiere a toda la información para el uso y mantenimiento del edificio.

 La base de datos que se establece a partir del modelo sirve de repositorio de cuantiosa información, que, al poseer un orden lógico establecido, permite la

# **WUT**

reutilización de la misma de manera perpetua y sistematizada, a lo largo de toda la concepción y vida útil del edificio. Resulta prioritario, entonces, definir las normas o protocolos desde el inicio de un proyecto para asegurar que todos los colaboradores adopten un enfoque coherente, independientemente del software utilizado.

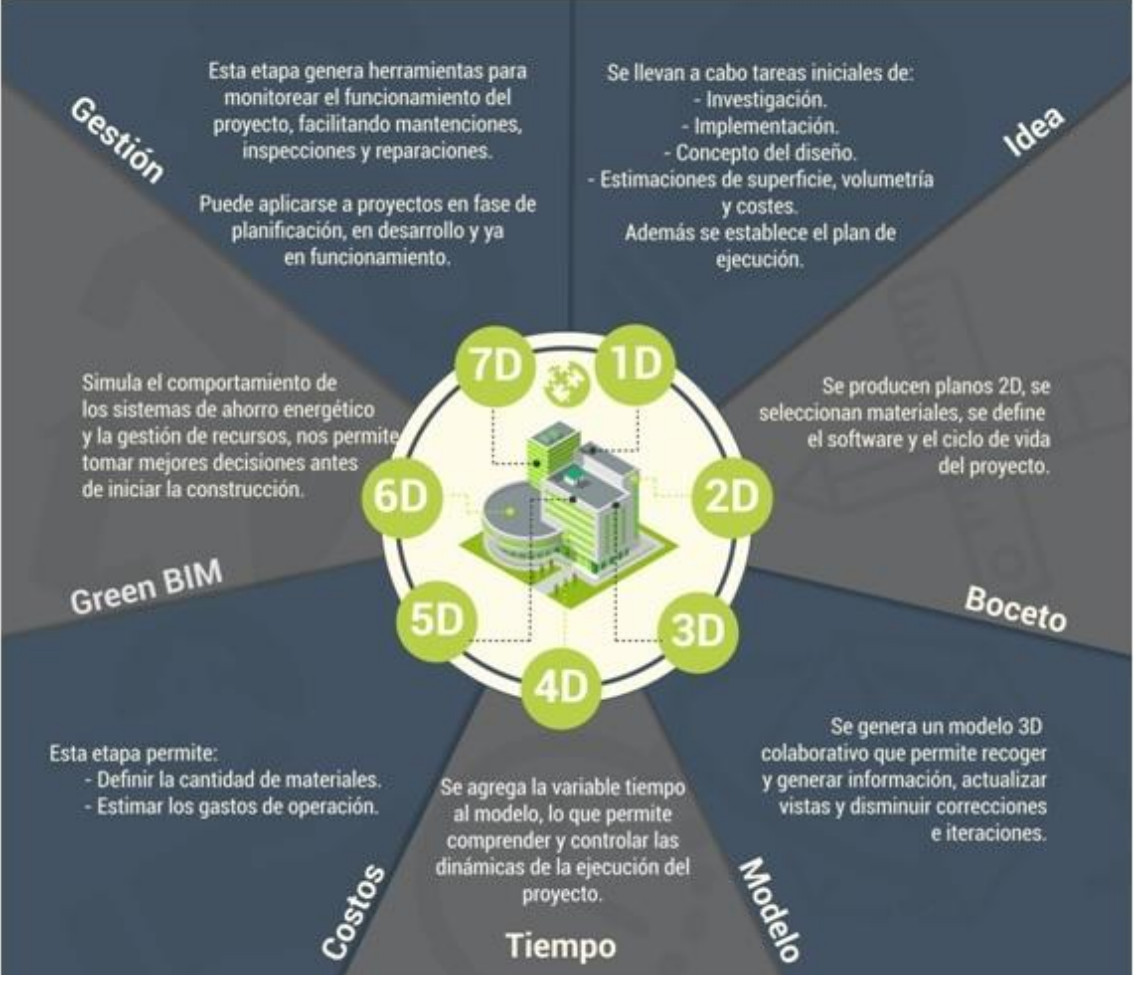

*Figura 1 – 7 dimensiones BIM*

#### *3.1. PLAN DE EJECUCIÓN BIM*

*En que se basa el Plan de Ejecución BIM (BEP)*

 Construir siempre fue un rubro donde la colaboración y la coordinación son necesarias. Pero con las nuevas metodologías se volvió más eficiente, de tal manera que lo podemos hacer más rápido y con menos desperdicio.

 Una manera de lograr la eficiencia es generando un documento para que todos los actores del proyecto estén informados sobre los objetivos y su ejecución. Y acá es donde hacemos la introducción al *Plan de Ejecución BIM, BxP, BIM delivery plan* o *BEP* (por sus siglas en inglés: BIM Execution Plan). Este es un documento vivo

que se puede realizar para las distintas etapas dependiendo de las necesidades del proyecto.

 Se pueden encontrar diferentes Planes de Ejecución BIM. Pero por lo general se basa *en especificar los roles y responsabilidades de los miembros del proyecto en diferentes etapas del mismo.*

 En el caso de BIM los modelos contienen mucha información que se debe coordinar adecuadamente para así evitar errores al momento de construir y lograr la eficiencia que esperamos. Las ventajas de generar un Plan de ejecución BIM son:

- **Comunicación**: Fomenta la comunicación instantánea entre equipos al comienzo del proyecto de construcción, ayudando a gestionar las responsabilidades y expectativas, y garantizar que haya comunicaciones claras disponibles para todos los interesados en el proyecto.
- **Colaboración**: Debido a que un plan de ejecución BIM es un documento vivo, el equipo del proyecto debe colaborar en tiempo real en varias fases. Evitando el estancamiento entre las tareas del proyecto y permitiendo que se preste la atención adecuada al mismo en particular.
- **Ahorra tiempo**: Con un plan de ejecución BIM centrado en las necesidades del trabajo, nadie se verá empantanado con detalles que usualmente causan demoras perjudiciales. Solo los detalles más importantes se trabajan y están disponibles en este plan. Y todo esto ayuda a mantener el cronograma durante todo el proyecto.
- **Compartir Datos**: La transparencia es un gran valor de los planes de ejecución BIM. Ya que están disponibles para todos los equipos y partes interesadas desde el comienzo del proceso. Todos los actores deben tener acceso directo a los datos de implementación de BIM. Por ejemplo, formatos de archivos, detalles y dimensiones del modelo. De manera que se puede compartir fácilmente y se puede actualizar con frecuencia.
- **Ejecución eficiente**: Generando los estándares un equipo puede comunicarse y colaborar mejor desde el comienzo del proyecto. Esto asegura un final y ejecución sólidos, complaciendo a los propietarios e inversores. La ejecución de este plan ayuda a mantener los elementos responsables y en movimiento. Para garantizar así un buen acabado a tiempo y dentro del presupuesto

#### *3.2. BREVE HISTORIA BIM*

 El concepto BIM se remonta al año 1962, donde el inventor estadounidense Douglas C. Engelbart da una visión diferente del futuro arquitectónico, asociando diseños basados en objetos con parámetros y una base de datos relacional. Años después, este concepto es tomado por la empresa húngara, Graphisoft, la cual lanza en 1984, dos años después de su fundación, el primer software BIM en el mundo, denominado ArchiCAD. Cabe resaltar que este lanzamiento fue dos años después que la puesta en marcha del AutoCAD 2D.

 Seguidamente, se generó una transición o evolución desde los tableros de dibujo y plumas al diseño en computadoras mediante software que simulaban un tablero de dibujo en el monitor. A pesar de ya existir un software que modelaba en 3D, esta se dió en mayor proporción hacia los modelos 2D, ya que resultaba más familiar para las personas que empezaban con esta nueva tecnología.

 Finalizando los años 80"s, la firma Graphisoft, cambiaría el paradigma de las personas, bajo la frase "Simula las edificaciones, no los tableros de dibujo". Es decir, cambia de CAD a BIM, lo que generó un cambio generacional en el diseño de edificaciones, asignándoles más dimensiones a estos, como documentación, costo, tiempo, etc.; estableciendo la diferencia entre modelos CAD 3D (los cuales derivaron fallidamente de los modelos CAD 2D), y los modelos BIM. A partir del año 2005, según el estudio del Smart Market Report 2013, empieza a tomar fuerza los sistemas BIM, teniendo hoy en día varias alternativas en cuanto a plataformas y software para la implementación de este. Entre las más conocidas tenemos Autodesk Revit, ArchiCAD, Tekla, BentleySystems, Nemetschek-AllPlan y Vico Software.

 Asimismo, hoy en día, Estados Unidos, Brasil y la mayoría de países europeos, están altamente comprometidos y enfocados en desarrollar productos y servicios utilizando la metodología BIM, según indica el gráfico siguiente.

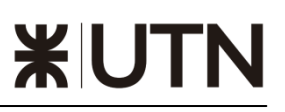

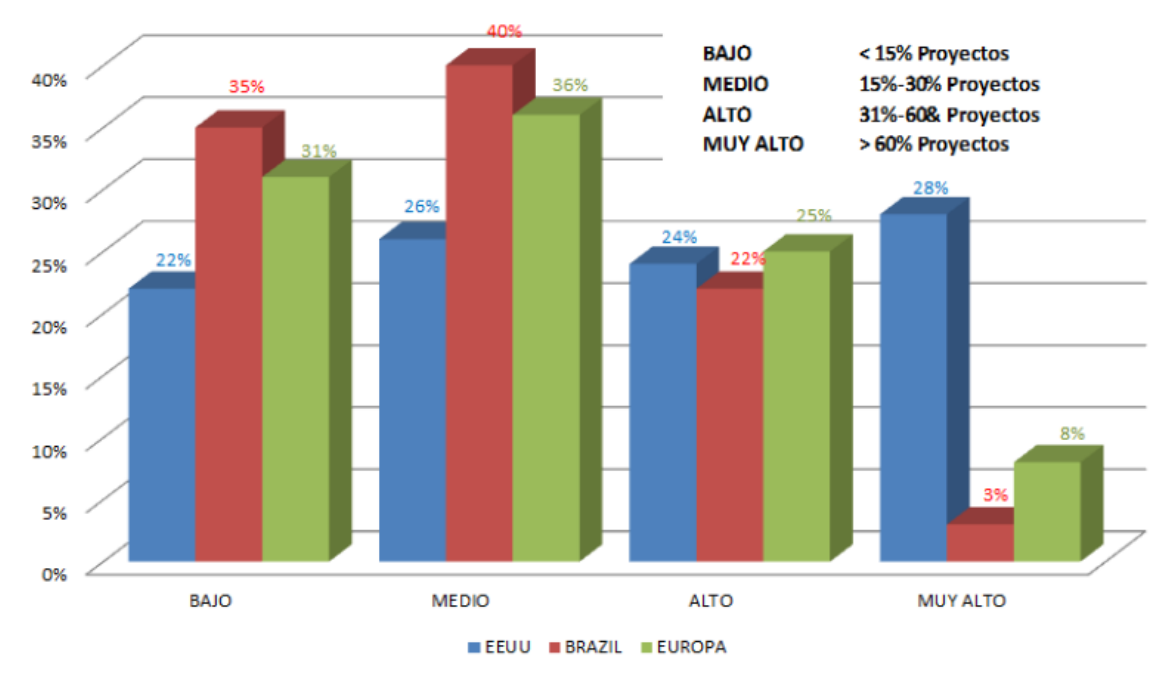

*Figura 2 – Niveles de adopción BIM en base a la cantidad de proyectos desarrollados con tecnología BIM.*

#### *3.3. INTEGRACIÓN BIM EN LOS PROYECTOS DE CONSTRUCCIÓN*

- *3.3.1. Flujo de información en proyectos de construcción, optimizando la interface diseño-construcción*

 La industria de la construcción es conocida por ser un entorno de información intenso, abundante y único para cada proyecto, donde el trabajo en papel sigue siendo, desafortunadamente, la manera preferida de comunicar la información a los diferentes actores del proyecto. El cliente intentará transmitir una idea al arquitecto, quien la interpreta y genera un modelo mental, plasmándolo en planos y especificaciones. Por lo general, esta entrega-recepción de información trae consigo diferencias en lo concerniente a los objetivos, alcances o intenciones del proyecto. Seguidamente, el ingeniero recibe la información del arquitecto, interpretando de forma distinta la idea principal, siguiendo la cadena del mal entendimiento con la que la idea fue concebida. Finalmente, la información llega al contratista quien expondrá sus dudas y formulará consultas, resultando como consecuencia retrasos, tiempos muertos y demoras en resolución de consultas.

 Esto sucede debido a la insuficiente plataforma de comunicación y al escaso lenguaje único de información que manejan los representantes.

# **¥U**

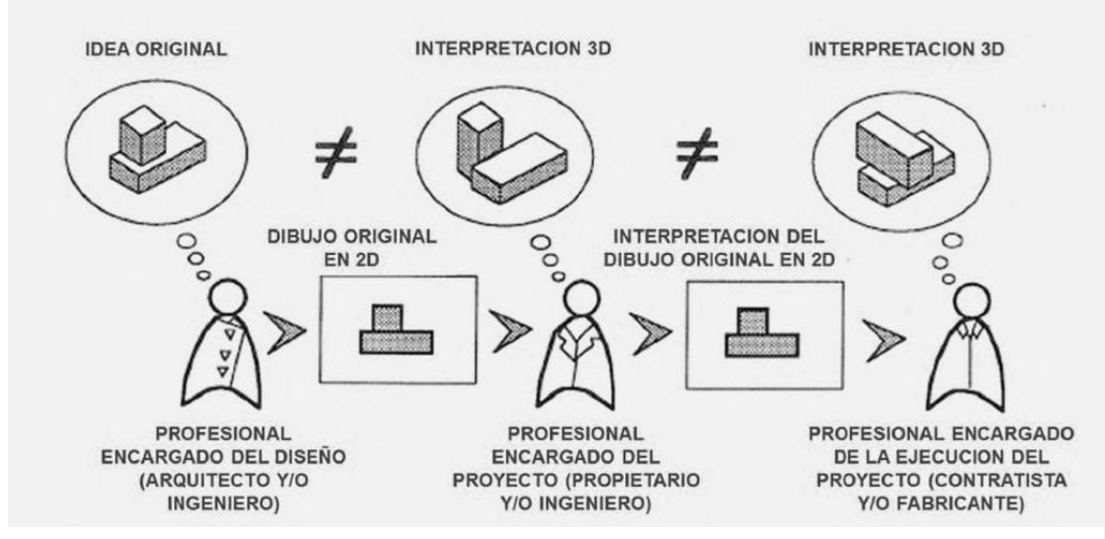

*Figura 3 – Distintas interpretaciones de los actores de un proyecto, debido a la incertidumbre generada por la información poco certera.*

 Mencionado lo anterior, es común encontrar en proyectos de construcción un alto índice de consultas, cambios en obra, trabajos rehechos tanto en los equipos de diseño y de construcción conllevando a pérdidas de tiempo y aumento de costos.

 Esto sucede debido a diseños no completamente definidos o con mucha falta de información, cuyo problema raíz es la desordenada o nula interacción entre los equipos de diseño y construcción desde el inicio del proyecto. Consecuentemente, esta interface basada en información clave para el correcto desarrollo del proyecto, sugiere y ofrece una gran oportunidad de mejora, de manera de encontrar un mejor sistema de coordinación, supervisión, control y estandarización de la información de diseño a través de la metodología BIM, como lo muestra la figura 3.

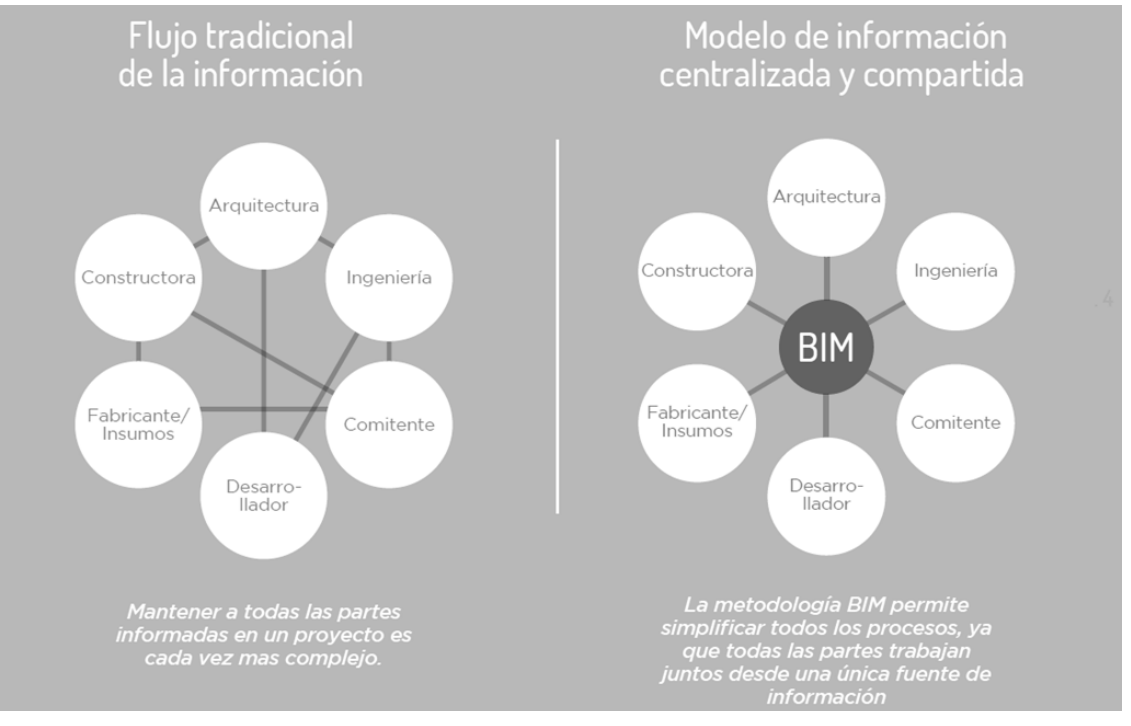

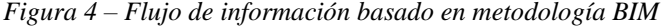

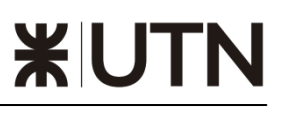

 Con el fin de optimizar esta interface, es recomendable obtener información acerca de las razones por las que se producen estos inconvenientes y plantear nuevas soluciones para la mejora. Determinar los defectos en los diseños y las posibles causas; conocer el impacto de estos en las obras, en cuanto a costos y tiempo empleados en mano de obra y maquinaria; e identificar formas de prevenir estos problemas, resultan ser procedimientos tradicionales que siguen sin generar algún efecto representativo. Resultaría aún más efectivo la incorporación, desde la etapa de diseño, de personal con experiencia en construcción, asimismo la adopción de estándares o criterios de diseño establecidos por el cliente y la implementación de una estructura organizacional que se enfoque en supervisar el desarrollo de la etapa de diseño, mediante el uso de herramientas de visualización, listas de verificación, esquemas de planificación para el diseño y reportes o informes para fortalecer el sistema, retroalimentándolo. Estos nuevos esfuerzos enfocados en fortalecer esta interface, favorecen tanto a los equipos de profesionales en oficinas de diseño como al de construcción, ya que se evitará los trabajos rehechos y congestionamiento de información durante la ejecución del proyecto.

#### - *3.3.2. Impacto en la productividad de la construcción*

 En una economía regida cada vez más por la competitividad, donde las empresas partícipes del sector construcción buscan aumentar sus estándares de calidad, reducir costos al mínimo y ajustar sus cronogramas, la tendencia indica a mejorar la productividad disminuyendo todo aquello que signifique pérdidas, aumentando las acciones que generan valor para un proyecto.

 En pro de aspirar a un crecimiento sostenido y a una permanencia en el mercado a un mediano o largo plazo, es imperiosa la adopción de nuevas técnicas y sistemas que impulsen el aumento de la productividad, identificando factores que impactan negativamente para poder actuar sobre ellos.

 Dentro del ámbito de la construcción, la productividad es copartícipe de un proceso de transformación, donde los recursos necesarios para el desarrollo de un producto son parte fundamental; los materiales, mano de obra y equipos, no son los únicos participantes directos de este cambio, encontramos también un soporte de información el cual liga estos recursos con el producto final. Mencionado esto, a pesar que las mediciones de productividad recaen directamente sobre estos tres recursos fundamentales, en lo que refiere a la eficiencia en la mano de obra, eficiencia de los equipos y eficiencia en el uso de los materiales; correspondería también controlar y

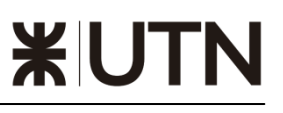

medir el nivel de la información alcanzada y presente entre los recursos, en la etapa de entrada de un proceso.

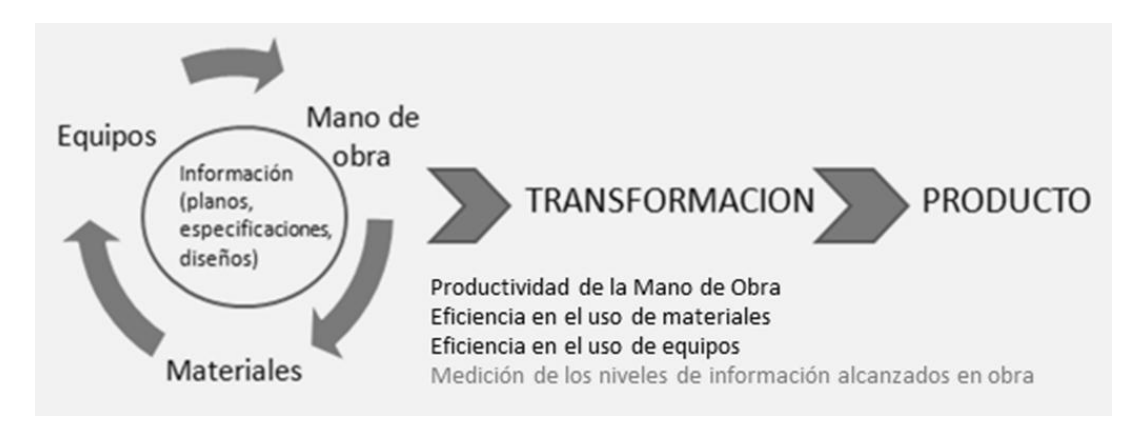

*Figura 5 – Indicadores del nivel de información en obra.*

 No solo en nuestro medio, sino también a nivel mundial, la productividad se encuentra afectada por problemas de incompatibilidades, indefinición integral del proyecto, demoras en la respuesta de consultas a proyectistas, criterios de diseño diferentes entre cliente-proyectista y a deficiencias en los documentos de diseño de ingeniería. La utilización de herramientas y procesos BIM, en etapas previas a la construcción misma, fortalecerían los indicadores mencionados y aumentarían los tradicionales.

#### - *3.3.3. Vinculación del concepto BIM con la constructabilidad*

 El concepto de constructabilidad fue introducido por el "Construction Industry Institute" en 1986, bajo la premisa, "La constructabilidad es el uso óptimo de los conocimientos y experiencias en la planificación, diseño, procura y ejecución, con el fin de lograr los objetivos globales del proyecto de construcción. Los máximos beneficios prevalecerán en la medida que los actores se involucren anticipadamente al inicio de un proyecto".

 Por un lado, el concepto BIM aporta en la colaboración de las distintas disciplinas y sistemas, identificando posibles interferencias, logrando agilizar los procesos constructivos. Mientras que la constructabilidad, asegura la cooperación de todos los actores desde el primer día de la etapa de diseño, ayudando a los participantes a tomar mejores decisiones, las cuales influirán positivamente a la calidad y eficiencia del proyecto en general.

 Expuesto lo anterior, la metodología BIM se integra con la constructabilidad, logrando resolver anticipadamente problemas comunes y potenciales en las diferentes etapas del proyecto, impactando positivamente en el costo y tiempo de este. Expresado de otra forma, esta nueva metodología nos permite prever y resolver los posibles problemas en un modelo virtual, en lugar de encararlos en el campo mismo o en la etapa de construcción, lo que generaría un incremento en el costo y tiempo del proyecto. La intención que se busca en el pensamiento de los ingenieros es la de minimizar la tarea del "Solucionador de problemas en campo" o "improvisador en el campo", donde las opciones de decisión son muy limitadas.

 Caso contrario, el abanico de decisiones de diseño en las fases previas a la construcción se expande, debido a la incorporación de información y a la capacidad de los diseñadores de tomar mejores decisiones.

 Innovar en ideas y tecnologías BIM que favorezcan la constructabilidad de un proyecto de construcción, conlleva a proporcionar herramientas de gran alcance para desarrollar una interface eficiente entre el diseño y la construcción, en base a la colaboración y comunicación temprana de los actores.

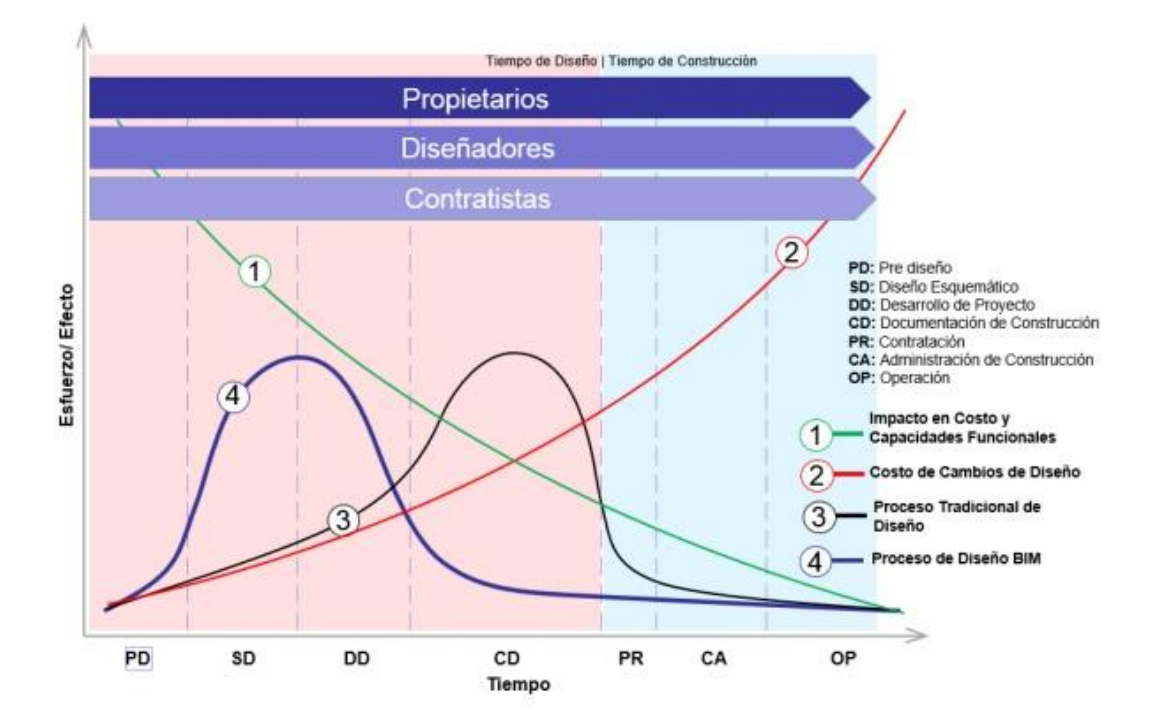

*Figura 6 – Procesos de diseño tradicional vs. Procesos de diseño con BIM según Patrick Macleamy*

 La curva negra representa el esfuerzo de diseño tradicional desde la etapa conceptual hasta la construcción. El esfuerzo (y los costos) de trabajo pesado se produce en la etapa de documentos de construcción (CD). El mayor esfuerzo (y costo) se traslada al principio del proyecto. La curva descendente verde (1) representa la capacidad decreciente de impactar el costo y las capacidades funcionales de un diseño. Los primeros cambios se pueden implementar a bajo costo, reducir los costos de manera eficiente y esto disminuye a medida que el diseño se desarrolla en planos de construcción. La línea roja ascendente ilustra que, a medida que avanza el proyecto, el costo de realizar cambios aumenta y aumenta.

 La curva de MacLeamy sugiere que si trasladamos el esfuerzo de diseño a una etapa anterior del proyecto (a la izquierda), esto debería ser más eficiente que el proceso de diseño tradicional.

 Podemos observar que para un proceso de diseño tradicional (Curva 3), los mayores esfuerzos se dan en una etapa muy cercana a la ejecución del proyecto, dando lugar a que posibles cambios impacten considerablemente en el costo total de este.

 Mientras que, para un proceso de diseño basado en BIM (Curva 4), en el que se propone un trabajo intenso en edades tempranas del proyecto, la incidencia en los costos (Curva 2) resultaría mínima. Evidentemente, se comprende que conforme el proyecto avance en sus diferentes etapas, el impacto en los costos aumentará exponencialmente (Curva 2), debido a que cambios en etapas avanzadas involucraría rehacer trabajos los cuales posiblemente ya han sido realizados a mayor detalle. Migrar de un enfoque tradicional a uno moderno ofrece grandes ventajas en cuanto a los costos y plazos, además de retos en cuanto a nuevos procesos en un proyecto de construcción.

 **El plan de ejecución del actual proyecto se basa en las 7 dimensiones mencionadas anteriormente.**

#### 4. **1D. IDEA**

#### *4.1. DISEÑO*

 El edificio fue ideado bajo un concepto de construcción moderna, realizando un balance en la utilización de materiales entre la economía y la adopción de productos de calidad. El mismo fue orientado de la mejor manera posible hacia el sol con el objetivo de sacar provecho de la luz natural, pudiendo así reducir el costo energético requerido en climatización.

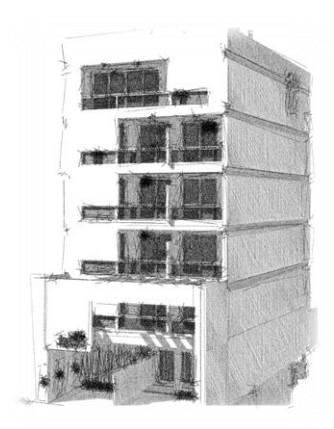

*Figura 7 – Boceto arquitectónico del edificio*

#### *4.2. ESTIMACIÓN DE SUPERFICIES Y COSTES*

 Si realizamos una estimación de superficie teniendo en cuenta un sub- suelo donde estará ubicada la sala de máquinas, planta baja donde tenemos en cuenta las áreas propias de las cocheras y una superficie cubierta supuesta de 150 m2 por piso, obtenemos:

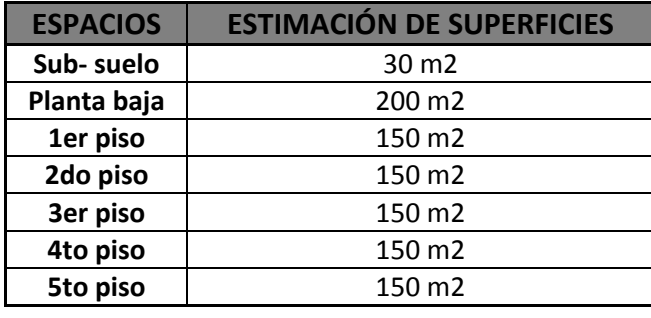

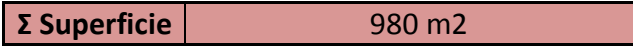

*Tabla 1 – Superficies estimadas*

A su vez, según Colegio de arquitectos pvcia. Santa Fe, el costo por m 2 de la construcción para edificios de departamentos entre medianeras se estima en:

```
COSTO POR M2
```
*Tabla 2 – Costos SIN IVA de la construcción por m2 mes de MAYO 2021 según precios de mercado (encuestados por el CAPSF)*

Determinando así un costo total estimado de 980m2 x \$65.170,52 = **\$63.867.109,6**

*NOTA: Dicho costo se verificará y comparará una vez realizado el cómputo y presupuesto del proyecto.*

#### 5. **2D. BOCETO**

 En esta fase se determinan las características genéricas del proyecto. Esta dimensión puede incluir la modelación 2D (CAD) y es compatible con la forma de trabajar gestionando físicamente documentos (dibujo de plano por plano).

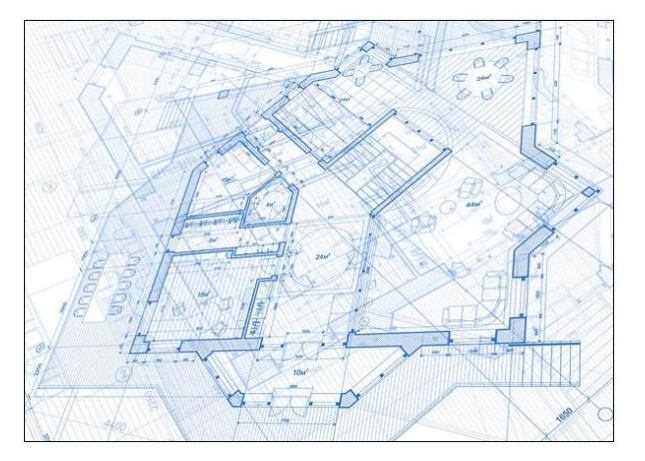

*Figura 8 – Boceto de plano.*

 Puede ser una buena base para la implementación del resto de las dimensiones, especialmente la 3D, si se trabaja desde un principio con software compatible con el modelado BIM 3D.

65,170.52

#### *5.1. DEFINICIONES GENERALES DEL EDIFICIO*

 El proyecto de edificio consta de un subsuelo, planta baja y 5 niveles, una azotea y sala de máquinas. Se optó por una estructura de bases superficiales, columnas, vigas, losas y tabiques de hormigón armado, con cerramientos en ladrillos.

 Desde la calle podremos acceder a la edificación por un ingreso peatonal y un ingreso vehicular. Este último lleva hacia la parte posterior del terreno que cuenta con 7 estacionamientos. En el frente encontraremos 1 estacionamiento exclusivo más, haciendo un total de 8 estacionamientos. Una vez que ingresamos podemos observar un ascensor y una escalera que nos llevan hacia arriba para acceder a los pasillos que conducen a los departamentos, o hacia abajo donde se encuentra ubicado el subsuelo.

 Cada planta tipo cuenta con 3 departamentos y un aproximado de 40 m2 cubiertos en cada uno, a excepción de los departamentos en los pisos 4to y 5to que cuentan con solo 2 departamentos, donde uno de ellos posee una superficie aproximada de 40 m2 y el otro de 70 m2.

 Debido a la altura de la edificación y a las reglamentaciones vigentes, será necesario un estudio de suelos, cuyos parámetros utilizaremos luego para el dimensionamiento de las bases de hormigón.

*Tenemos los planos de las plantas los cuales utilizaremos para realizar el modelado en una tercera dimensión (ver Anexo N°1):*

#### *5.2. PLANOS DE ARQUITECTURA*

- **01 .** A-01 SUBSUELO ESC.: 1:100
- **02 .** A-02 PLANTA BAJA ESC.: 1:100
- **03 .** A-03 PRIMER PISO ESC.: 1:100
- **04 .** A-04 SEGUNDO PISO ESC.: 1:100
- **05 .** A-05 TERCER PISO ESC.: 1:100
- **06 .** A-06 CUARTO PISO ESC.: 1:100
- **07 .** A-07 QUINTO PISO ESC.: 1:100
- **08 .** A-08 AZOTEA ESC.: 1:100
- **09 .** A-09 SALA DE MAQUINAS Y TANQUE ESC.: 1:100
- **10 .** A-10 PLANTA DE TECHO ESC.: 1:100

## 6. **3D. MODELO**

 El uso de herramientas a la vanguardia para la realización de un modelo digital de una obra de construcción permite brindar atención al detalle grafico de nuestro diseño. Esto nos garantiza una representación realista de la parte estética y una óptima conexión geométrica con los elementos modelados.

 Los problemas solucionables durante la fase de diseño no se limitan a aquellos relacionados al mismo modelo, considerándolo independiente del resto de las disciplinas técnicas involucradas. Al contrario ellas contemplan también la interacción de diversos actores/disciplinas contenidos en esta metodología.

 Entonces, nace la necesidad de gestionar la actividad conocida como *"model checking"* que esta formalizada operativamente en dos actividades diferentes:

- *code checking*, es decir la evaluación de la conexión del modelo con las peticiones de diseño y las normativas.
- *clash detection*, o sea el análisis preventivo de los conflictos geométricos (y no) del modelo.

 En esta dimensión se termina de crear el modelo virtual de nuestro proyecto. Este modelo se construye con software de modelado que funciona con el formato BIM.

 Para esta fase empleamos un software de modelado, que nos permite analizar la mayoría de aspectos físicos. Nuestro edificio puede ser observado de manera virtual.

#### *6.1 MODELADO 3D*

*1. Luego de tener el pre-dimensionamiento de la estructura, se modeliza la misma en Archicad21.*

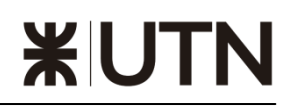

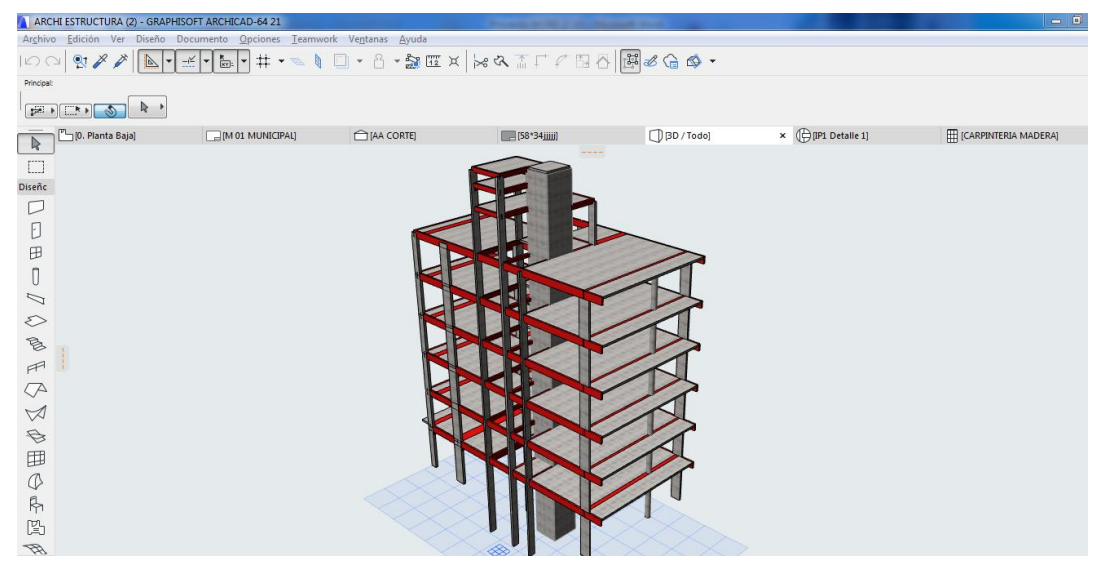

*Figura 9 – Modelizado del edificio en software BIM: Archicad21*

*2. Una vez modelizada se guarda como un archivo IFC (\*.ifc). IFC es un estándar de clasificación de elementes paramétricos, funciona como un formato de archivos estandarizados para el intercambio entre distintos softwares, algo así como un PDF aplicado a BIM, cuyo objetivo principal es favorecer la interoperabilidad entre distintos programas.*

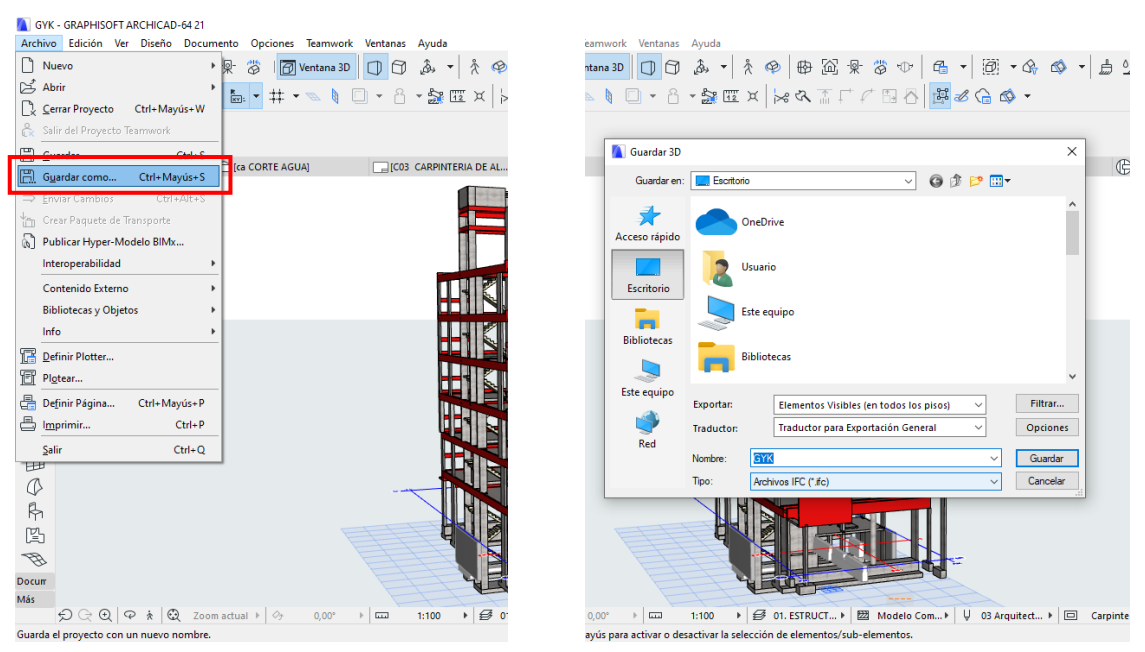

*Figura 10 – Guardado de archivo en formato .IFC desde software BIM*

*3. Luego de obtener el archivo en formato IFC (\*.ifc) lo abrimos en un programa de cálculo de estructura, en este caso utilizamos SAP2000 v16. Ejecutamos el programa > "Archivo" > "Importar" > seleccionamos "IFC. Ifc File…".*

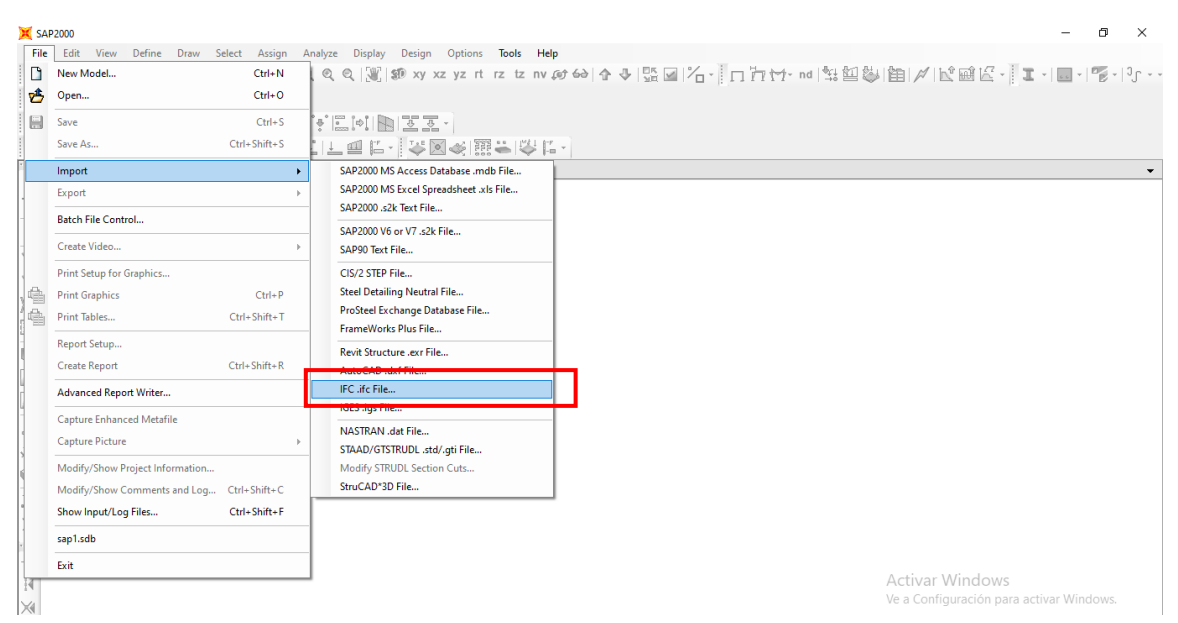

*Figura 11 – Importación de archivo .IFC en SAP2000v16*

*Paso siguiente buscamos el archivo y lo importamos:*

*4. Podemos ver la estructura importada en SAP2000v16.*

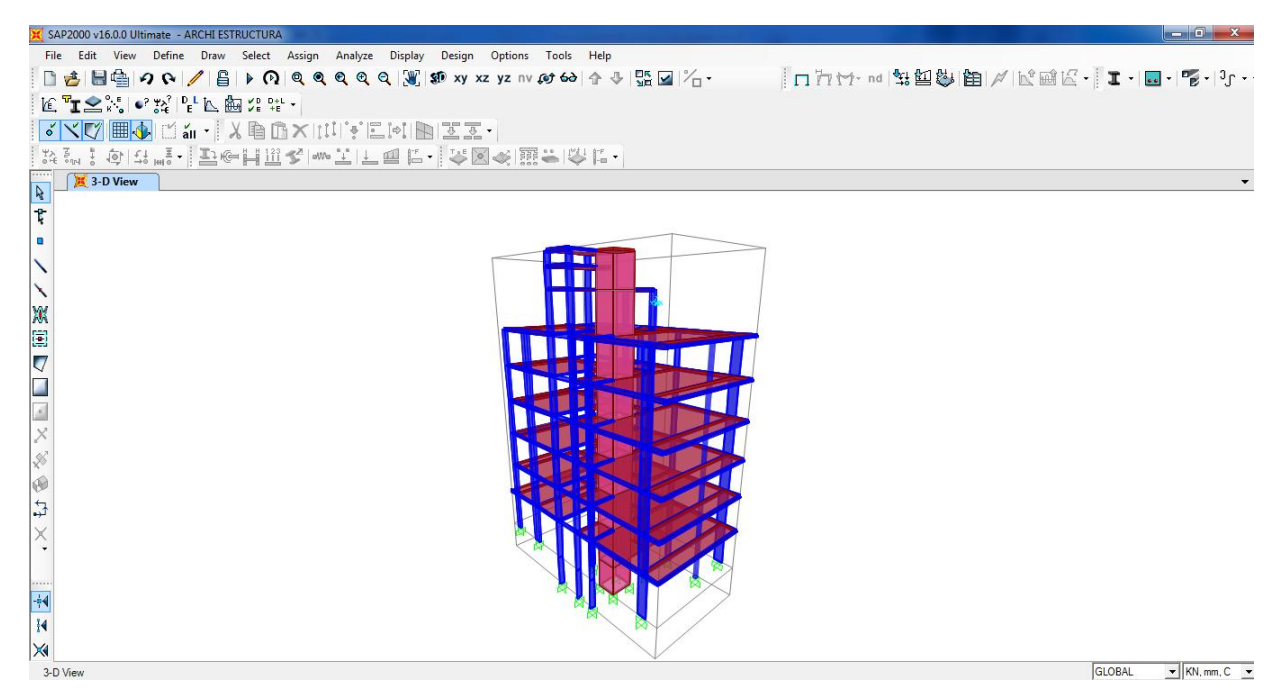

*Figura 12 – Archivo .IFC importado en SAP2000v16*

#### *6.2. VERIFICACIÓN ESTRUCTURAL*

 Para la realización del modelo de cálculo son precisos los contornos de forjados, posición de pilares y vigas. Es necesario un correcto conocimiento de los conceptos estructurales básicos por parte del/los proyectista/s, de modo que el sistema estructural planteado pueda tener un buen funcionamiento.

**¥U** 

 Además de la información previamente descrita, que serviría para la creación del modelo de cálculo, se deben conocer los materiales de construcción a ejecutar en el proyecto, como pudieran ser: revestimientos, tipo de tabiquería, solados, cubiertas, cargas de agua, tierras, entre otros. Todos ellos, así como la ubicación y el uso del edificio deben estar en conocimiento del proyectista de la estructura.

 Cabe destacar la necesidad de modelar de acuerdo a como se construye, es decir, existen diversas formas de modelar en un software BIM 3d como lo es en este caso Archicad. Dichas formas a veces responden al objetivo de cada proyecto como puede ser por ejemplo arquitectónico, en donde no sería de mera importancia generar una continuidad geométrica entre elementos estructurales, o lograr una perfecta unión entre los ejes de los mismos. Distinto es el caso del actual proyecto, en donde debemos generar un archivo para exportar a un software de cálculo que distingue de manera exacta las uniones entre dichos elementos estructurales y se genera la necesidad de modelar de una manera idónea para lograr la interacción entre los diferentes softwares.

 Una vez expresado lo anteriormente expuesto, pasaremos a la verificación de uno de cada elemento estructural (vigas, losas y columnas), mediante el uso del software de cálculo.

#### - *6.2.1 Determinación y asignación de cargas*

 En primera instancia y de acuerdo a los conocimientos obtenidos durante las cátedras estructurales de la carrera, utilizamos el SAP2000 como el software para el cálculo estructural del edificio, pudiendo determinar las solicitaciones de losas, columnas y vigas proyectadas. Realizaremos un breve recorrido de los pasos realizados:

*1. Se determinan las sobrecargas de diseño mínimas uniformemente distribuidas y concentradas de acuerdo al destino de la construcción y uso de cada espacio, según reglamento CIRSOC 101 – 2005, cap.4, pág. 26:*

| <b>Destino</b>                                                                                                    | <b>Uniforme</b><br>(kN/m <sup>2</sup> ) | Concentrada<br>(kN) |  |  |  |
|----------------------------------------------------------------------------------------------------|-----------------------------------------|---------------------|--|--|--|
| <b>Templos</b>                                                                                                    | 5                                       |                     |  |  |  |
| Usos Residenciales (casa habitación, departamentos)<br>viviendas para 1 y 2 familias<br>todas las áreas excepto balcones<br>escaleras                                                                                                    | 2(4)<br>2                               | (2)                 |  |  |  |
| noteles, casas multifarmiales y departamentos<br>habitaciones privadas y corredores que las sirven<br>habitaciones de reunión y corredores que las sirven                                                                                                    | $\frac{2}{5}$                           |                     |  |  |  |
| Veredas, entradas vehiculares y patios sujetos a entradas de<br>camiones                                                                                                    | 12 <sup>12</sup>                        | 36                  |  |  |  |
| Vestuarios                                                                                                    | 2.5                                     |                     |  |  |  |
| <b>NOTAS</b><br>(1) Los cielorrasos accesibles normalmente no están diseñados para soportar personas. El valor en esta Tabla<br>propone tener en cuenta almacenamiento liviano, elementos colgados ocasionales o una persona para<br>mantenimiento ocasional, si fuera necesario soportar el peso de mayor cantidad de personas, éste se deberá<br>tener en cuenta.<br>(2) La carga concentrada mínima sobre los escalones de una escalera es 1,35 kN<br>(3) También se deben tener en cuenta las fuerzas de balanceo horizontales paralelas y normales a la longitud de<br>los asientos<br>(4) En "todas las áreas" se incluyen baños, cocinas, lavaderos, comedores, salas de estar y dormitorios.<br>(5) Se recomienda efectuar el cálculo con cargas y equipos reales. En ningún caso la sobrecarga a utilizar será<br>menor que la fijada en esta Tabla. |                                         |                     |  |  |  |

*Tabla 3 – Sobrecargas de diseño mínimas según CIRSOC 101-2005.*

*2. Determinamos las cargas a aplicar en losas de acuerdo a combinaciones de cargas por reglamento CIRSOC 201 – 2005, cap. 9, pág. 197. En síntesis, la combinación a utilizar será U = 1.2 x D + 1.6 x L, donde el peso propio (D) de cada elemento estructural lo determina el mismo programa al haber exportado previamente su sección y materialidad desde BIM.*

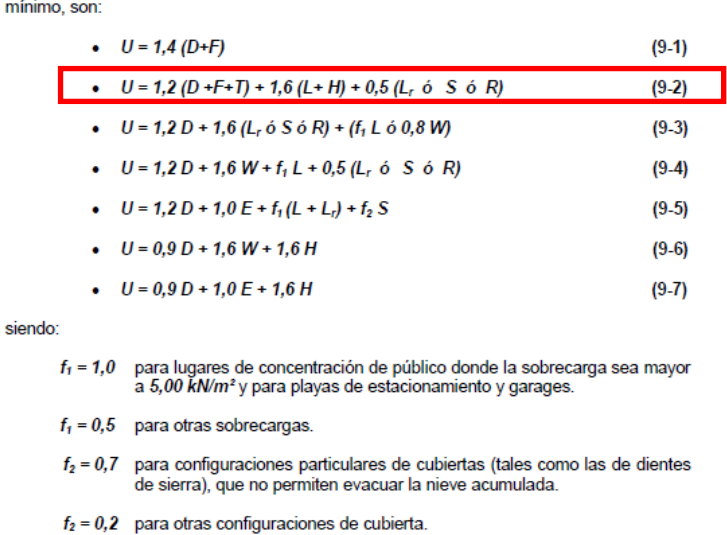

Las combinaciones que el Proyectista o Diseñador Estructural debe analizar, como mínimo son:

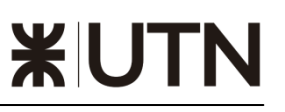

 En este punto realizaremos una corrección en el modelado de las losas que por defecto exportamos desde Archicad. En nuestra estructura tenemos tanto losas macizas como nervuradas, por lo tanto vamos a crear éstas últimas de acuerdo al siguiente detalle:

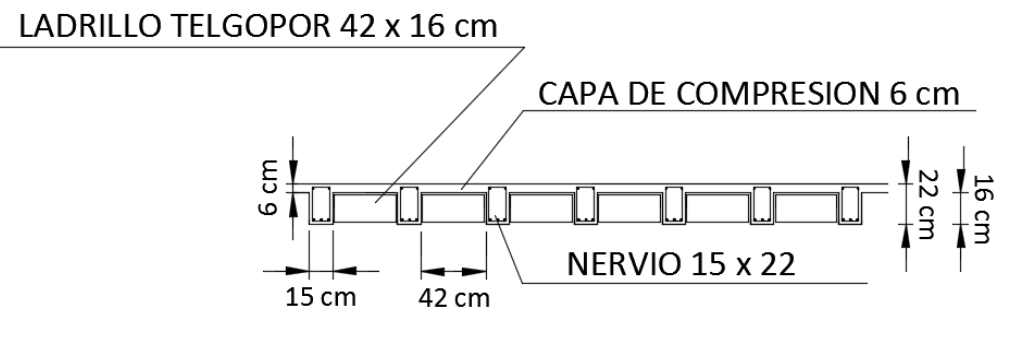

*Figura 13 – Detalle de losas nervuradas.*

*3. Definimos las secciones seleccionando "Define" > "Section properties" > "Frame sections" para los nervios y "Area sections" para la loseta (capa de compresión). Al definir la loseta lo haremos con el elemento área tipo membrane ya que nuestro objetivo es que se transmitan las cargas verticales a las vigas secundarias, sin que la misma aporte rigidez.*

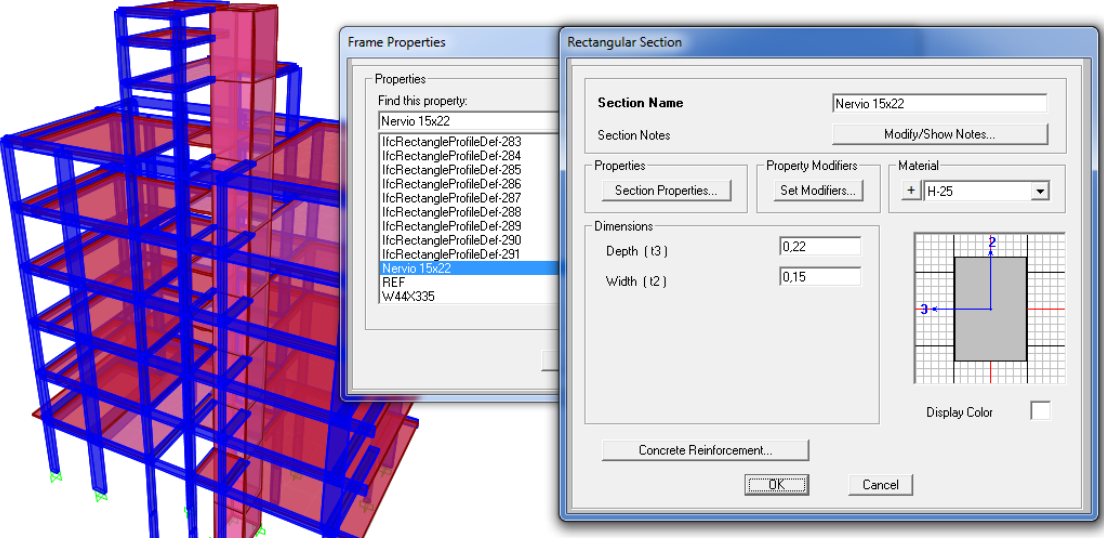

*Figura 14 – Definición de secciones.*

*4. Creamos los nervios, mediante la herramienta "Quick draw secondary beams"*

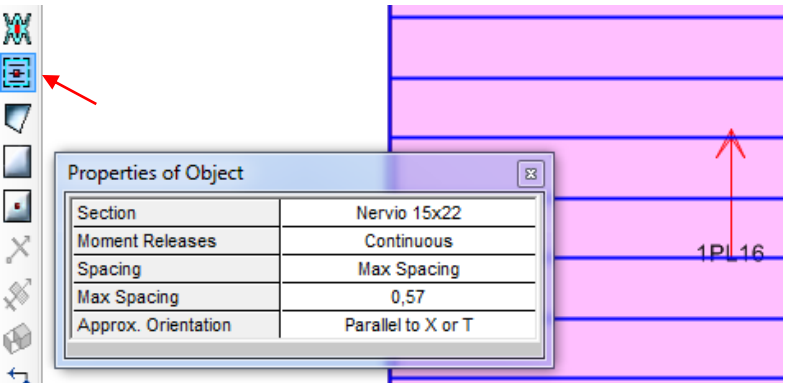

*Figura 15 – Modelado de nervios en losas nervuradas.* 

*5. A continuación asignaremos la sobrecarga de diseño en cada una de las losas del edificio seleccionando las mismas y cliqueando en > "Assign" > "Area Loads" > "Uniform to frame (Shell)".*

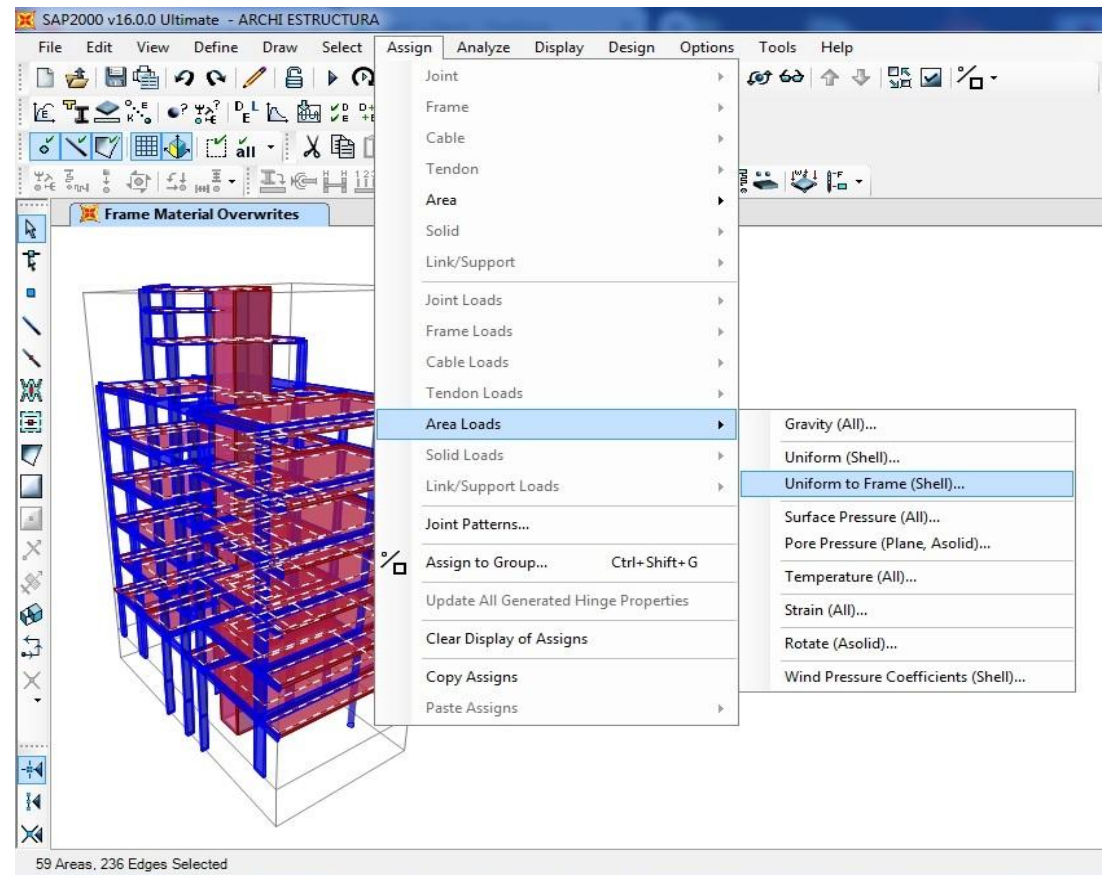

*Figura 16 – Asignación de cargas en losas.*

*Paso siguiente en la ventana "Load Patterns" creamos la carga denominada "Cargas en losas" > carga del tipo "live" o viva.*

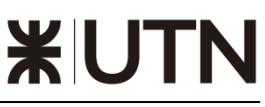

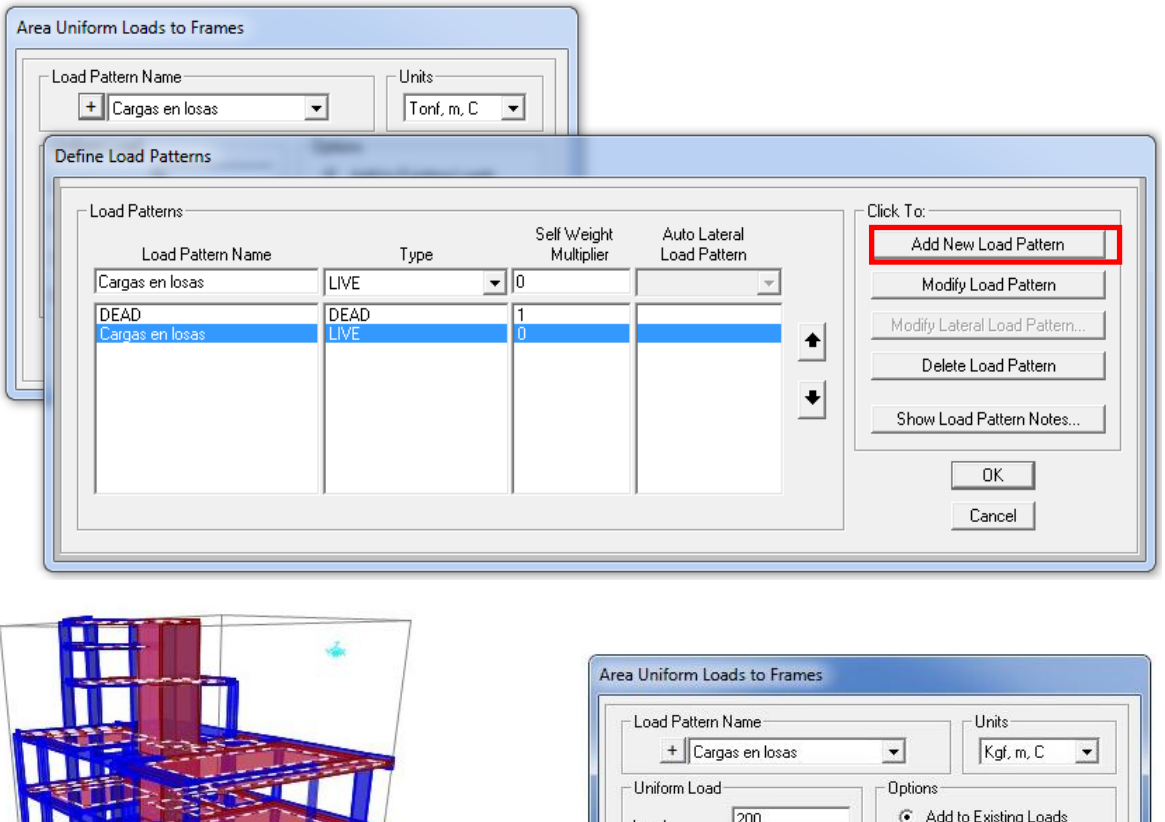

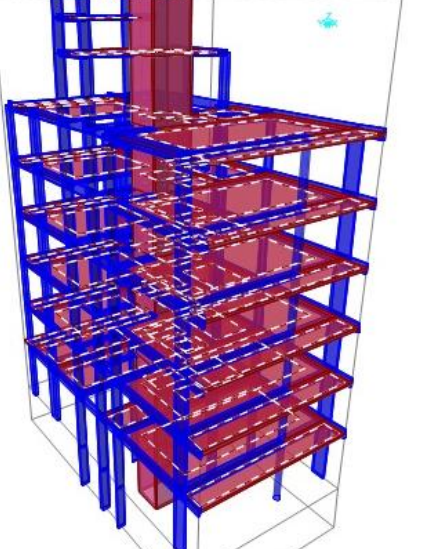

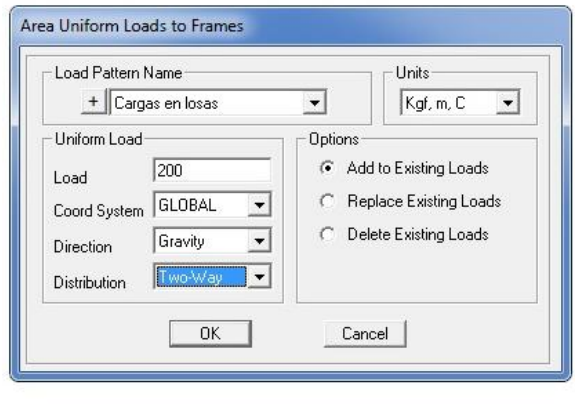

*Figura 17 – Asignación de cargas en losas.*

- *6. Seleccionamos la carga creada, colocamos en "Load" la sobrecarga mínima de diseño > "Gravity" será su dirección > Two- Way en losas de H°A° cruzadas, One-Way en losas nervuradas > Add to existing Loads.*
- *7. Por último crearemos la combinación de cargas U = 1.2 x D + 1.6 x L, seleccionando > "Define" > "Load Combinations" > "Add New Combo" > Seleccionamos en "Load Case Name" las cargas "DEAD" (Peso Propio) y "Cargas en losas" y les asignamos el factor de escala correspondiente a la combinación de carga U.*
- *8. En el recuadro de Tipo de Combinación de Carga (Load Combination Type), seleccionaremos "Linear Add" es decir, realizaremos el análisis de solicitaciones de acuerdo a teoría de superposición de efectos.*

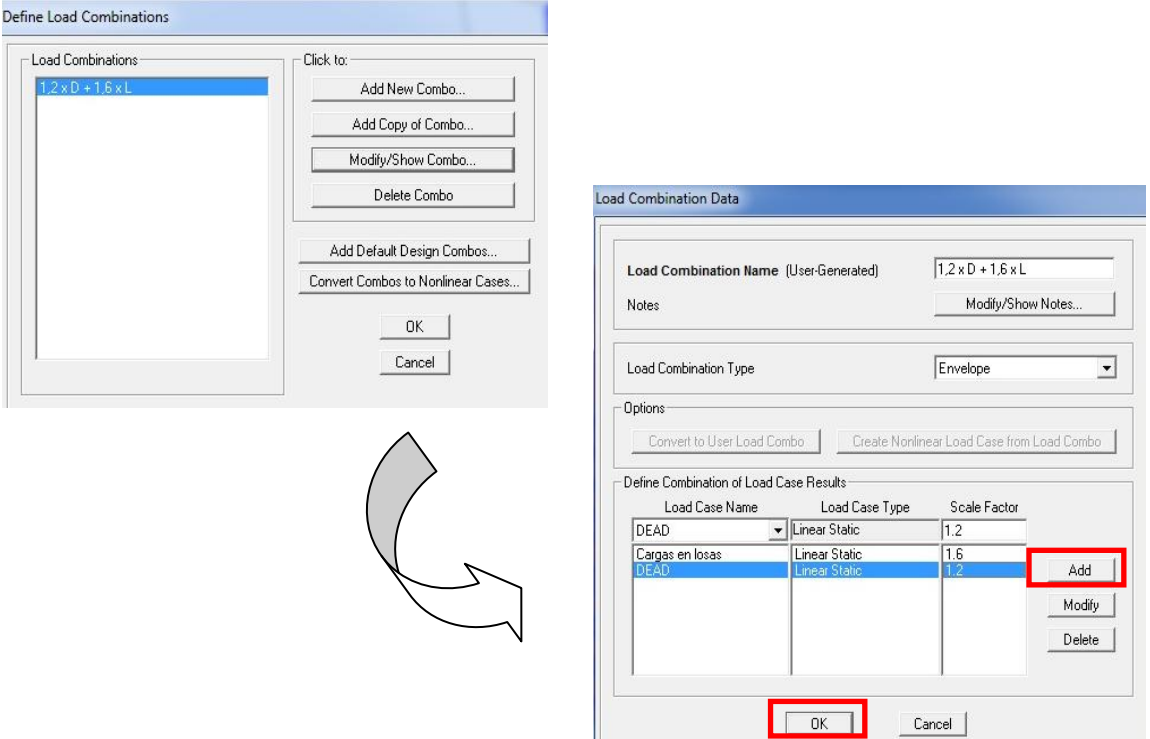

*Figura 18 – Determinación de combinaciones de carga*

 A continuación mostramos como se reparten las cargas en losas nervuradas, donde la carga por metro cuadrado será igual a  $1.2 \times 0.2$  tn/m<sup>2</sup> +  $1.6 \times 0.372$  tn/m<sup>2</sup> = *0,8352 tn/m2*, y el valor de peso propio corresponde a un paquete estructural compuesto como sigue. Con dichos datos obtendremos una carga lineal en nervios de *0,8352 x 0,57* = *0,48* **tn/m**. (0,57m distancia entre nervios).

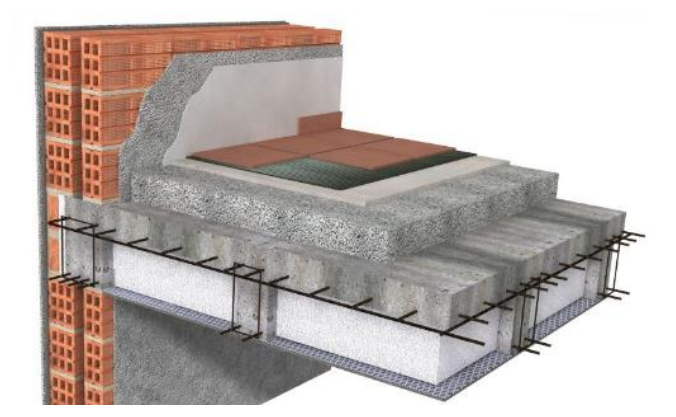

*Figura 19 – Paquete estructural losa nervurada*

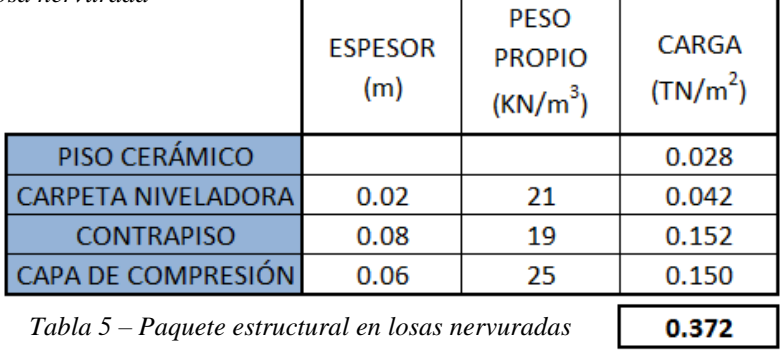

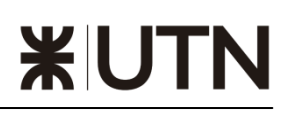

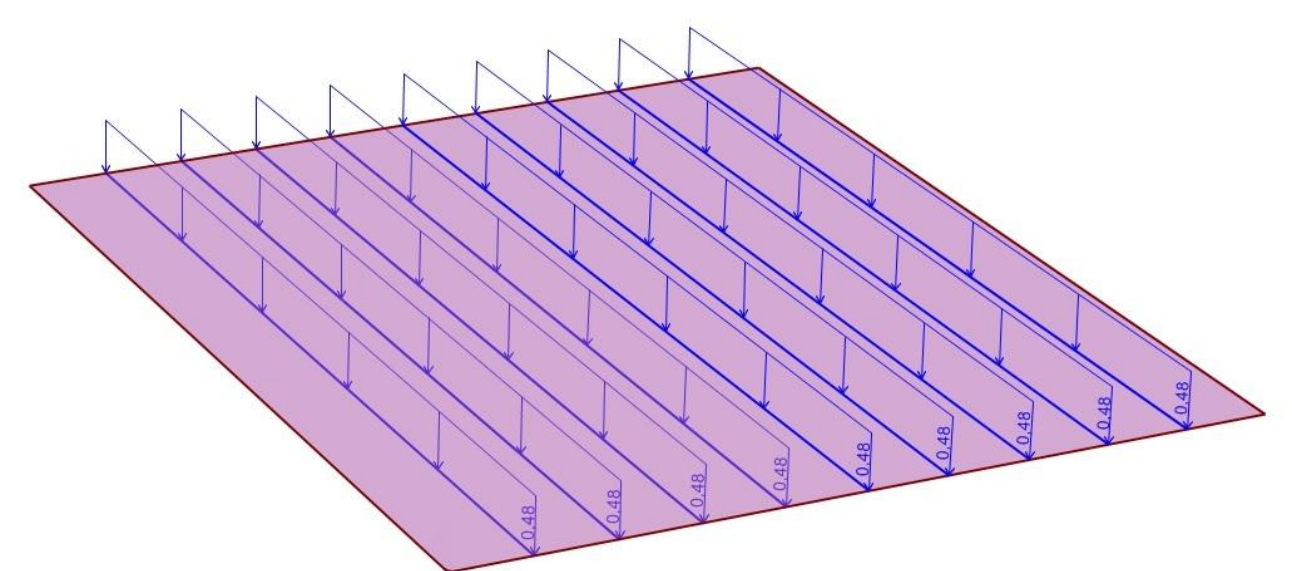

*Figura 20 – Distribución de cargas en losa nervurada.*

 Por otro lado, las cargas en losas cruzadas de H°A° se repartirán de acuerdo a sus líneas de rotura. Cada polígono de carga se repartirá en las 4 vigas perimetrales donde apoyan:

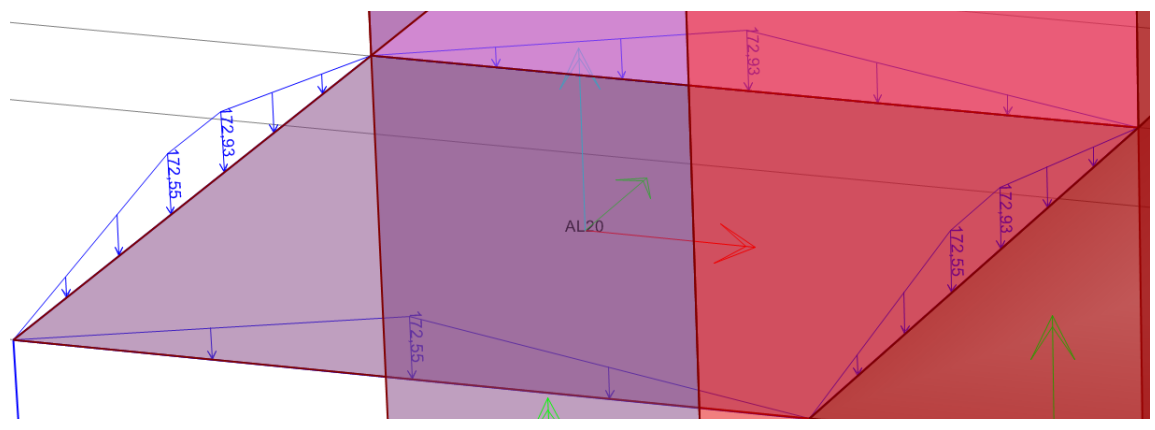

*Figura 21 – Distribución de cargas en losa de H°A° cruzada.*

#### - *6.2.2. Análisis de solicitaciones*

 Una vez determinadas y cargadas en el software las cargas, pasamos a realizar un análisis de solicitaciones. Antes de ello hemos etiquetado cada elemento estructural, ya sea viga, columna, tabique y losa para luego exportar y analizar las solicitaciones con mayor facilidad. Esta tarea puede realizarse desde el software BIM (ID en Archicad21) o desde el software de cálculo estructural mismo (Label en SAP2000v16).

 A continuación expondremos a modo de muestra, gráficos de solicitaciones en barras (columnas y vigas). Cabe destacar que los esfuerzos de cada elemento estructural pueden ser verificados en el software o directamente exportándose a Excel.

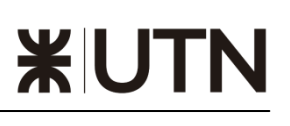

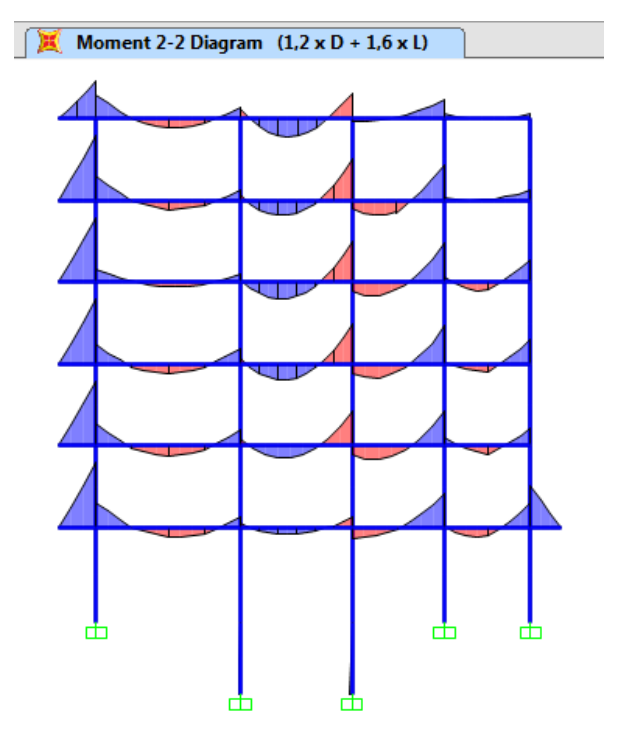

Axial Force Diagram  $(1, 2 \times D + 1, 6 \times L)$ 

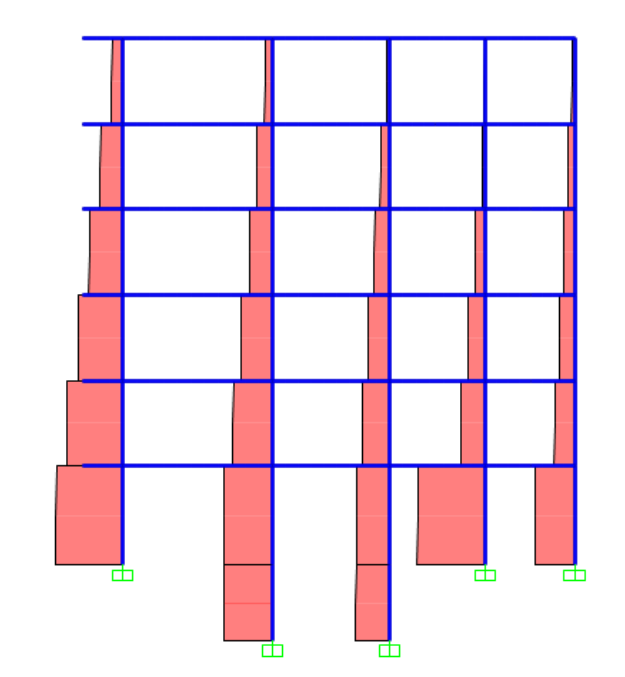

*Figura 22 - Momentos flectores en vigas (según eje "y") Figura 23 - Esfuerzos normales (axiales de compresión) en columnas*

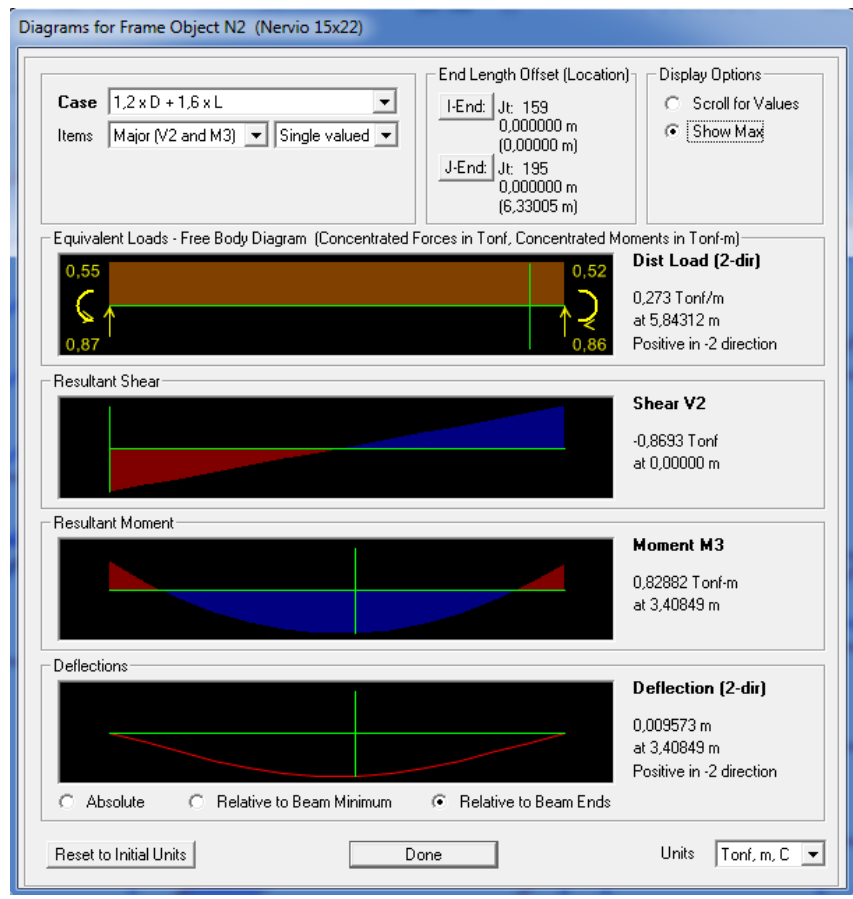

*Figura 24 - Diagramas de esfuerzos en nervio N2 de losa nervurada "1PL16".*

 A priori podemos observar cómo se va incrementando el esfuerzo normal de las columnas a medida que nos acercamos a los pisos inferiores del edificio, estos esfuerzos normales máximos son los que se utilizan para el dimensionamiento. En el caso de nervios de losas nervuradas, debido a la rigidez que aportan las vigas en la unión donde apoyan, vemos momentos negativos en los apoyos y positivos en el tramo.

 A continuación expondremos brevemente como se realiza el dimensionamiento estructural de uno de cada elemento estructural del edificio.

- *6.3.3. Verificación estructural*

#### *Columnas*

 Para su verificación observamos la fuerza axial por la cual se encuentran solicitadas. En este caso mostraremos la columna circular PBC2, cuya nomenclatura corresponde a PB: Planta Baja, C2: Columna N° 2:

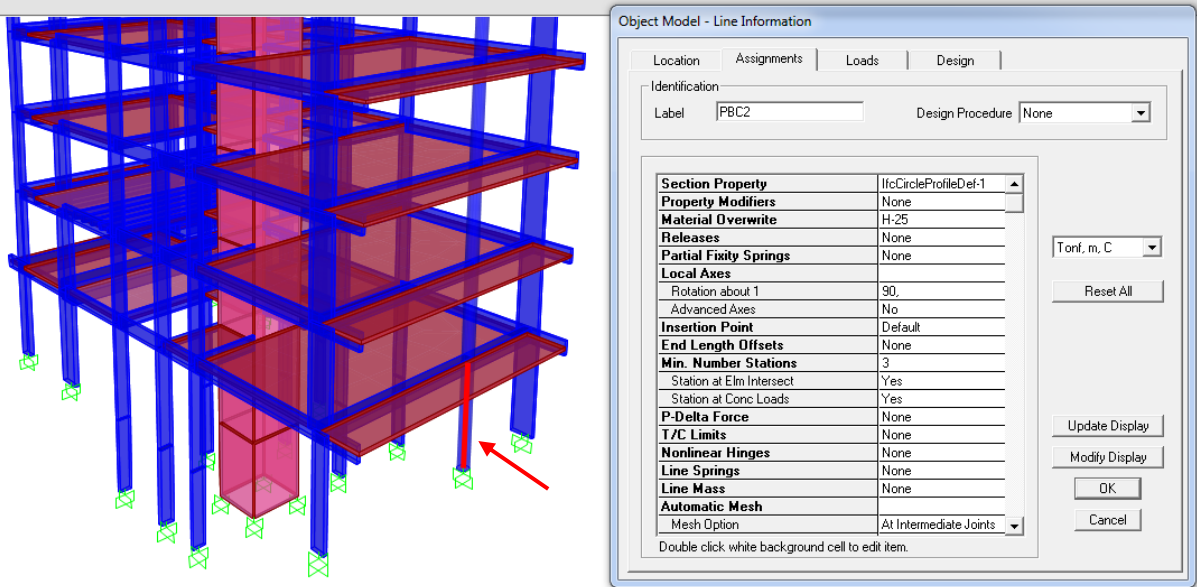

*Figura 25 – Columna C2 de planta baja*

 De acuerdo a tablas de solicitaciones exportadas de SAP2000, obtenemos las siguientes solicitaciones:

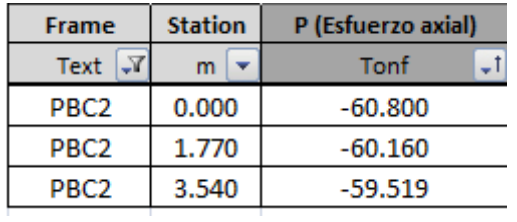

*Tabla 6 – Solicitaciones axiales en columna.* 

 El leve incremento del esfuerzo normal corresponde a cómo se va incrementando su propio peso a medida que nos acercamos a la longitud 0 (base de la columna). Tomamos  $P = -60.80$  Tonf y corroboramos que la sección adoptada verifica.

*Se expone la verificación completa en "Anexo N° 2.1 - Columnas"*

#### *Vigas*

 Para las vigas analizamos las solicitaciones de momento flector y corte por los cuales se encuentran solicitados. Mostraremos como ejemplo la viga rectangular predimensionada PBV14:

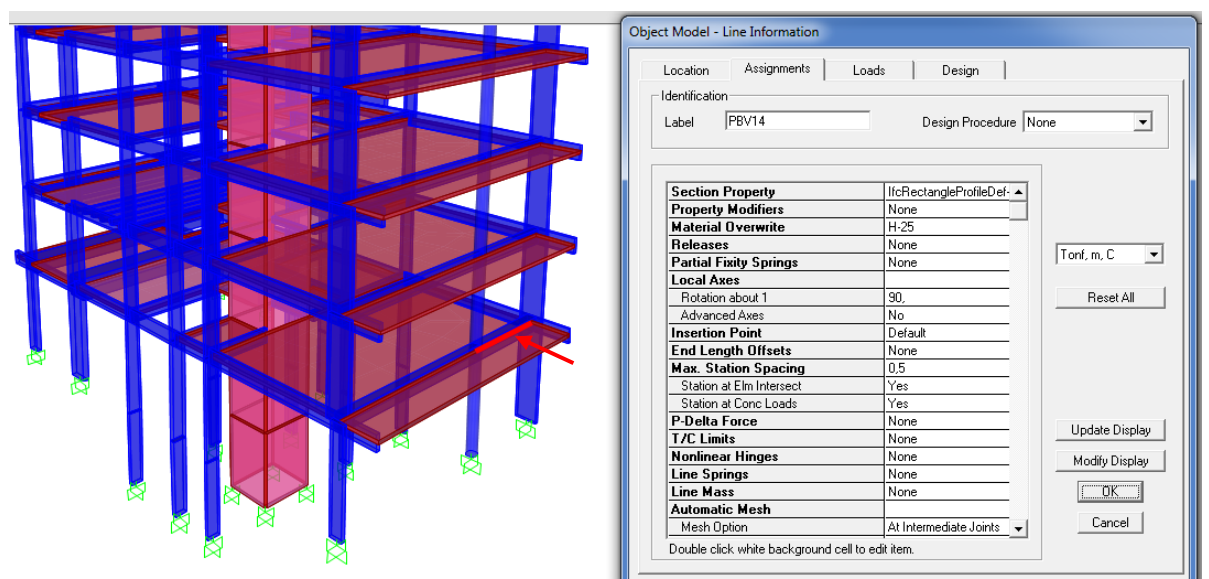

*Figura 26 – Viga V14 de Planta Baja*

#### *Verificación a flexión simple*

 De acuerdo a tablas de solicitaciones obtenemos que el mayor momento Mu es de: **4,107 tn.m** resolviendo que la sección propuesta verifica.

#### *Verificación a corte*

 Para verificar la sección debemos calcular la contribución del hormigón al corte "Vc" y luego determinar el esfuerzo a soportar por los estribos, dados por la diferencia Vs = Vn – Vc, es decir, restarle al esfuerzo de corte nominal la contribución del hormigón al corte.

*Se expone la verificación completa en "Anexo N° 2.2 - Vigas"*

#### *Losas*

#### *Losas macizas cruzadas*

 El modelado de losas de hormigón armado cruzadas, es decir, con su relación de lados  $\lambda$  < 2, puede realizarse suponiendo que todos sus bordes están empotrados o con rótulas, dependiendo si la losa se encuentra empotrada o simplemente apoyada en sus bordes.

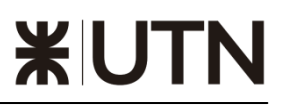

 A continuación mostraremos la losa AL20 modelada en SAP, con dimensiones de 1,70x 2m de lado y un  $\lambda = 1.18$ :

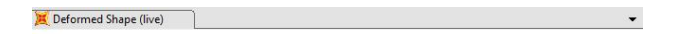

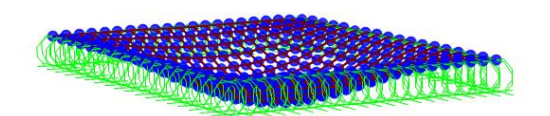

*Figura 27 – Deformada de losa AL20 (azotea)*

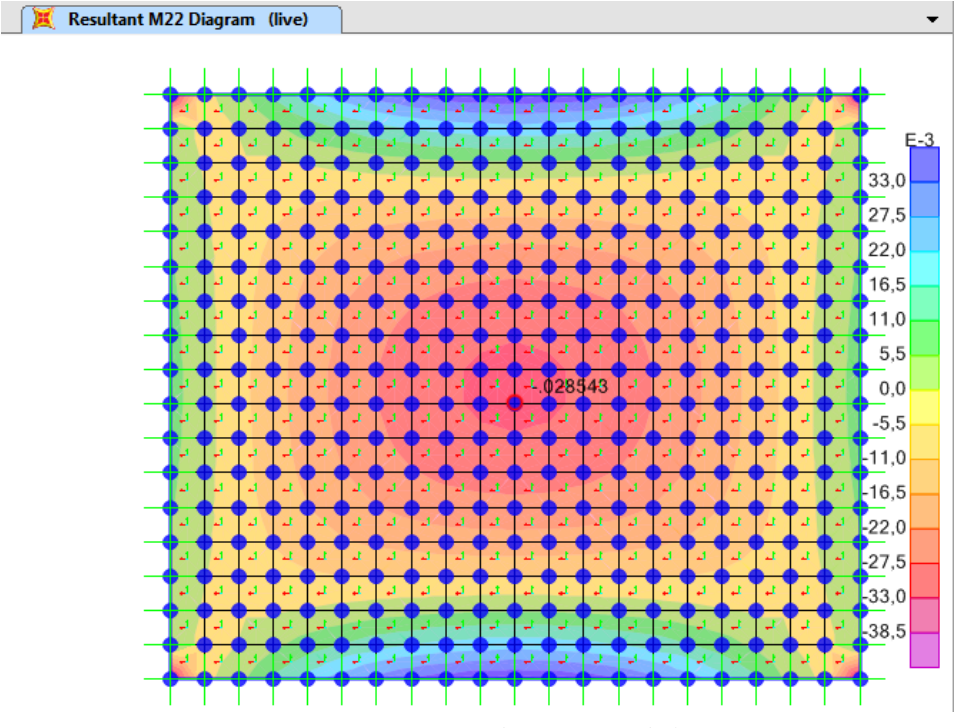

*Figura 28 – Diagrama de momentos de losa AL20 (azotea)*

 La comprobación se realizó con una sobrecarga mínima de 0,2 tn/m2. A simple vista y como la losa se encuentra simplemente apoyada podemos observar que el momento máximo = 0.028 tn.m se encuentra en el medio de las luces, coincidente con la máxima deformación.

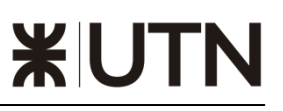

 Si comparamos con un cálculo realizado mano por tablas de Erturke observamos que el momento coincide:

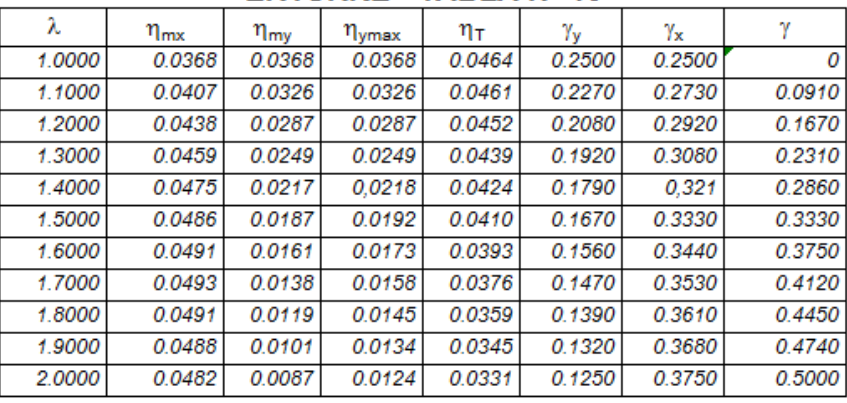

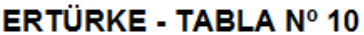

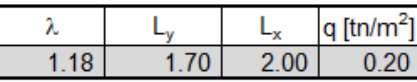

Nota: si no se colocan las medidas de la losa se puede colocar directamente λ

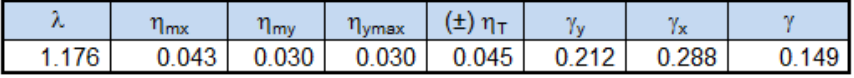

| Q    | $m_{mx}$ | м<br>$m_{\rm{rms}}$ | <b>M<sub>ymax</sub></b> | $(\pm)$ M <sub>T</sub> |       | ××    |       |
|------|----------|---------------------|-------------------------|------------------------|-------|-------|-------|
| 0.68 | 0.029    | 0.020               | 0.020                   | 0.031                  | 0.144 | 0.196 | ን.254 |
| tn   | tn.m     |                     |                         |                        | τr    |       |       |

*Tabla 7 – Solicitaciones en losas por tablas de Erturke* 

#### *Losas nervuradas*

 Las losas nervuradas pueden calcularse como una losa maciza derecha, es decir, con momentos por unidad de longitud, y luego la armadura concentrarla en los nervios. Para este caso, filtramos en nuestra planilla de solicitaciones el máximo momento presente en un nervio y verificamos la sección propuesta.

 El máximo momento presente corresponde a la mitad de la luz de los nervios de mayor longitud en el edificio, y el mismo corresponde a:

| SOLICITACIONES EN NERVIOS |                |                               |  |  |  |
|---------------------------|----------------|-------------------------------|--|--|--|
| Frame                     | <b>Station</b> | M3 (Momento en dirección "z") |  |  |  |
| <b>Text</b>               | m              | Tonf-m                        |  |  |  |
| N3                        | 3.40848        | 0.88306                       |  |  |  |
| N3                        | 2.92156        | 0.88097                       |  |  |  |

*Tabla 8 – Solicitaciones en nervios* 

 Como conclusión podemos decir que la exportación desde un software BIM a un software de cálculo estructural nos permite ahorrar muchos pasos, lo que se traduce en un ahorro importante de tiempo. Si enumeramos la cantidad de cálculos que debemos realizar para determinar las solicitaciones de cada elemento estructural de manera

tradicional, nos daremos cuenta que es mucho más dinámico el método expuesto en el presente trabajo. De más está decir que existen diferentes softwares de cálculo así como de modelación en BIM, y que además se vinculan de manera diferente, obteniendo resultados más o menos completos.

### 7. **4D. TIEMPO**

#### *7.1. CONCEPTO*

 Un modelo 4D simula el proceso de transformación del espacio a través del tiempo, mediante el enlace de un modelo 3D y una programación de construcción. Es decir, involucra la representación gráfica de la información contenida en un cronograma, a través de objetos dinámicos, integrando los aspectos lógicos, temporales y espaciales de la planificación de la construcción (Fischer, 2006). Al comunicar el cronograma mediante un modelo 4D, se simula virtualmente una construcción real, logrando una intuitiva visualización del proyecto a lo largo del tiempo, avizorando los posibles problemas que puedan impactar negativamente en el proyecto, identificando secuencias de construcción más efectivas, ensayando con distintos escenarios de construcción en busca de la eficiencia en los procesos constructivos, anticipándose y evaluando las contingencias respecto a la seguridad en obra a lo largo del proyecto. Esta herramienta puede extenderse tanto como herramienta integradora y como herramienta de análisis. Los diseñadores y constructores pueden usar un modelo 4D para asegurar la consistencia de la información sobre el diseño y la construcción, lo que puede mejorar la comunicación y la colaboración entre los involucrados, debido al fácil entendimiento general del proyecto; así como también, pueden realizar nuevos análisis sobre costos, productividad, seguridad y asignación de recursos.

#### *7.2. VISUALIZACIÓN DE LA PLANIFICACIÓN: HERRAMIENTAS BIM 4D*

 En el actual panorama de la construcción, donde los proyectos aceptan la complejidad y un alto manejo interdisciplinario, cabe insistir en mejorar e innovar en herramientas de planificación y comunicación, con el fin de lograr transmitir información más concisa, certera, útil y práctica. Por este motivo, es significativa la importancia que toman las herramientas BIM 4D para llegar a estos objetivos, ya que permitiría a los ingenieros interactuar con un modelo virtual en tiempo real, facilitando el rápido análisis de diferentes propuestas de planificación o iteraciones de diseño.

 A manera de ejemplo, un ingeniero planificador que tiene dentro de sus principales tareas, generar un cronograma, considerar una secuencia constructiva práctica, plasmar un buen espacio logístico de trabajo y una correcta asignación de recursos, se enfrentará con muchas limitantes y dificultades para interpretar la información proveniente de planos 2D, debido a que deberá visualizar los componentes mentalmente para luego enlazarlos a las diferentes actividades. Todo este proceso de interpretación suele ser tedioso, además de consumir tiempo valioso. Paralelamente a este método tradicional, la documentación entregada no contiene información acerca de las secuencias de las actividades, por lo que los "sitelayouts" iniciales que muestran la organización del sitio y la utilización, normalmente no se actualizan a medida que progresa la construcción. Los ingenieros planificadores por lo general sólo internamente conceptualizan nuevos arreglos en las instalaciones a manera que el proyecto se desarrolla. Esta falta de representación formal no debe reflejar el hecho de que el "sitelayout" sea intuitivo.

#### *7.3. USOS Y BENEFICIOS DE LAS HERRAMIENTAS BIM 4D*

#### - *7.3.1. Visualización de la etapa constructiva*

 Los ingenieros planificadores 4D podrán visualizar la secuencia de los trabajos a realizarse anticipadamente a la etapa de construcción. A pesar de conocerse la gran cantidad de variables que dificultan este proceso y teniendo en cuenta las restricciones o limitaciones que ofrece un proyecto único de construcción, como por ejemplo el sitio de trabajo, el clima u otros limitantes del lugar; el ingeniero planificador tendrá la posibilidad de escoger, mediante rápidas iteraciones, la mejor secuencia constructiva.

 Del mismo modo, estos sistemas tienen la capacidad de crear planes semanales o diarios 4D para el personal de obra encargado de la producción, logrando un fácil entendimiento de sus labores, solicitando información necesaria para realizar lo establecido y con la posibilidad de mejorar y proponer recomendaciones para futuros procesos constructivos.

#### - *7.3.2. Diseños ilustrativos de las áreas de trabajo "site-layouts"*

 Existen factores espaciales que podrían afectar el comportamiento de las grúas, equipos y actividades del personal obrero en el sitio de trabajo. Por esta razón, los ingenieros planificadores optimizarán el uso del espacio en el sitio, aumentando los índices de productividad, equilibrando las áreas de trabajo con las actividades o avances del personal obrero; evitando el congestionamiento de los espacios de trabajo.

 Se busca una planificación dinámica espacial, orientada a establecer un eficiente esquema de trabajo, donde interviene el traslado y almacenamiento de materiales, actividades del personal obrero, movimiento de equipos, giro de grúas, rutas seguras para el personal, etc.; evitando la pérdida de la productividad, identificando áreas restringidas y regulando los recursos compartidos.

- *7.3.3. Confiabilidad, control y análisis del cronograma maestro y programaciones de trabajo*

 Una manera de verificar el correcto funcionamiento de lo estipulado en el cronograma de obra, es construyéndolo virtualmente. La simulación 4D permite poner a prueba la secuencia constructiva antes de que se ejecute. De esta manera, ayuda a controlar el proceso de verificación de la secuencia con mayor dinamismo, además, fecha a fecha se podrá visualizar lo que está sucediendo en obra, logrando representar situaciones en las que el área de producción podrá objetar y recomendar un mejor proceso constructivo. Asimismo, esta simulación podrá ser editaba fácilmente, incorporando nuevos elementos en caso se presenten reprogramaciones en el cronograma o adicionales de obra. Por otro lado, aporta en gran medida al control del progreso de la obra tanto real como virtualmente, lográndose comparar el avance real en obra versus el avance programado virtualmente, identificando las zonas donde se debe dedicar mayor atención.

#### *7.4 ¿A QUÉ NOS REFERIMOS CUANDO HABLAMOS DE 4D?*

 La **cuarta dimensión del BIM** (BIM 4D) nos permite analizar y controlar los tiempos de construcción. De esta forma, los proyectistas pueden coordinar/planificar las actividades relacionadas con el proceso de construcción del edificio.

 El modelado 4D permite a los proyectistas ver el progreso temporal de las actividades desde la fase de diseño, con el fin de obtener importantes ventajas como la optimización del tiempo, detección de errores a priori y planificación.

 Existen diversos softwares que nos permiten realizar este seguimiento, pero independientemente del que se use, la planificación hay que elaborarla de acuerdo con las buenas prácticas de gestión de proyectos.

MODELADO: Herramientas a tener en cuanta en el modelado:

*1. A la hora de clasificar los elementos que estamos modelando tenemos que definir en ESTADO DE REHABILITACIÓN, si estos son Existentes, A ser demolidos, o Nuevos. Y con esta clasificación podemos realizar una simulación de construcción en tiempo real.*

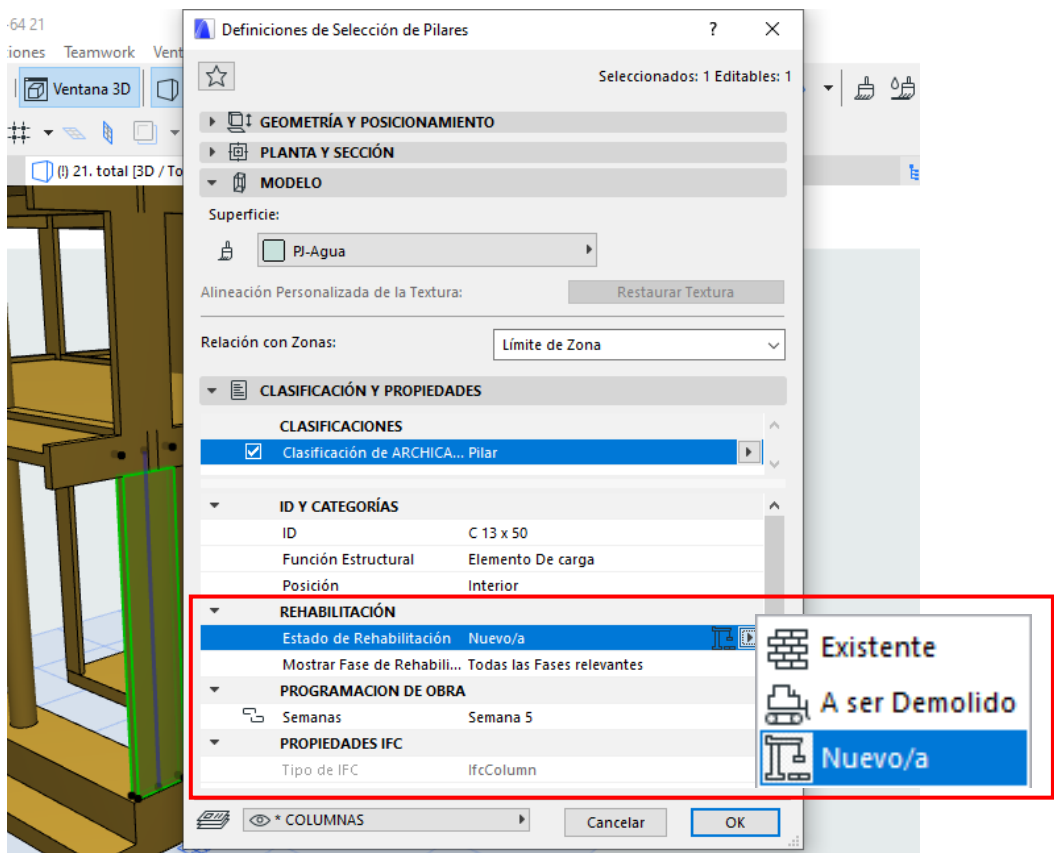

*Figura 29 – Ejemplo de Clasificación y Propiedades de Pilar, ESTADO DE REHABILITACIÓN.*

*2. Cuando tenemos el tiempo de construcción de la obra, a cada elemento le decimos en que día, semana o mes se va a ejecutar.*

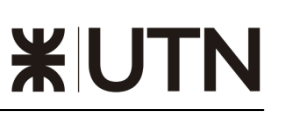

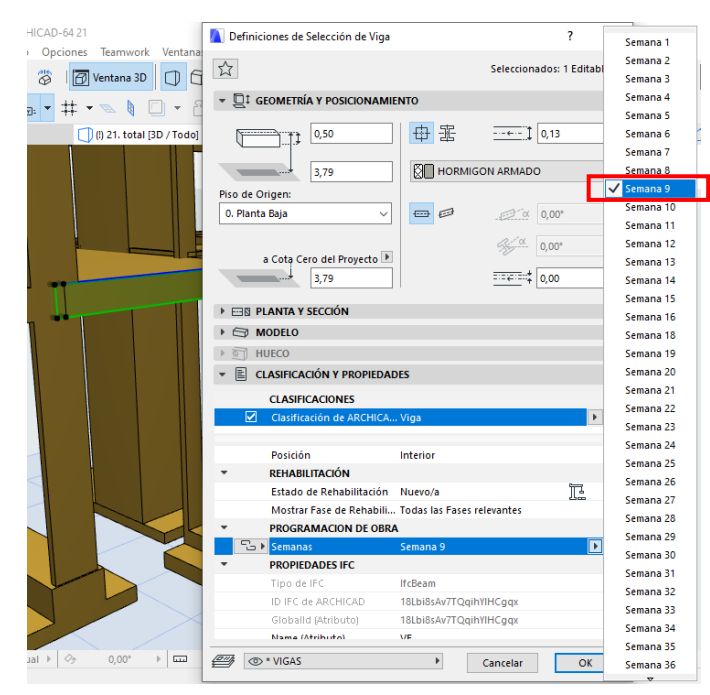

*Figura 30 – Ejemplo de Clasificación y Propiedades de Vigas, PROGRAMACIÓN DE OBRA.*

*3. Cuando tenemos la clasificación asignada en cada elemento podemos ver la programación de obra, por semanas en este caso.* 

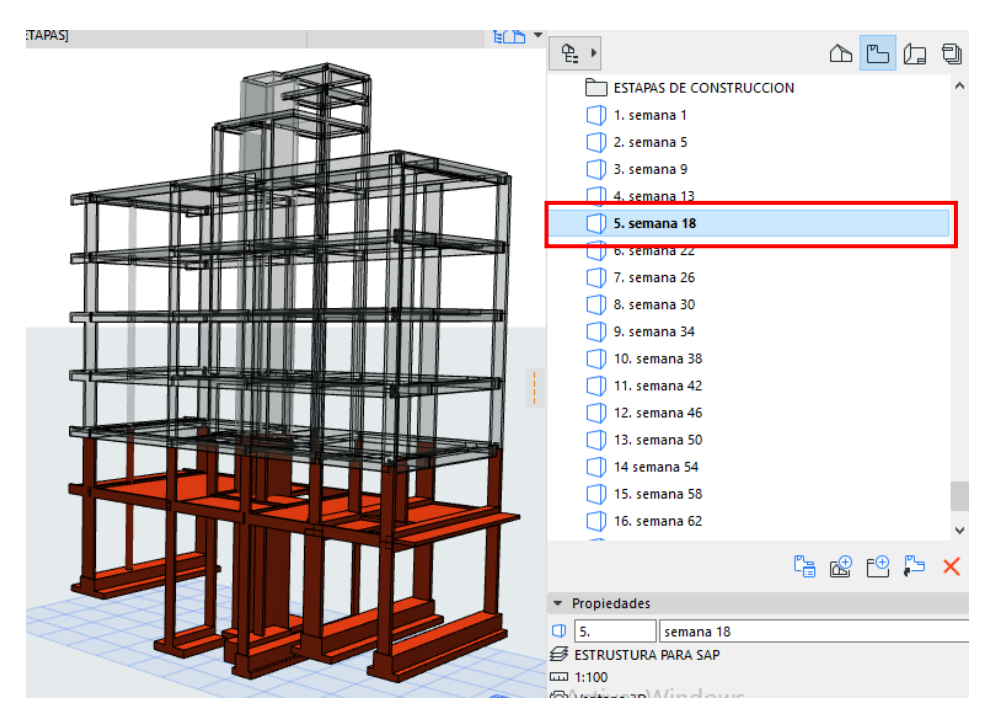

*Figura 31 – Ejemplo de Etapas de Construcción. Etapa 5, semana 18.*

 Lo que obtenemos con esto es una simulación de edificación la cual toma los datos de un listado de tarea.
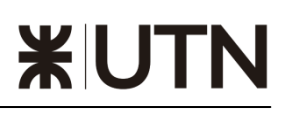

| Simulador de Edificación - Sin Título.txt<br>$\mathbf x$ |                   |          |              |                    |   |                                  |  |  |
|----------------------------------------------------------|-------------------|----------|--------------|--------------------|---|----------------------------------|--|--|
| <b>Tareas</b>                                            | Tipo              | Progreso | Fecha Inicio | <b>Fecha Final</b> |   |                                  |  |  |
| -2. BASES                                                | Obra Nueva        | 100%     | 1/8/2018     | 1/11/2018          | ۸ | Vincular                         |  |  |
| -1. SUBSUELO                                             | <b>Obra Nueva</b> | 100%     | 2/11/2018    | 2/2/2019           |   | Romper Vínculo                   |  |  |
| 0. PLANTA BAJA                                           | Obra Nueva        | 100%     | 3/2/2019     | 3/5/2019           |   | <b>Mostrar Tareas Vinculadas</b> |  |  |
| 1. PRIMER PISO                                           | Obra Nueva        | 100%     | 4/5/2019     | 23/8/2019          |   | Seleccionar Ítems Vinculados     |  |  |
| 2. SEGUNDO PISO                                          | Obra Nueva        | 100%     | 24/8/2019    | 24/11/2019         |   | Seleccionar Ítems sin Vínculos   |  |  |
| 3. TERCER PISO                                           | Obra Nueva        | 100%     | 24/11/2019   | 24/2/2020          |   | Nueva tarea                      |  |  |
| 4. CUARTO PISO                                           | Obra Nueva        | 100%     | 24/2/2020    | 24/5/2020          |   | Eliminar tarea                   |  |  |
| 5. OUINTO PISO                                           | Obra Nueva        | 100%     | 24/5/2020    | 24/8/2020          |   |                                  |  |  |
| 6. AZOTEA                                                | Obra Nueva        | 100%     | 24/8/2020    | 24/11/2020         |   |                                  |  |  |
| 7. PISO TECNICO                                          | Obra Nueva        | 100%     | 25/11/2020   | 25/2/2021          |   |                                  |  |  |
| 8. PLANTA DE TECHO                                       | Obra Nueva        | 100%     | 26/5/2021    | 26/6/2021          |   |                                  |  |  |
|                                                          |                   |          |              |                    |   |                                  |  |  |
| Fecha Actual:                                            | ▦▾<br>27/ 6/2021  |          | $\therefore$ |                    |   |                                  |  |  |

*Figura 32 – Listado de Tarea para simulación de Edificación.*

 En este listado se define la fecha de construcción de cada elemento. Con estos datos podemos obtener una simulación de construcción 3D animada.

## 7.5 IMPORTANCIA DE LA PRESENTACIÓN DE LOS MODELOS 4D ANIMADOS

 En esta instancia se muestra la secuencia del modelo 4D propuesta para el proyecto, mostrar las animaciones de la secuencia constructiva, la cual aporta beneficios tales como, entendimiento más simple del programa, detección de errores de planificación, optimización del flujo del movimiento del personal obrero.

## 8. **5D. COSTOS**

 Los costos básicos de una obra está conformados por: materiales, mano de obra, equipos y herramientas, gastos generales e impuestos.

 Para calcular los costos de una construcción nueva, remodelación o reparación, hay que seguir algunos pasos indispensables para garantizar que éstos sean los correctos.

 Para obtener un buen presupuesto, es necesario establecer la diferencia entre costo y precio total de una obra. El costo está determinado por el valor de los recursos a utilizarse en la ejecución del proyecto; y el precio total es el valor que el dueño de la obra está dispuesto a pagar. Cuando un contratista determina el costo de una obra, agrega una cantidad extra que corresponde a su ganancia o utilidad, por eso el precio es igual a costo más ganancia.

 Los costos pueden ser calculados en base a las características y especificaciones de la obra, sin embargo la ganancia está determinada por un porcentaje del costo de ella o lo que el mercado está dispuesto a aceptar como precio total de un proyecto.

 Para determinar los costos de una obra se debe revisar los planos y especificaciones, con el objetivo de determinar qué tipo de servicios se van a necesitar para realizar cada actividad. Es importante que en el presupuesto se consideren los costos directos e indirectos:

## *8.1 COSTOS DIRECTOS*

 Se consideran los recursos necesarios para cada actividad, que tienen una relación directa con la construcción de la obra, cómo: mano de obra, materiales que se utilizarán y serán parte del proyecto, servicios adicionales a contratar para alguna actividad, herramientas y equipos, etc.

## - *8.1.1. Costos de materiales*

 Se analizan las cantidades, rendimiento y desperdicio, además se determinan los precios de compra en el mercado. Se llevan a cabo las conversiones de unidades necesarias para expresar el costo en la unidad de medida determinada.

## - *8.1.2. Costos de equipos*

 Se considera si se cuenta con éstos, caso contrario tendrán que ser alquilados. Se debe investigar: los precios de compra, los tiempos de uso y los precios de alquiler, para calcular el precio diario o por hora del total de equipos necesarios, ésta cifra es transformada en costo por unidad dividido entre el rendimiento.

## - *8.1.3. Costos de mano de obra*

 Se define el costo diario o por hora determinando el número de personal necesario para realizar una actividad; salario y costos de beneficios sociales. El costo por unidad se obtiene dividiendo el costo entre el rendimiento estimado. *"DETERMINAR LA TABLA DE CANTIDADES DE UNA OBRA"* Para realizar el cálculo de las cantidades de una obra por cada actividad se requiere de una metodología que no solo nos permita tener una información ágil y ordenada, también que pueda ser revisada y modificada si el caso lo requiere.

 Para llevar a cabo el proceso es necesario recurrir a todos los planos, especificaciones técnicas y listado de las actividades a realizar en obra. Las cantidades estimadas de obra se obtienen de las mediciones que se hagan en los planos, verificando la escala de cada uno de ellos. Para algunas medidas también puede ser necesario ir al sitio de obra y confirmarlas.

 Cuando tengamos calculadas todas las cantidades de la obra, podemos realizar una tabla con cada actividad; y a su vez colocar el costo de cada una, que ya se ha determinado en nuestro análisis de precios unitarios. Posteriormente, se procederá a multiplicar cada cantidad por el costo de la actividad, dándonos como resultado el coste de toda la actividad de la obra y finalmente sumaremos todos los costos de cada actividad, obteniendo el coste final de la obra.

## *8.2. COSTOS INDIRECTOS*

 Son los recursos que participan en las actividades de la obra pero no de forma directa. Pueden ser de carácter administrativo como salarios del personal técnico o gastos generales como arriendos, servicios, mantenimiento de vehículos, papelería, pruebas de laboratorio, etc.

#### *El costo total de una obra se define con una pequeña fórmula:*

## *COSTOS DIRECTOS + COSTOS INDIRECTOS = COSTO TOTAL*

#### *8.3 DATA OBRA*

 ¿Qué es el DataObra? Es el software que hoy utilizan los principales profesionales y empresas argentinas para presupuestar, planificar y controlar costos. El centro de información del sistema es la obra, la cual es controlada desde sus estimaciones iniciales de costo, pasando por su planificación y control de gestión. DataObra cuenta con distintas versiones que se adaptan a la funcionalidad requerida por los profesionales independientes, las Pymes o las grandes empresas constructoras.

## *8.4 ESTIMACIÓN DE CANTIDADES (METRADOS)*

 Una de los usos de los modelos BIM es la cuantificación de la cantidad de materiales, comúnmente conocida como metrados. Los softwares BIM permiten una estimación de los metrados de forma automática. Sin embargo, si queremos que los programas computen los metrados y den resultados confiables, es necesario que el modelo se ajuste a las condiciones reales del proyecto, los componentes de la edificación se deben modelar en 3D siguiendo la secuencia y lógica constructiva.

 La estimación de la cantidad de materiales es una tarea indispensable para poder realizar el presupuesto de los trabajos previstos para el proyecto a lo largo del tiempo o para estimar la cantidad de materiales e insumos a utilizar para ejecutar cierta actividad.

 La cantidad de partidas de las que podemos obtener metrados con un modelo BIM depende principalmente del nivel de desarrollo (LOD), optimizar ciertos procesos para reducir los tiempos de modelado y ajustar el modelo a las condiciones reales de un proyecto de construcción.

## *8.5 EL PROCESO DE EXTRACCIÓN DE METRADOS*

 El proceso de extracción de metrados a partir del BIM es diferente en muchos aspectos al proceso tradicional de extracción a partir de documentos. Los siguientes puntos presentan un proceso que crea las condiciones para una extracción de mediciones exitosa a partir del modelo.

#### A. FAMILIARIZARSE CON EL PROYECTO

 A través del BIM, el alcance y otras características del proyecto y el diseño son más fáciles de comprender. Además del BIM, es aconsejable estudiar otro material relevante como la memoria y hablar sobre el diseño con el equipo de proyecto.

#### B. RECOPILACIÓN DE INFORMACIÓN

 Antes de cada vez que se extraigan mediciones, se tiene que recopilar la información de origen para la extracción. Se debe confirmar también que el técnico a cargo de la extracción de mediciones dispone de la versión correcta de cada archivo. Temas que se tienen que pactar en cada proyecto:

Se tiene que decidir si la extracción de metrados se hará desde el modelo de una sola disciplina o de varias. Si se usan modelos de varias disciplinas, se tiene que decidir qué metrados se extraen de cada uno de los modelos. Por ejemplo, si las

estructuras portantes se miden del modelo BIM estructural, y las puertas y ventanas del modelo BIM de arquitectura.

- Se tiene que decidir si el modelo BIM de alguna disciplina se divide en varios sub modelos BIM's parciales.
- Hay que determinar el alcance de los metrados a extraer del modelo, es decir, que cantidades se pueden extraer del modelo y cuáles deben extraerse usando otros métodos.
- Hay que decidir si todo el BIM se modelará con el mismo nivel de detalle y si los metrados se extraerán de todo el modelo o solamente de parte de él. El modelo BIM puede, por ejemplo, contener elementos constructivos y de instalaciones, espacios, equipamiento y mobiliario que quedan fuera del alcance de la extracción de metrados. En esos casos, se tiene que decidir si se puede identificar los elementos incluidos y los excluidos de las mediciones, por ejemplo con códigos de nomenclatura y/o códigos visuales.
- Cualquier deficiencia del modelo BIM y material relacionado se detecta durante el proceso de garantía de la calidad y se documenta en el informe de inspección del modelo BIM, que el ingeniero a cargo de la extracción de metrados debe examinar detenidamente. La resolución de cualquier conflicto en el material de origen y su notificación al equipo es responsabilidad del proyectista principal o del BIM manager. Se pueden aceptar deficiencias siempre y cuando el ingeniero a cargo de los metrados sea consciente de ellas antes de empezar la extracción. El técnico a cargo de las mediciones debe expresar su opinión sobre la idoneidad de realizar una extracción de cantidades en base al material aportado. Si hay demasiadas deficiencias, se puede considerar retrasar la extracción de metrados.

## C. EXTRACCIÓN DE METRADOS

 La extracción de metrados basada en un modelo BIM se hace usando una aplicación de software adecuada, en este caso se usó el software Archicad como ejemplo.

 *Cómputos métricos:* Vamos a mapa de proyecto y creamos los diferentes esquemas que queremos computar: Cuando creamos un nuevo listado, ponemos el nombre de lo que queremos computar por ejemplo "Vigas":

*1. Primero definimos los Criterios, al tener los elementos en las capas correspondientes elegimos que capa queremos computar.*

*2. Incorporamos los Campos, de acuerdo a la unidad de medida que queremos obtener.*

|                  |                               | 1        |             |                          |                          |                     |                       |              |
|------------------|-------------------------------|----------|-------------|--------------------------|--------------------------|---------------------|-----------------------|--------------|
| t≡ Q             |                               |          |             | - CRITERIOS / 05 - VIGAS |                          |                     |                       |              |
| ID               | $\triangle$ Nombre            |          |             |                          | Criterios                | Valor               |                       | y/o          |
| <b>ELEMENTOS</b> |                               | $\wedge$ | ÷           | <b>Tipo de Elemento</b>  | es.                      | <b>Viga</b>         |                       | v            |
| <b>YZZA</b>      | 00 - Fundaciones              |          | ÷           | Capa                     | es                       | 01- VIGAS HºAº      |                       | $\circ$      |
| <b>ZZZZ</b>      | 01 - Losas                    |          | ÷           | Capa                     | es                       | 01- VIGAS / REFUERZ |                       |              |
| m.               | 02 - Caja de ascensor         |          |             |                          |                          |                     |                       |              |
| <b>ZZZZ</b>      | 04 - Escalera                 |          |             |                          |                          |                     |                       |              |
| <b>VIII</b>      | 05 - Vigas                    |          |             |                          |                          |                     |                       |              |
| <b>UIA</b>       | 06 - Vigas a la vista         |          |             |                          |                          |                     |                       |              |
| 7777.            | 07 - Mamp. lad. cer. 8        |          |             |                          |                          |                     |                       |              |
| <b>ZZZZ</b>      | 08 - Mamp. lad. cer. 12       |          |             |                          |                          |                     |                       |              |
| <b>ZZZZ</b>      | 09 - Mamp. lad. cer. 18       |          |             |                          |                          |                     |                       |              |
| m.               | 10 - Mamp. lad. com. 05       |          |             |                          |                          |                     |                       |              |
| 7777.            | 11 - Mamp. lad. com. 15       | 2        |             | Añadir Criterios         | $\overline{\phantom{a}}$ | Borrar              |                       |              |
| <b>VIII</b>      | 12 - Mamp. lad. com. 30       |          |             |                          |                          |                     |                       |              |
| <b>ZZZZ</b>      | 13. Mamposterias              |          |             | CAMPOS / 05 - VIGAS      |                          |                     |                       |              |
| 7777.            | <b>ABERTURAS ALUMINIO</b>     |          |             | Nombre                   |                          |                     |                       | $1\Sigma$ /* |
| <b>ZZZZ</b>      | <b>CARPINTERIA MADERA</b>     |          | $\bullet$ R | Piso de Origen           |                          |                     | $\downarrow$ $\Sigma$ |              |
| <b>ZZZA</b>      | Columnas                      |          |             | ≑ <> Volumen condicional |                          |                     | $\downarrow$ $\Sigma$ |              |
| <b>TIII</b>      | Inventario de Objetos         |          |             |                          |                          |                     |                       |              |
|                  | COMPONENTES                   |          |             |                          |                          |                     |                       |              |
| 喦                | 15 CMS                        |          |             |                          |                          |                     |                       |              |
| 喦                | 30 CMS                        |          |             |                          |                          |                     |                       |              |
| 喦                | 30 CMS CON CAMARA DE AIRE     |          |             |                          |                          |                     |                       |              |
| 喦                | <b>Componentes por Capas</b>  |          |             |                          |                          |                     |                       |              |
| ≞                | Lista de Cantidades           |          |             |                          |                          |                     |                       |              |
| Æ,               | <b>REVOQUES FINO - GRUESO</b> |          |             |                          |                          |                     |                       |              |
| 盀                | <b>Todos los componentes</b>  |          |             |                          |                          |                     |                       |              |
|                  |                               |          |             |                          |                          |                     |                       |              |
|                  |                               |          |             |                          |                          |                     |                       |              |
|                  |                               |          |             | Añadir Campos            | $\overline{\phantom{a}}$ | Borrar              |                       | Activar Winc |

*Figura 33 – Criterios para cómputo de materiales*

*3. Se procede de esta forma para computar cada elemento del proyecto y se pueden visualizar directamente del programa o se pueden exportar a una planilla de cálculo Excel. "Guardar como…"> "Libro de Excel (.xlsx)"* 

De esta manera se pueden obtener los cómputos de todos los materiales.

#### D. CONTROL DE CALIDAD Y ENTREGA DE METRADOS

 Después de que se complete la extracción de metrados, los resultados de la extracción se analizan en relación al alcance, precisión y fiabilidad. En relación al alcance de los resultados de la extracción de metrados, hay que verificar que todas las cuantificaciones incluidas en la extracción de metrados se han calculado. Los elementos constructivos y de instalaciones del edificio incluidos en la extracción de metrados se visualizan en el modelo con el objetivo de valorar el alcance de la extracción efectuada. Esta visualización se compara, por ejemplo, con los planos de proyecto. Para valorar la precisión de la extracción, se comprueban los metrados por tipo de elemento, por ejemplo comparando los valores con valores de referencia u objetivo. Si fuera necesario, se realiza una extracción de metrados comparativa de algún tipo de elemento a partir de otro formato de archivo o plano. La fiabilidad de los cálculos se valora en relación a la información de referencia y los métodos de extracción utilizados, y también en base a las presunciones y derivaciones hechas en base a otro material disponible para la extracción. El resultado final de la extracción de mediciones es un estado de metrados que se entrega para consiguientes estimaciones de costos y para otros usos, organizada según las preferencias del cliente. El estado de metrados se puede guardar en diferentes tipos de archivo. La extracción de metrados basada en el modelo BIM permite la visualización de las mediciones en nuevas formas. Esto hace posible visualizar, cuando se necesite, los elementos utilizados para calcular las mediciones.

## *8.6 CONFIABILIDAD DE LOS METRADOS BIM*

 Es necesario realizar un comparativo con los metrados obtenidos mediante el método tradicional y el obtenido a través de los modelos BIM. El análisis de las diferencias de metrados permitirá validar el método como una herramienta confiable, identificar los errores cometidos por alguna de las dos partes y proponer estrategias de mejora.

 Si nos enfocamos en sólo elaborar un modelo BIM para propósito de obtener cantidades de materiales, resulta necesario comparar en qué tiempo se elabora un modelo BIM respecto al tiempo que emplearíamos estimando los metrados usando procedimientos y herramientas tradicionales.

## 9. **6D. GREEN BIM**

## *9.1 EVALUACIÓN DE ENERGÍA*

 Integrada en el entorno de ARCHICAD, la Evaluación de Energía ofrece un flujo de trabajo de uso sencillo para la realización de cálculos dinámicos de la energía del edificio en proyectos de cualquier tamaño.

 Con la misma tecnología de simulación dinámica de energía de edificios para la extensión EcoDesigner STAR en ARCHICAD, la Evaluación de Energía es una herramienta de evaluación de energía que permite supervisar y controlar todos los parámetros del diseño arquitectónico que influyen en el Rendimiento Energético del edificio. La herramienta de Evaluación de Energía ejecuta una evaluación de la energía dinámica y fiable en todas las etapas del proceso de diseño. Incluir la Evaluación de Energía en el flujo de trabajo del diseño arquitectónico facilita crear proyectos que sean conformes o incluso superen las normativas de eficiencia energética y cumplan las normas de energía de los edificios.

- 1- Crea y visualiza una geometría de Modelo de Energía de Edificio (BEM) con varios Bloques Térmicos directamente desde el BIM de ARCHICAD utilizando la paleta Revisión del Modelo de Energía.
- 2- Estudio Solar basado en modelo para calcular la intensidad de la radiación solar en cada abertura externa acristalada por separado, a cada hora del año referenciado, incluido el efecto de sombreado del entorno (edificios, plantas, etc.) y los dispositivos de protección solar.
- 3- Ejecute la simulación de energía dinámica, utilizando el motor VIP Core integrado en ARCHICAD, a fin de elaborar un Informe de Rendimiento Energético. Este informe le ofrece información sobre el consumo anual de energía del proyecto, la huella de carbono y el balance de energía mensual.

## *9.2. CONSIDERACIONES PREVIAS*

 Para el posterior desarrollo del cálculo y el diseño del acondicionamiento térmico se necesita definir varios parámetros que serán necesarios para resolver el objetivo propuesto, dichas consideraciones se tuvieron en cuenta siguiendo normas y manuales de cálculo, como también adoptando elementos según criterio propio y del software utilizado.

- **Ubicación del proyecto:** El proyecto está ubicado en la zona céntrica de la ciudad de Venado Tuerto. La Clasificación bioambiental de la República Argentina establece la zonificación de acuerdo con un criterio bioambiental, indicando las características de cada zona.

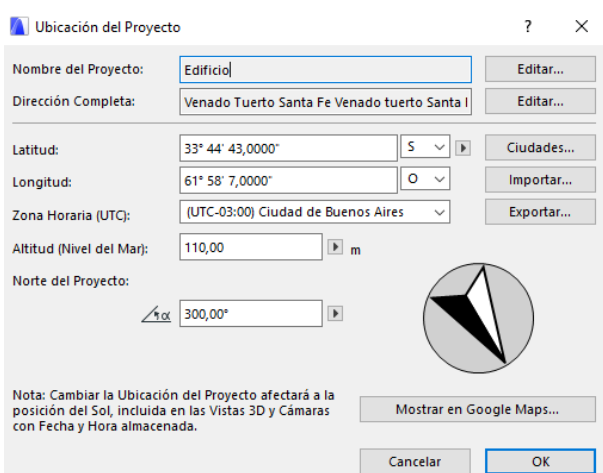

 *Figura 34 – Ubicación del proyecto*

Se establece la caracterización de los

microclimas y su evaluación desde el punto de vista del acondicionamiento térmico de edificios.

- **Condiciones de diseño y de cálculo:** Las temperaturas internas que se consideraron fueron de 20ºC como mínimo para invierno y de 24ºC como máximo para verano

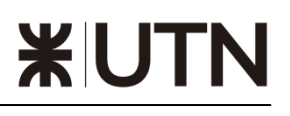

para los dormitorios y las salas, y de un mínimo de 20ºC para invierno y sin restricción para verano en los baños.

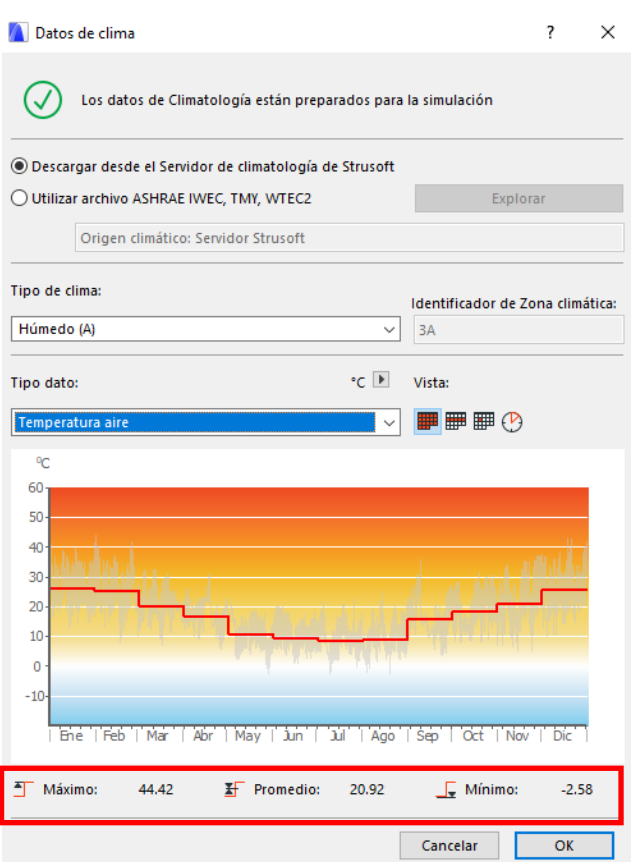

Las temperaturas del ambiente fueron adoptadas según datos climáticos anuales del lugar, ya contenidos en Archicad, los cuales mostraron que la temperatura media anual es de aproximadamente 21ºC, con máximas de 44ºC y mínimas de -3ºC

*Figura 35 - Datos de Climatología – Temperatura del Aire.*

Para la humedad del ambiente también se utilizaron los registros de los datos climáticos de humedad relativa que posee el software para la región. Valores máximos anuales 100%, promedios 53% y mínimos 6.76%.

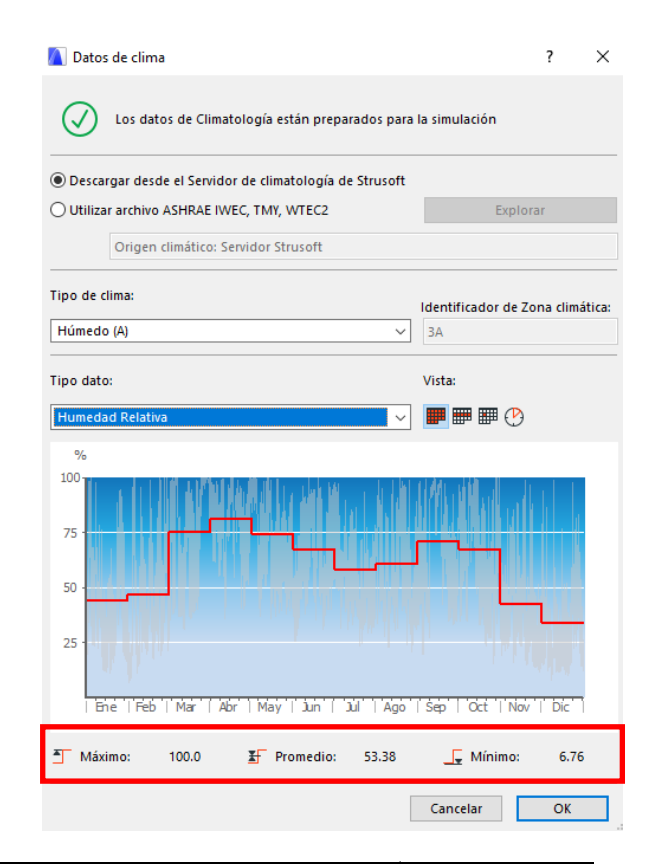

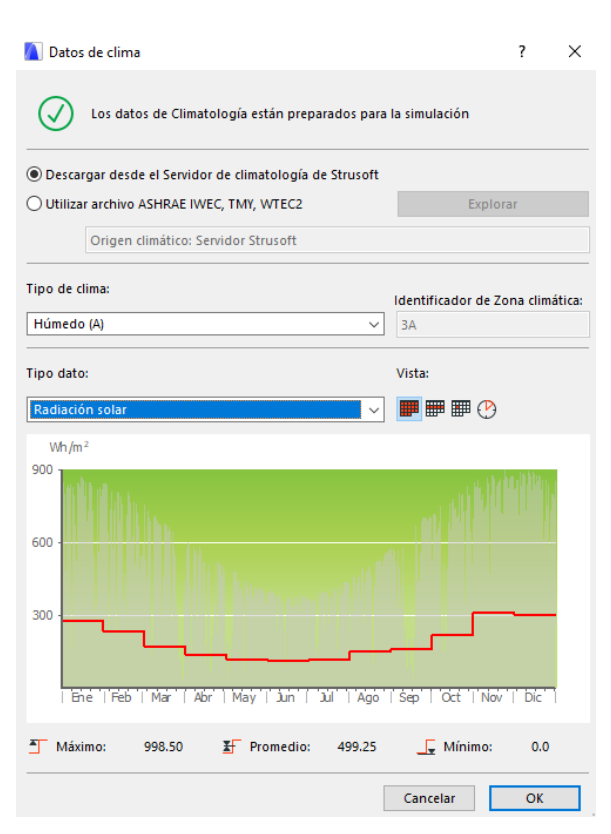

*Figura 37 - Datos de Climatología – Radiación Solar*

*Figura 36 - Datos de Climatología – Humedad Relativa.*

La Radiación Solar fueron adoptadas según datos climáticos anuales del lugar, ya contenidos en Archicad, los cuales mostraron una radiación solar media anual de aproximadamente  $500Wh/m^2$ , con máximas de 1000Wh/m<sup>2</sup> .

Las Velocidades de Viento fueron adoptadas según datos climáticos anuales del lugar, ya contenidos en Archicad, los cuales mostraron una velocidad media anual de aproximadamente 6m/s, con máximas de 12m/s y mínimos de 0.9m/s.

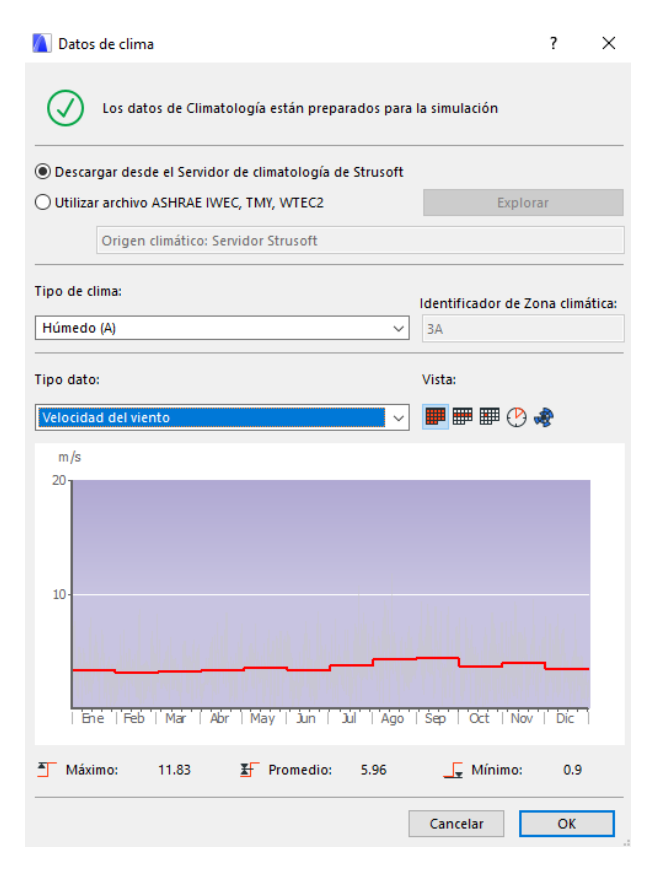

 *Figura 38 - Datos de Climatología – Velocidad del Viento.*

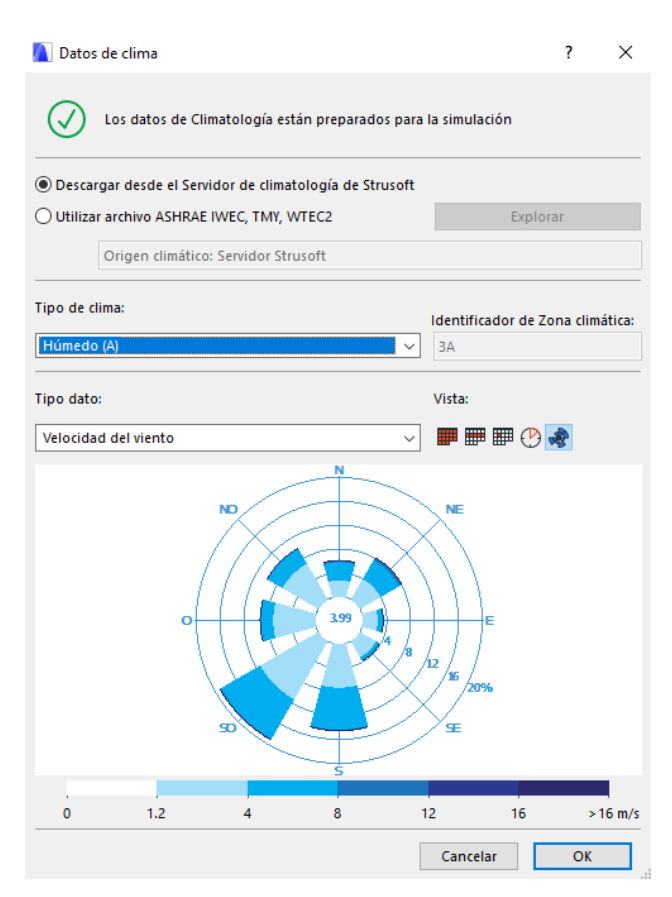

*Figura 39 - Datos de Climatología – Velocidad del Viento.*

Se consideró al edificio como parcialmente protegido del viento en todas las direcciones ya que se encuentra en zona urbana por lo que la velocidad del viento será menor a la hora de incidir sobre el edificio.

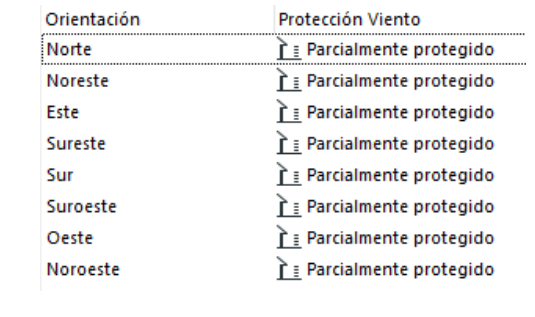

- **Materiales utilizados:** La elección de los materiales que se utilizaran en los cerramientos exteriores de cada nivel está dada por la conductividad máxima que debe tener este cerramiento en función de las temperaturas mínimas del lugar y su función tanto si es un muro o una cubierta.

## Mamposteria Interior 15cm:

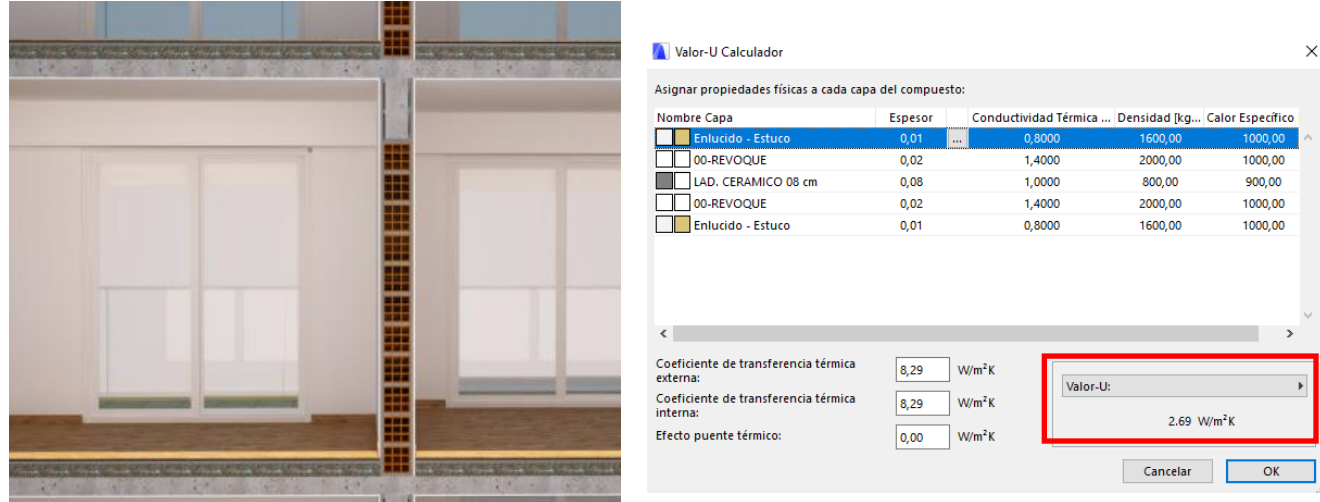

*Figura 40 – Detalle constructivo y propiedades físicas de mampostería interior.*

## Mamposteria Exterior 22cm:

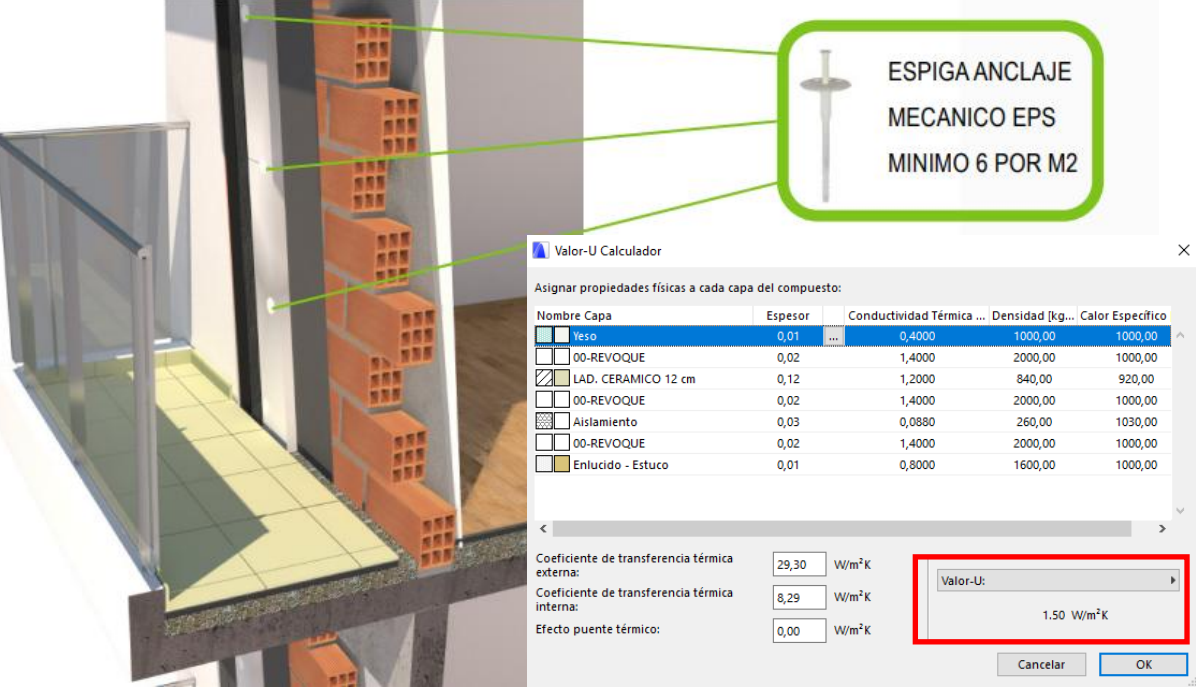

*Figura 41 – Detalle constructivo y propiedades físicas de mampostería Exterior.*

- **Bloques térmicos y zonas:** Un bloque térmico es un conjunto de zonas que estarán bajo un perfil de operaciones determinado. Para cada bloque térmico actuará un sistema de refrigeración o calefacción, según corresponda, con el objetivo de mantener la temperatura dentro de los límites de confort solicitados en el perfil de operaciones.

 Para poder analizar es estudio energético tomamos como ejemplo el 3er piso, en cual vamos a tener 9 zonas de cálculo como se ve en planta.

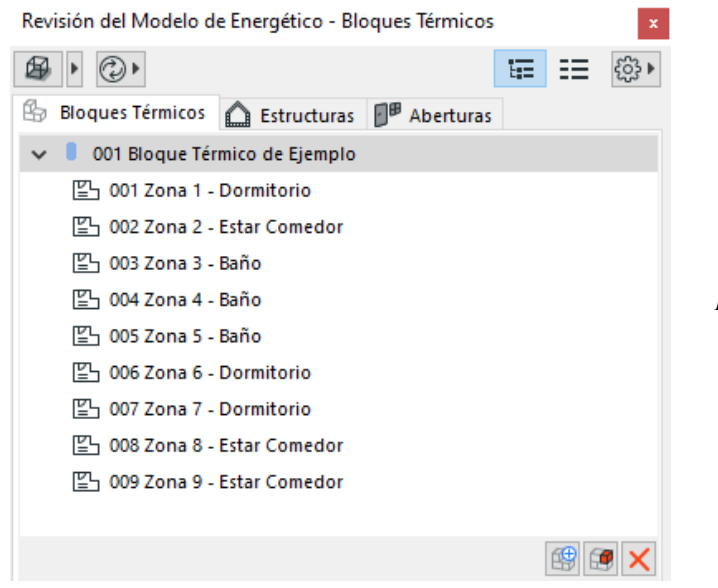

*Figura 42 – Bloques térmicos.*

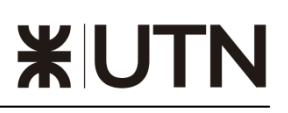

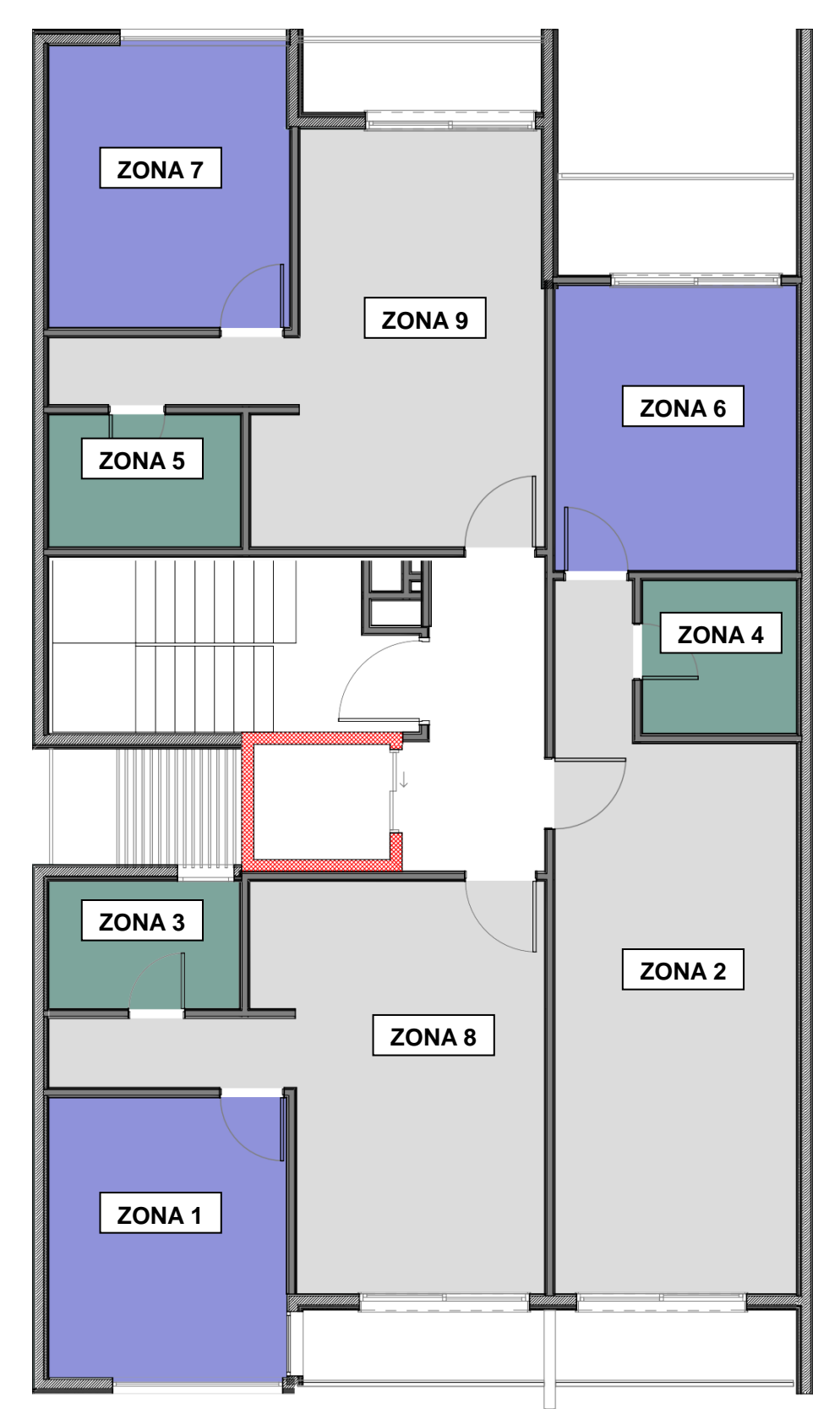

*Figura 43 - Plano en planta - División pos zonas - 3er Piso*

- **Zonas:** Las zonas son los límites para los cuales el programa computa la energía que ingresa y egresa del mismo. Se debe realizar una zona por cada ambiente cerrado. La zona identifica las características de cada superficie que la envuelva, ya sean aberturas, muros, pisos o cubiertas; la orientación de la misma, y si es una superficie que linda con otra zona o con el exterior. Las zonas son las encargadas de levantar la información de un ambiente modelado y volcarlas en una planilla de cálculos.

 Una vez que tenemos el bloque térmico y las estructuras podemos empezar la simulación de Energía.

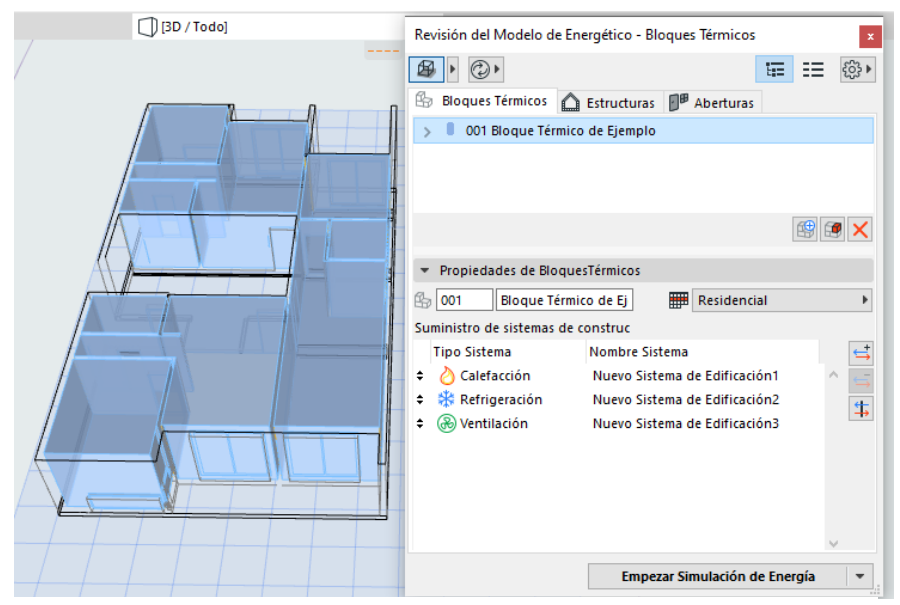

*Figura 44 - Bloques térmicos Software Archicad 21*

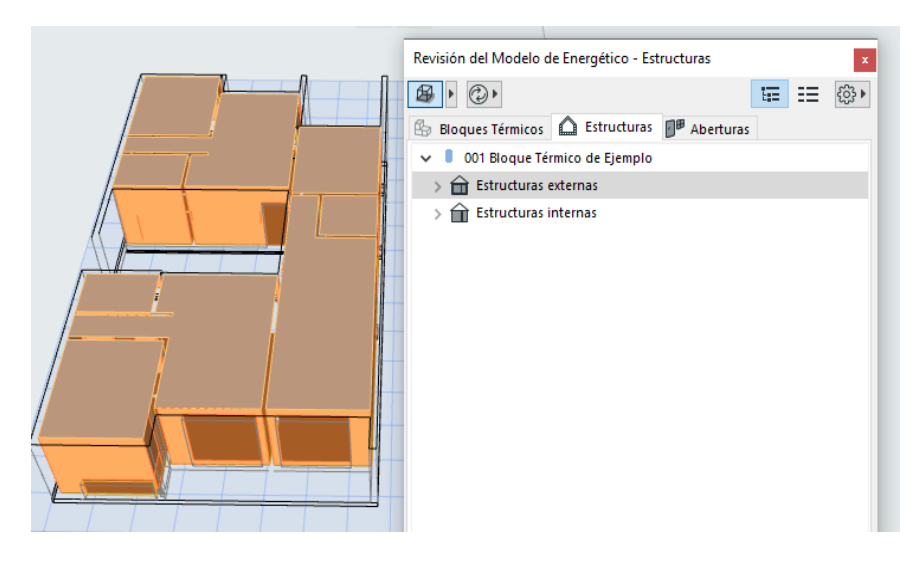

*Figura 45- Estructuras Externas Software Archicad 21*

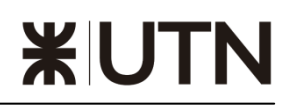

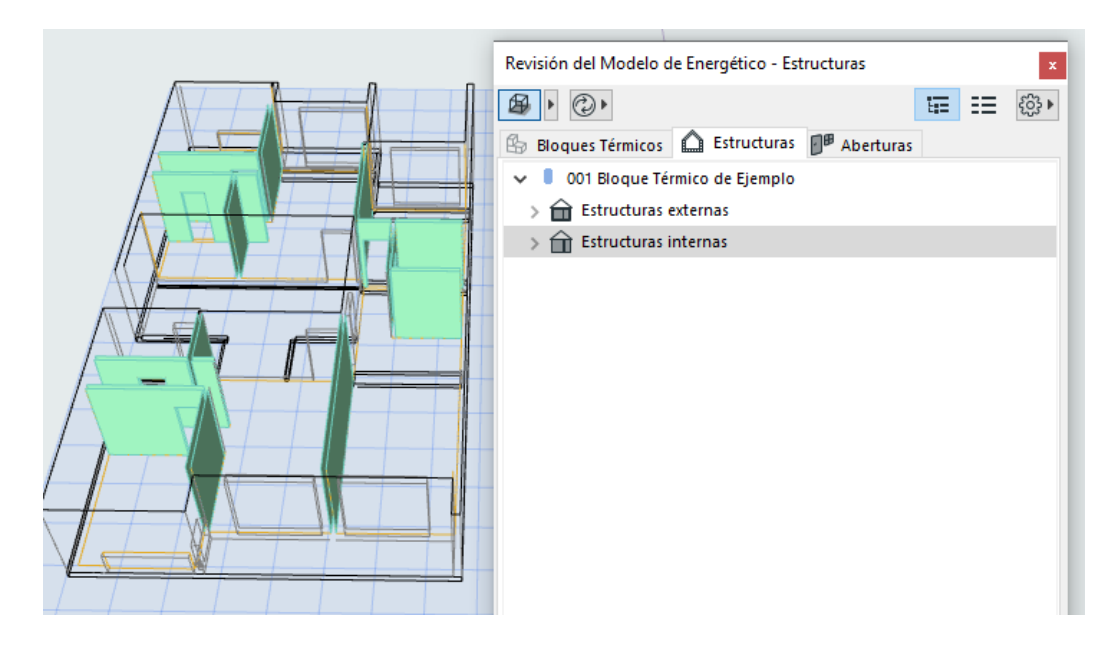

 *Figura 46 - Estructuras Internas Software Archicad 21*

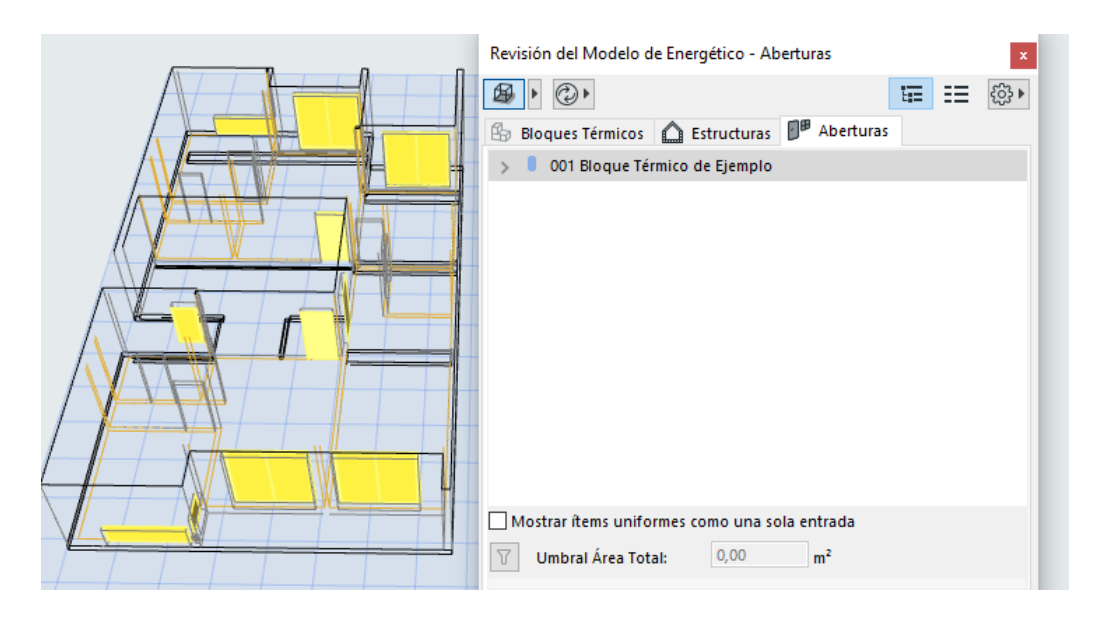

 *Figura 47 - Aberturas Software Archicad 21*

## *9.3 INFORME DEL ANÁLISIS TÉRMICO*

 El siguiente esquema es el informe en formato PDF que se obtiene del análisis en el Software Archicad 21.

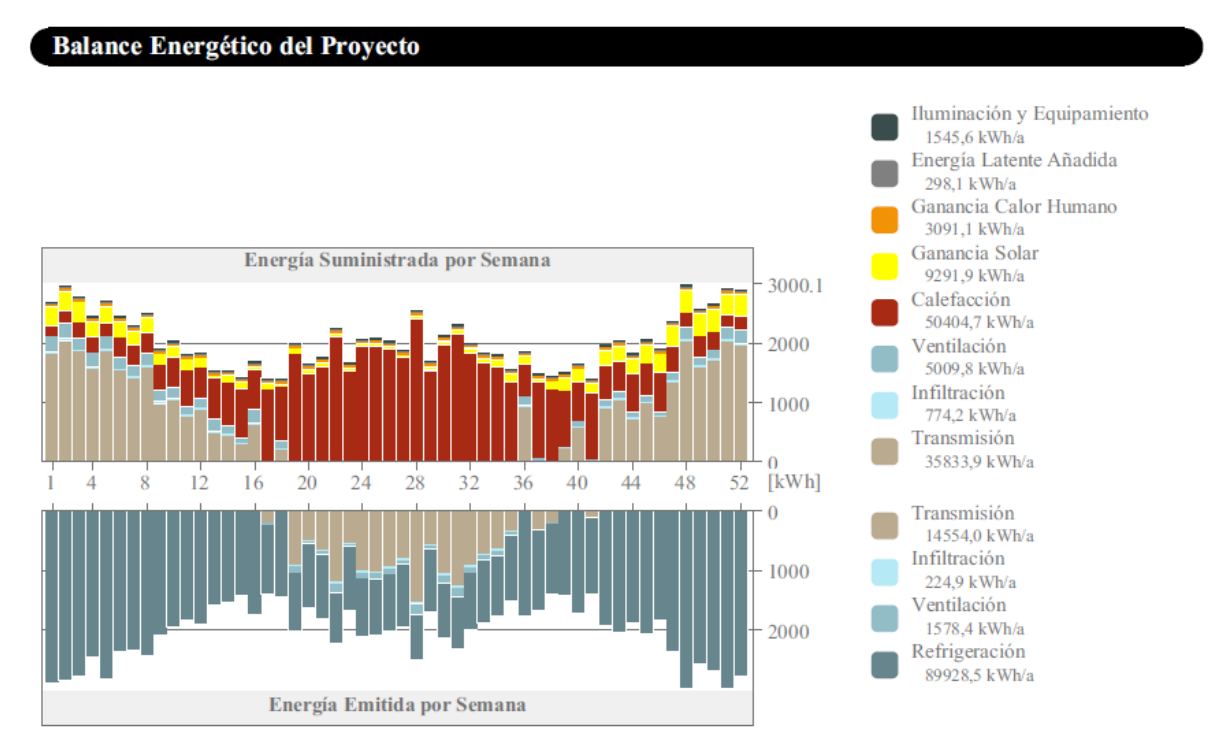

*Figura 48- Informe de balance energético del proyecto Archicad 21*

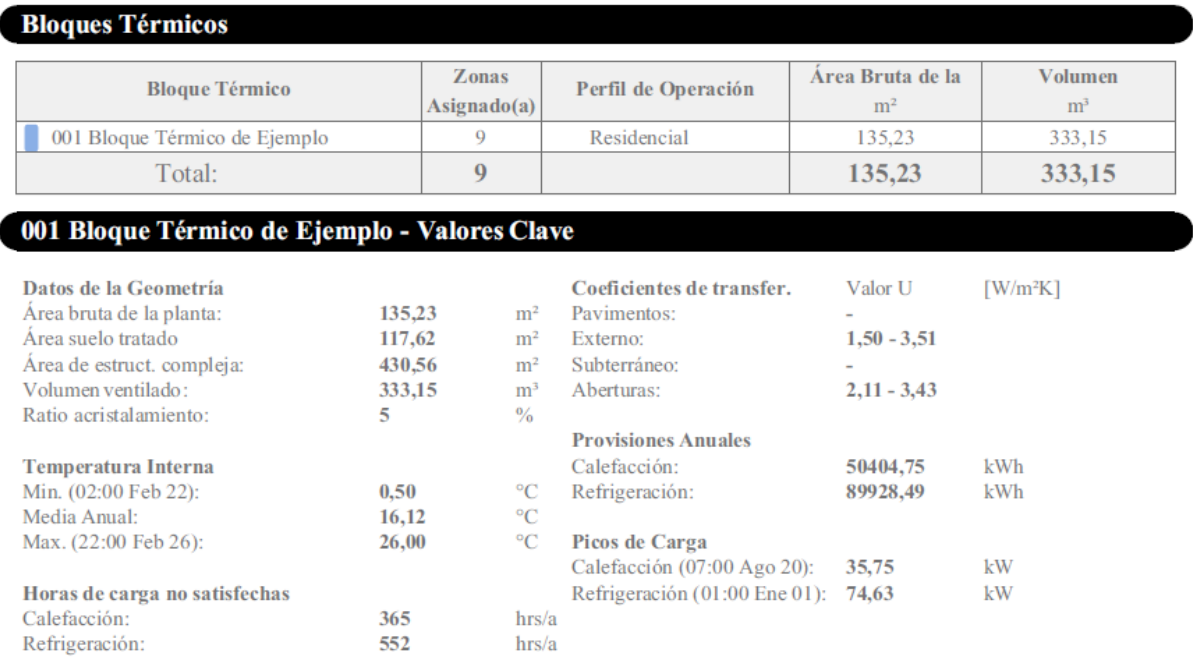

*Figura 49- Bloques térmicos del proyecto Archicad 21*

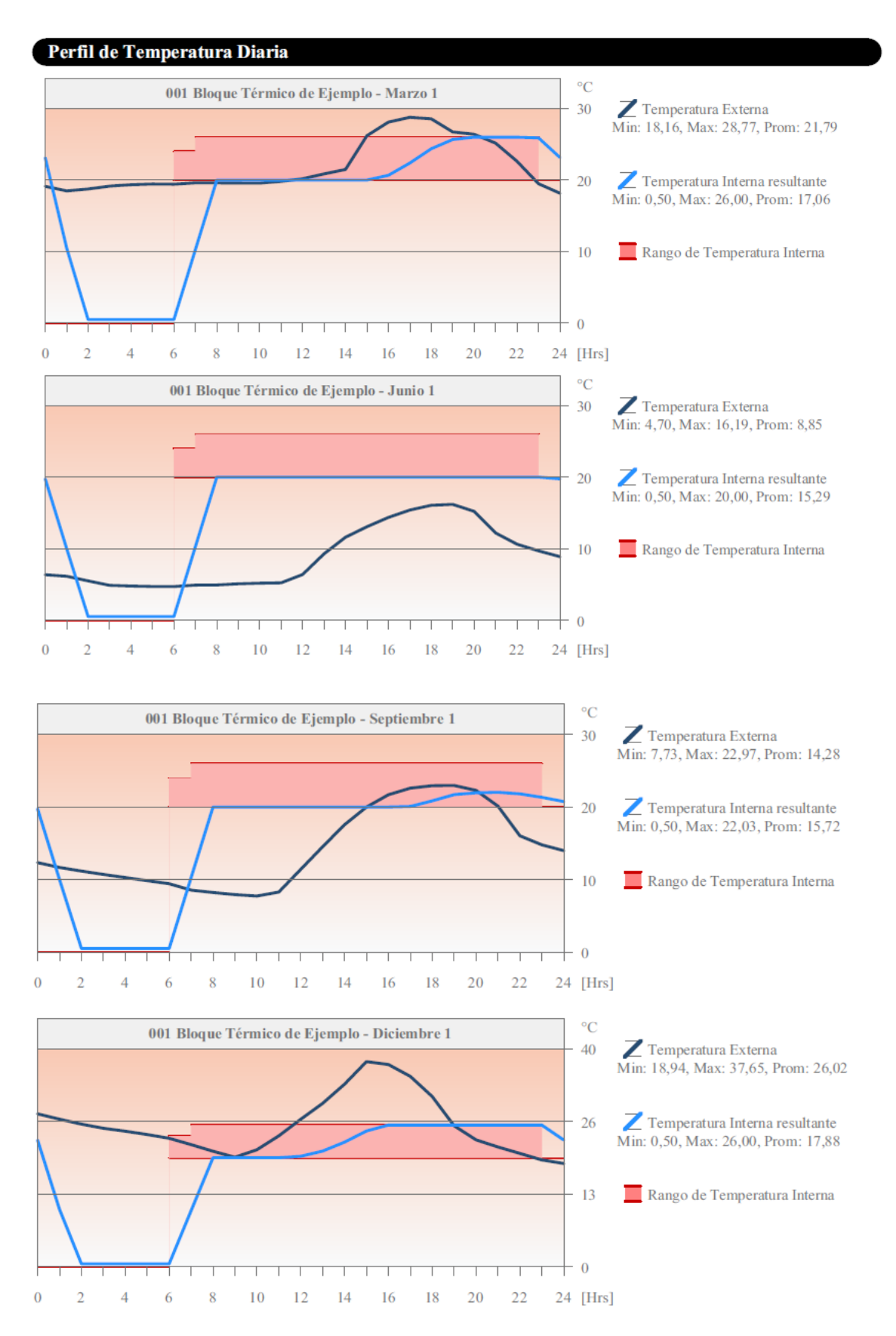

*Figura 50- Perfiles de temperaturas diarias Archicad 21*

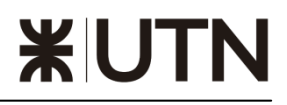

| Datos de Diseño HVAC |                                    |              |                   |                                          |                   |                                                 |                    |             |  |
|----------------------|------------------------------------|--------------|-------------------|------------------------------------------|-------------------|-------------------------------------------------|--------------------|-------------|--|
|                      | <b>Bloque Térmico</b>              |              |                   |                                          |                   | Demanda de Calefacción Demanda de Refrigeración | Interno            |             |  |
|                      |                                    |              | <b>Anualmente</b> | <b>Por Horas</b>                         | <b>Anualmente</b> | <b>Por Horas</b>                                | <b>Temperatura</b> |             |  |
|                      |                                    |              |                   | Pico [kW]                                | [kWh]             | Pico [kW]                                       | Min. $[^{\circ}C]$ | Max. $[°C]$ |  |
|                      |                                    |              | 50404             | 35.7                                     | 89928             | 74.6                                            | $0.5^{\circ}$      | 26.0        |  |
|                      | 001 Bloque Térmico de Ejemplo      | 07:00 Ago 20 |                   | 01:00 Ene 01                             |                   | 02:00 Feb 22                                    | 22:00 Feb 26       |             |  |
|                      | <b>Todos los Bloques Térmicos:</b> |              | 50404             | 35.7<br>07:00 Ago 20                     | 89928             | 74.6<br>$01:00$ Ene $01$                        |                    |             |  |
|                      | Número de Horas Usadas en el Año:  |              |                   | Horas de carga no satisfechas en el año: |                   |                                                 |                    |             |  |
| Calefacción:         | 4326<br>hrs                        |              |                   | Calefacción:                             | 365<br>hrs        |                                                 |                    |             |  |
| Refrigeración:       | 3493<br>hrs                        |              | Refrigeración:    |                                          | 552<br>hrs        |                                                 |                    |             |  |

*Figura 51 - Datos de diseño del 3er piso Archicad 21*

 Con los datos obtenidos del balance enérgico podemos observar que se necesitan 50000 kWh de Calefacción y 90000 kWh de refrigeración Anuales para poder tener condiciones óptimas de aclimatación.

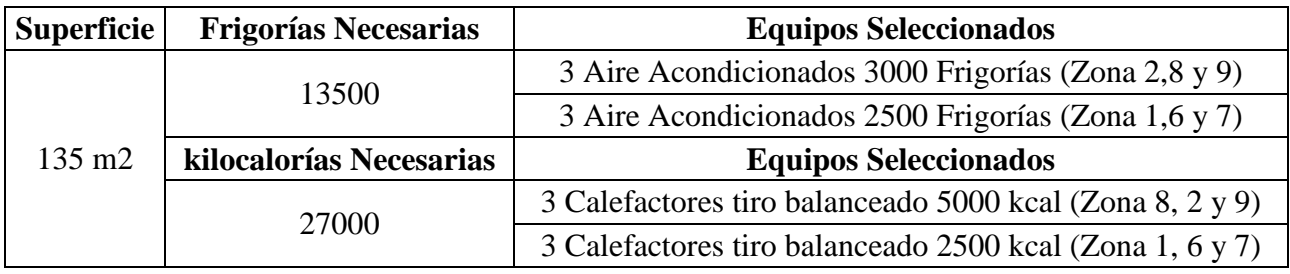

*Tabla 9 – Equipos seleccionados de calefacción y refrigeración.*

# *\*IUTN*

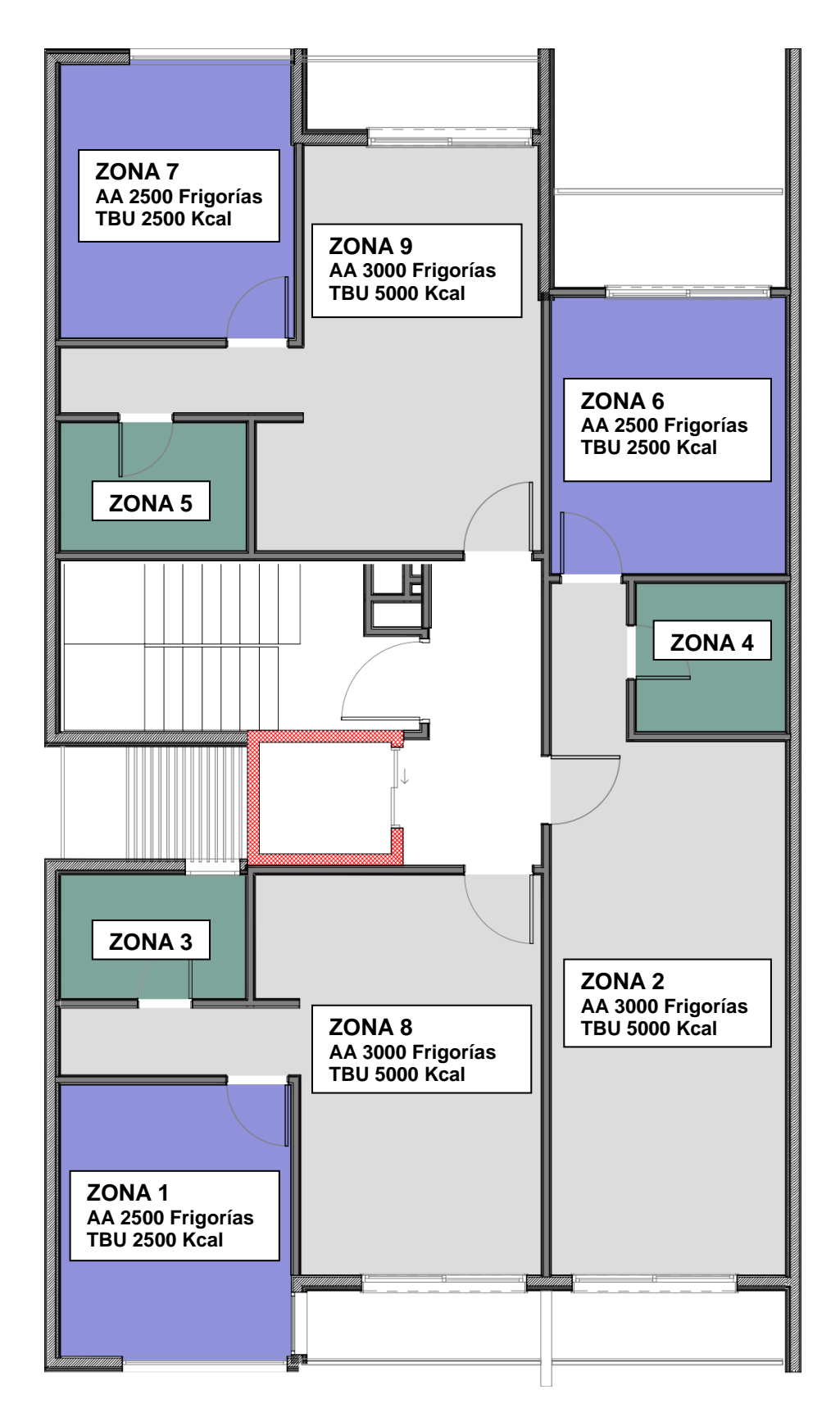

*Figura 52 - Plano en planta - Zonas Acondicionadas*

## 10. **7D. GESTIÓN**

*10.1 MODELO + TIEMPO + COSTO + ECOEFICIENCIA + O&M (Operatividad y Mantenibilidad)*

 Esta dimensión es comúnmente unificada también con la 6ta y se encarga de considerar el mantenimiento y el impacto operacional de los proyectos durante su uso/mantenimiento, prolongando la vida útil y eficiencia del mismo. Esta etapa es importante

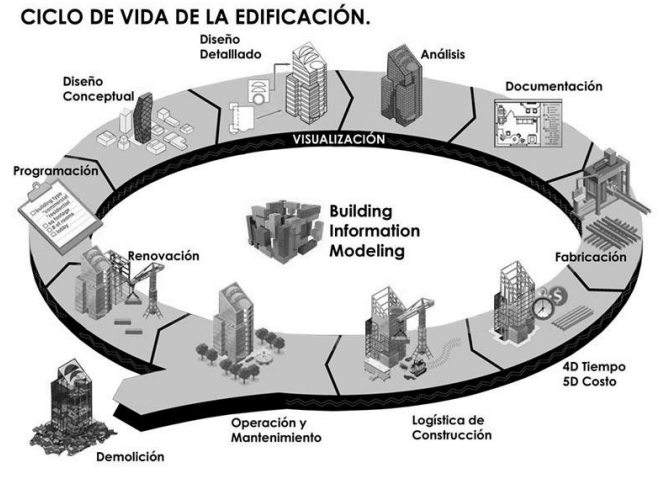

*Figura 53 – Imagen del Ciclo de la Vida de la Edificación.*

de considerar ya que podría generar ahorros significativos en el ciclo de vida del proyecto, tomando en cuenta que es la fase en la que generalmente se consumen más recursos. Según Patrick MacLeamy (CEO de HOK) por cada dólar que invirtamos en un proyecto, tendremos un gasto proporcional de 20 en la fase de construcción y 60 en la fase de mantenimiento y consumo del mismo).

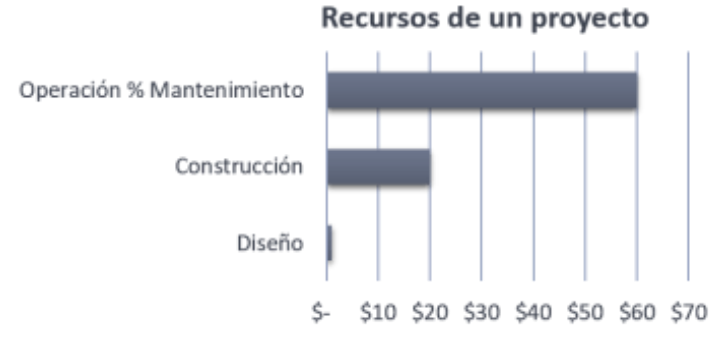

*Figura 54 – Relación de recursos empleados en fases de diseño, construcción y operación/ mantenimiento.* 

## *10.2 BIM, BAM, BOOM*

 El **BIM** representa el modelado inicial del proyecto, el **BAM**, el montaje del edificio (o building assembly) y el **BOOM** la fase de operación (o building operation).

 Como vimos anteriormente y de acuerdo a la figura 55, por cada dólar puesto en BIM se invierte 20 en BAM y 60 en

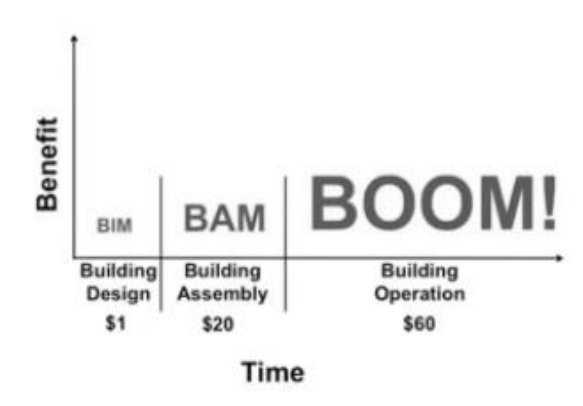

*Figura 55 – BIM, BAM, BOOM* 

BOOM en mantenimiento a lo largo de la vida útil. Es decir que el proyecto representa aproximadamente el 5% del costo de la construcción, con lo cual es fácil de entender que la construcción representa 20 veces más que el costo de proyecto.

 En relación a distintas experiencias exponemos la siguiente tabla con las 7 etapas descriptas en el presente proyecto, comparando el tiempo que tomaría realizar cada etapa según una metodología tradicional y una metodología BIM:

|                                     | <b>METODOLOGÍA</b> |            |                |  |
|-------------------------------------|--------------------|------------|----------------|--|
| <b>ETAPAS</b>                       | <b>TRADICIONAL</b> | <b>BIM</b> |                |  |
| <b>1 - IDEA DE PARTIDA</b>          | <b>DÍAS</b>        | 30         | 20             |  |
|                                     | <b>PORCENTAJE</b>  | 100%       | 67%            |  |
| 2 - PLANOS                          | <b>DÍAS</b>        | 30         | $\overline{7}$ |  |
|                                     | <b>PORCENTAJE</b>  | 100%       | 23%            |  |
| 3 - MODELADO 3D                     | <b>DÍAS</b>        |            | 7              |  |
|                                     | <b>PORCENTAJE</b>  | 0%         | 100%           |  |
| 4 - TIEMPO                          | <b>DÍAS</b>        | 15         | $\overline{7}$ |  |
|                                     | <b>PORCENTAJE</b>  | 100%       | 100%           |  |
| 5 - COMPUTO Y<br><b>PRESUPUESTO</b> | <b>DÍAS</b>        | 20         | 10             |  |
|                                     | <b>PORCENTAJE</b>  | 100%       | 50%            |  |
| <b>6 - EFICIENCIA ENERGETICA</b>    | <b>DÍAS</b>        | 30         | 5              |  |
|                                     | <b>PORCENTAJE</b>  | 100%       | 17%            |  |
| <b>7 - MANTENIMIENTO</b>            | <b>DÍAS</b>        | 30         | 6              |  |
|                                     | <b>PORCENTAJE</b>  | 100%       | 20%            |  |
| <b>TOTAL</b>                        | 155                | 62         |                |  |
| <b>TOTAL PORCENTUAL</b>             | 100%               | 40%        |                |  |

*Tabla 10 – Cronograma de etapas de Metodología tradicional y metodología BIM utilizado para el Edificio.*

Luego, si tenemos el costo de la construcción del edificio (BAM), podemos determinar de manera aproximada que costo implicaría realizar el proyecto con metodología BIM y con método tradicional:

| <b>PROYECTO POR</b><br><b>MÉTODO</b><br><b>TRADICIONAL</b> | <b>PROYECTO</b><br><b>POR MÉTODO</b><br><b>BIM</b> | <b>BAM</b>                          |  |  |
|------------------------------------------------------------|----------------------------------------------------|-------------------------------------|--|--|
| \$5.295.427,40                                             |                                                    | $$3.309.642,13 \mid $66.192.842,53$ |  |  |

*Tabla 11 – Costos de proyecto en metodología tradicional y BIM.*

 Ahora ¿de dónde obtenemos esta relación entre el BIM el BAM y el BOOM?, ahí tenemos que ir a oficinas de mantenimientos, ellos nos dan datos como los siguientes: para que un edificio se mantenga sin bajar su nivel a lo largo de toda su vida útil habría que invertir el orden de 40 dólares por m2 en el año, podemos invertir menos pero lo que ocurriría con esto es que el edificio decaería en su prestación, esto significa que a lo largo de 10 años vamos a estar invirtiendo 400 dólares por m2 a lo largo de 20 años estaríamos invirtiendo 800 dólares por m2 con lo cual estamos, aproximadamente cada 20 años, en un costo de construcción. Esto significa que son 5 construcciones cada 100 años (suponiendo que la vida útil fueran 100 años). Entonces ¿cuánto cuesta un proyecto? ¿Una construcción o 6 construcciones? Nos estábamos olvidando de algo. Si un modelo nos acompañara desde el BIM hasta el BOOM, nos ayudara a administrar no solamente el único peso involucrado en el diseño sino los 81 pesos a lo largo de la cadena de valor completa. Si este modelo estaría correctamente realizado podríamos ahora pasearnos por dentro, "tocar una pared" y decirle "te acabo de pintar" avísame dentro de 5 años, "tocar una lamparita de luz" avísame dentro de 1000 horas, "tocar un ascensor" y decirle avísame todos los meses. Y luego preguntar ¿qué tengo que hacer el año que viene? y me contestaría pintar 2 m2, cambiar 5 lamparitas y hacer 20 mantenimientos de ascensores. Es decir pasar de un manteniendo correctivo a un mantenimiento preventivo/ predictivo. Esto ¿ahorra dinero? ¿Cuánto?

 Nuevamente, consultando a especialistas de Facility Management, aseguran que el ahorro de pasar de un mantenimiento correctivo a un mantenimiento preventivo / predictivo es del orden de un 40%, o sea un 40% de 5 construcciones en 100 años, 2 construcciones cada 100 años si hiciéramos bien el mantenimiento y de manera eficiente.

 Parece cuantioso 40% pero pensemos en un ejemplo simple, ¿cuánto costaría el cambio de aceite de un auto si en lugar de cambiarlo preventivamente cada 1 años lo cambiáramos cuando escucháramos ruido a bielas? costaría un motor además de un cambio de aceite. En un edificio pasa realmente lo mismo. Este concepto en los próximos años empezó a pasar rápidamente de edificios, temas viales, Infraestructura, Industria y por último a ciudades, para convertirse en uno de los pilares para todo lo que tiene que ver con ciudades inteligentes. Entonces este concepto, este viejo concepto BIM ya no era más Building, y la M no era más Modeling, con lo cual empieza un nuevo concepto que es el Business Information Management, que representa mucho más de lo que había sido originalmente.

 Es por eso también que en el pasado la iniciativa de utilizar o pasar a BIM era una decisión de estudios de arquitectura y de empresas constructoras, pero en ciertos lugares hoy, es una imposición de los comitentes por motivos claramente económicos que obligan a estudios y empresas constructoras a adentrarse en el tema, con el único objetivo de poder ahorrarse todo este dinero a lo largo de la vida útil del proyecto.

## 11. **Conclusión**

## *IMPLEMENTACIÓN DE GESTIÓN BIM*

 La implementación BIM requiere más que sólo adquirir paquetes de software de modelado, de información o de visualización, y capacitar a los futuros ingenieros BIM; es necesario una reestructuración de los procesos en la organización, respaldado por una serie de políticas, directrices y estrategias innovadoras, con el fin de lograr beneficios significativos transformando el negocio de la construcción.

 Este cambio en la gestión de la construcción, involucra la elaboración de un plan de implementación como también flexibilidad por parte de los involucrados en la organización para adaptarse a nuevas ideas, metodologías y procesos, con el fin de sobreponerse a los desafíos que este propone.

 Teniendo claro que, BIM representa un cambio de paradigma y de procesos, enfocados en la tecnología y principalmente en el recurso humano, es necesario un punto de partida y establecer un plan de ejecución BIM para cada proyecto. Mediante el cual, se exponga el alcance, roles, objetivos y requerimientos del modelo 3D, con el fin de encaminar todos los esfuerzos a un conjunto de aplicaciones BIM, tales como la extracción de la información, la coordinación de interferencias, usos del modelo en obra; desde la etapa de planificación hasta la producción.

 Una de las características más importantes en el desarrollo de un proyecto BIM es la integración de los participantes del proyecto desde la etapa inicial. Debemos incentivar el

compromiso de todos los participantes, creando realmente un entorno colaborativo e integrado, donde no solo un actor aplique y difunda las herramientas BIM en obra, sino que todos estén en la capacidad de adaptar BIM a sus actividades o labores diarias. La aplicación BIM solitariamente, definitivamente no funciona y los esfuerzos suelen tornarse frustrantes e inútiles; por esta razón, resulta imprescindible coordinar con los actores principales del proyecto, para establecer estrategias de difusión y aplicación del BIM, tanto en el campo de la planificación como de la ejecución. Practicar la metodología, mediante sesiones semanales, basadas en modelos 3D, donde se puedan hacer recorridos virtuales por la obra y que estimule la participación y principalmente la comunicación entre los involucrados.

 Si bien los beneficios cuantitativos presentados en el caso de estudio, son específicos, relativos y hasta poco significativos, el mayor valor de los beneficios recae en el propósito de obtener visualización de la planificación, logrando validar los procesos constructivos y planificar una obra más confiable.

## 12. **Bibliografía**

- Espacio BIM: [https://www.espaciobim.com/dimensiones-bim.](https://www.espaciobim.com/dimensiones-bim)
- Architectural Designschool: [https://spa.architecturaldesignschool.com/futurebuilding](https://spa.architecturaldesignschool.com/futurebuilding-industry-54166)[industry-54166](https://spa.architecturaldesignschool.com/futurebuilding-industry-54166).
- PB Proyectia:<https://www.pbprojectia.es/bim-4d-como-se-planifica/>.
- BIMnD Building new dimesions:<https://www.bimnd.es/que-es-el-4d-en-bim/>.
- Programa de construcciones sustentable y eficiencia energética, Municipalidad de Rosario.
- Manual de Aplicación del Programa SAP2000. v14 Ing. Eliud Hernández.
- Libro Hormigón Armado Oscar Moller.
- Reglamento CIRSOC 201-2005.
- Apuntes cátedra Estructuras de Hormigón UTN FRVT.
- Libro Manual de cálculo Néstor Quadri.
- Catálogos Ormay: Sugerencias para la elección de calefactores.
- [https://capsf.ar](https://capsf.ar/) (Colegio de arquitectos).

## 13. **ANEXOS**

ANEXO  $N^{\circ}$  1 – Planos de arquitectura

- A-01 SUBSUELO ESC.: 1:100
- A-02 PLANTA BAJA ESC.: 1:100
- A-03 PRIMER PISO ESC.: 1:100
- A-04 SEGUNDO PISO ESC.: 1:100
- A-05 TERCER PISO ESC.: 1:100
- A-06 CUARTO PISO ESC.: 1:100
- A-07 QUINTO PISO ESC.: 1:100
- A-08 AZOTEA ESC.: 1:100
- A-09 SALA DE MAQUINAS Y TANQUE ESC.: 1:100
- A-10 PLANTA DE TECHO ESC.: 1:100

ANEXO  $N^{\circ}$  2 – Verificaciones de elementos estructurales

- 2.1. Columnas
- 2.2. Vigas
- 2.3. Losas

ANEXO N° 3 – Explosión de insumos de la obra

ANEXO N° 4 – Conductividad térmica de materiales

## $ANEXO$  N° 1 - Planos de arquitectura

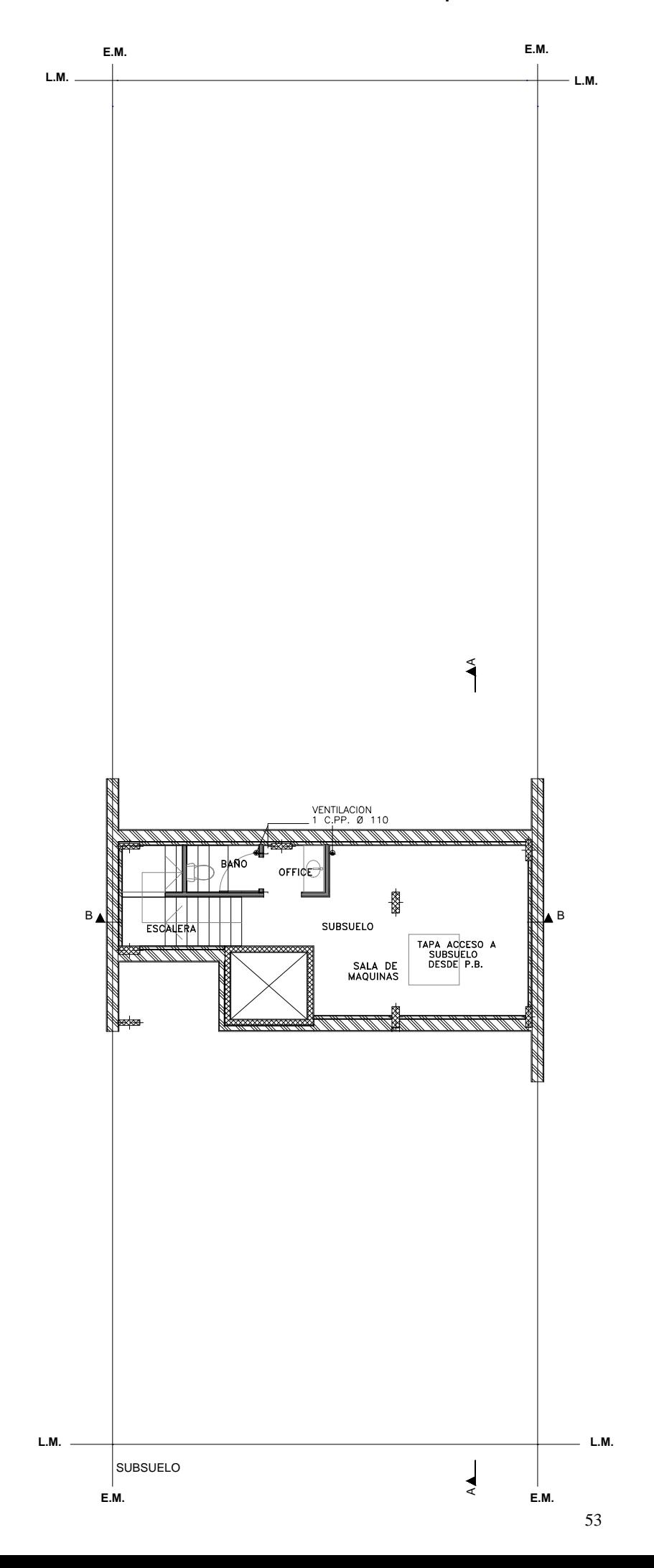

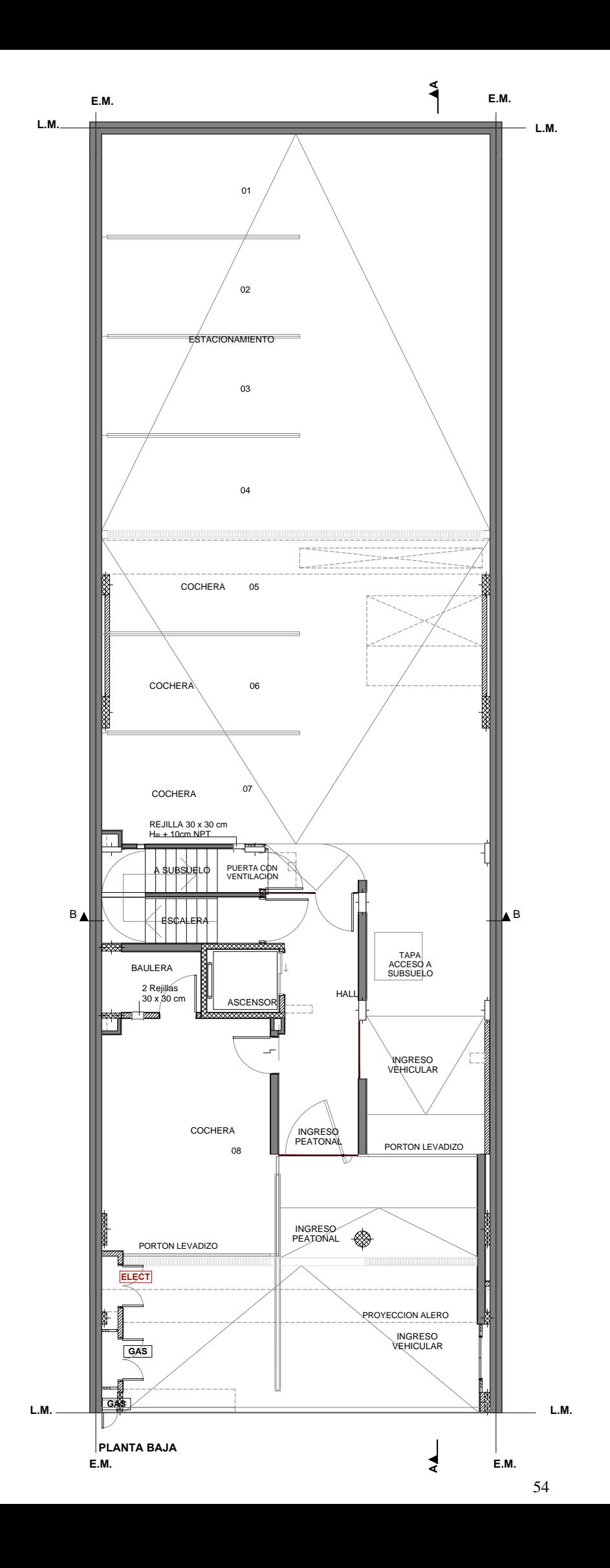

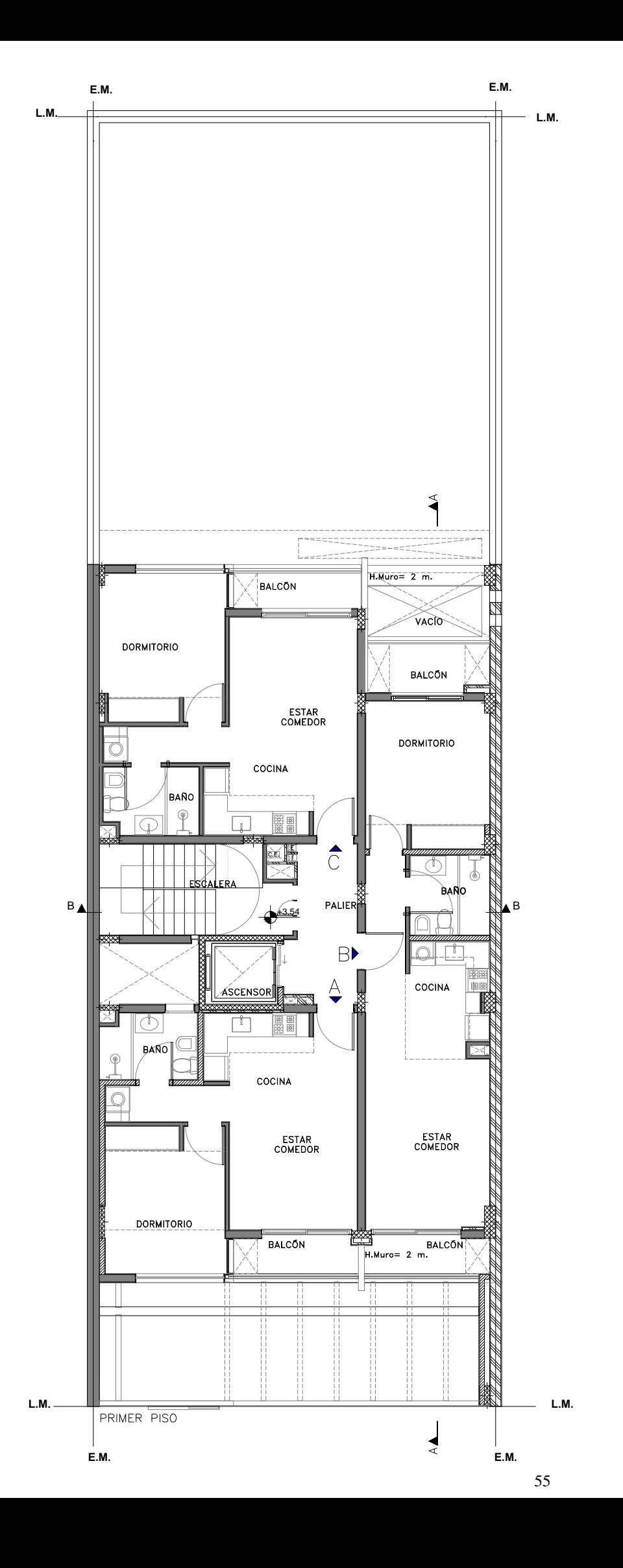

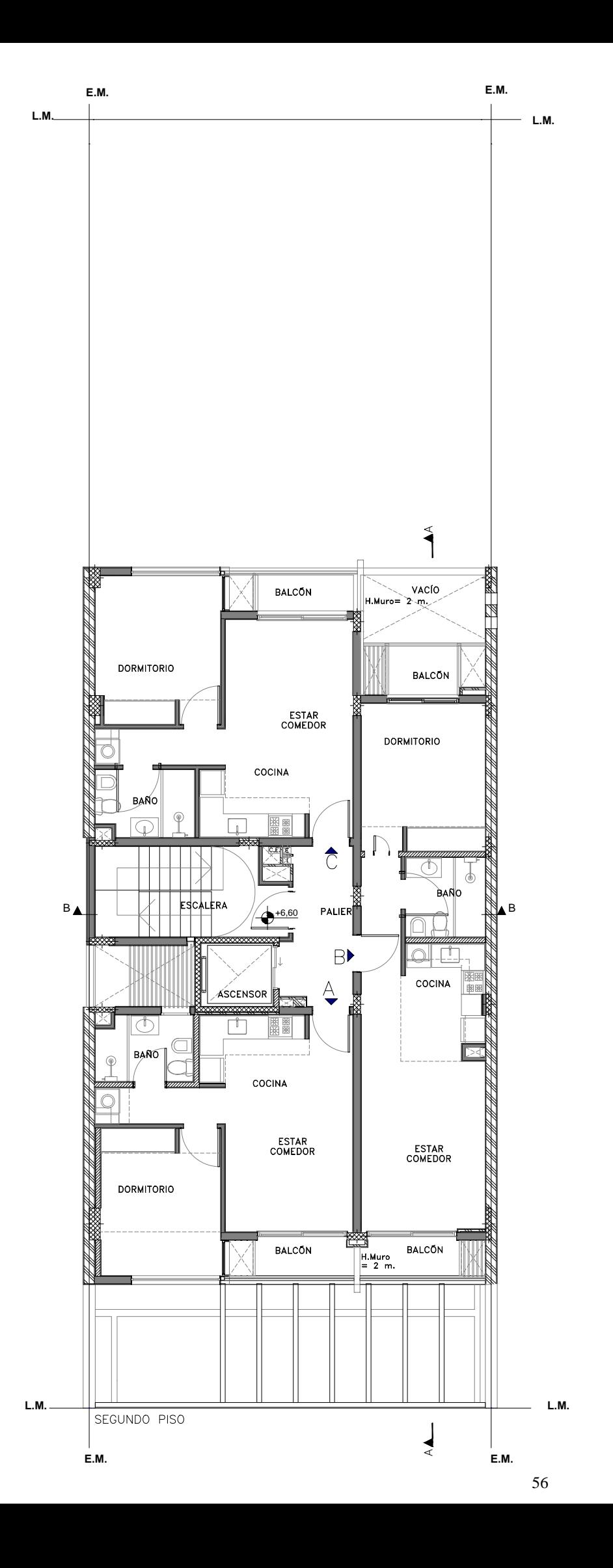

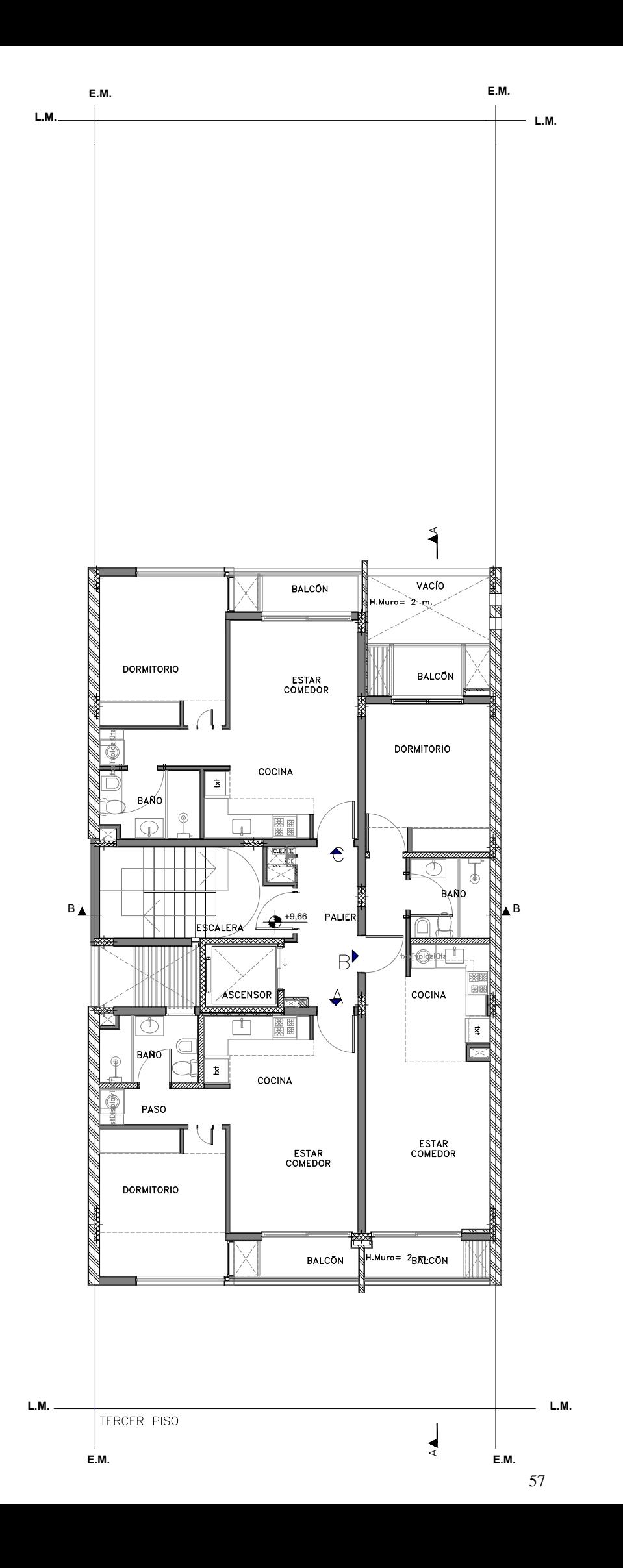

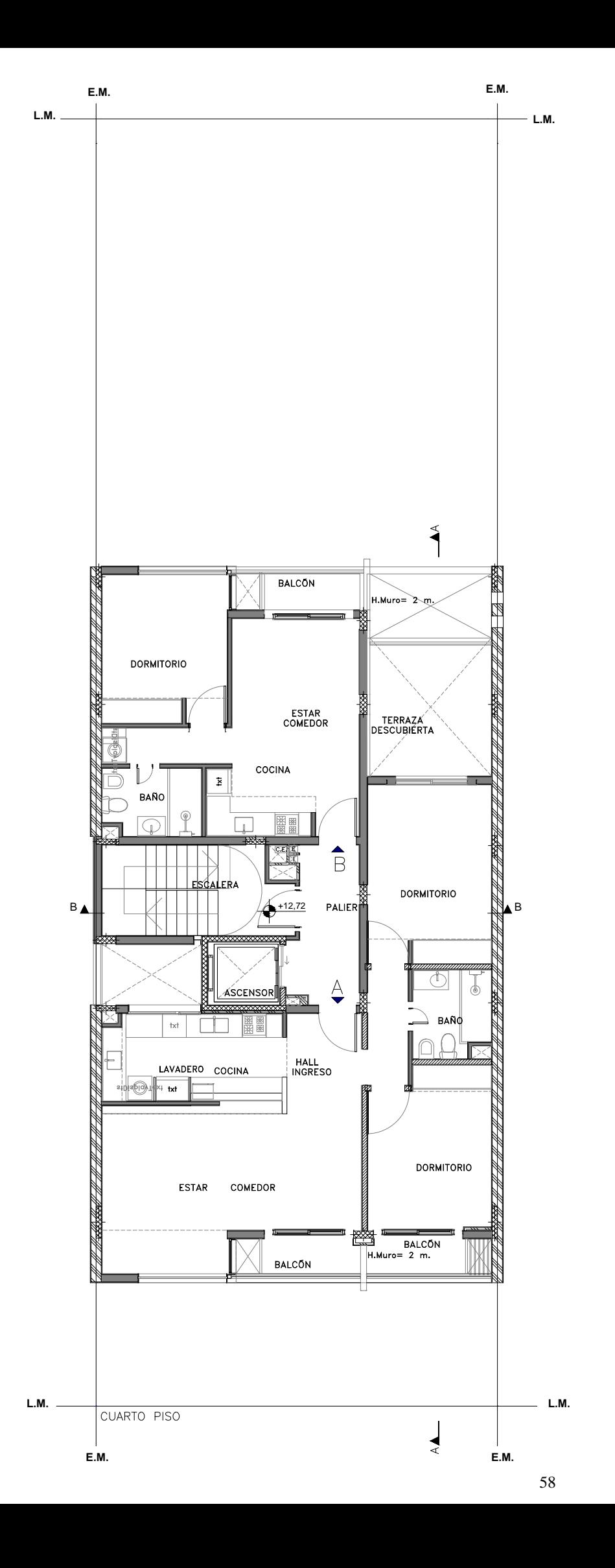

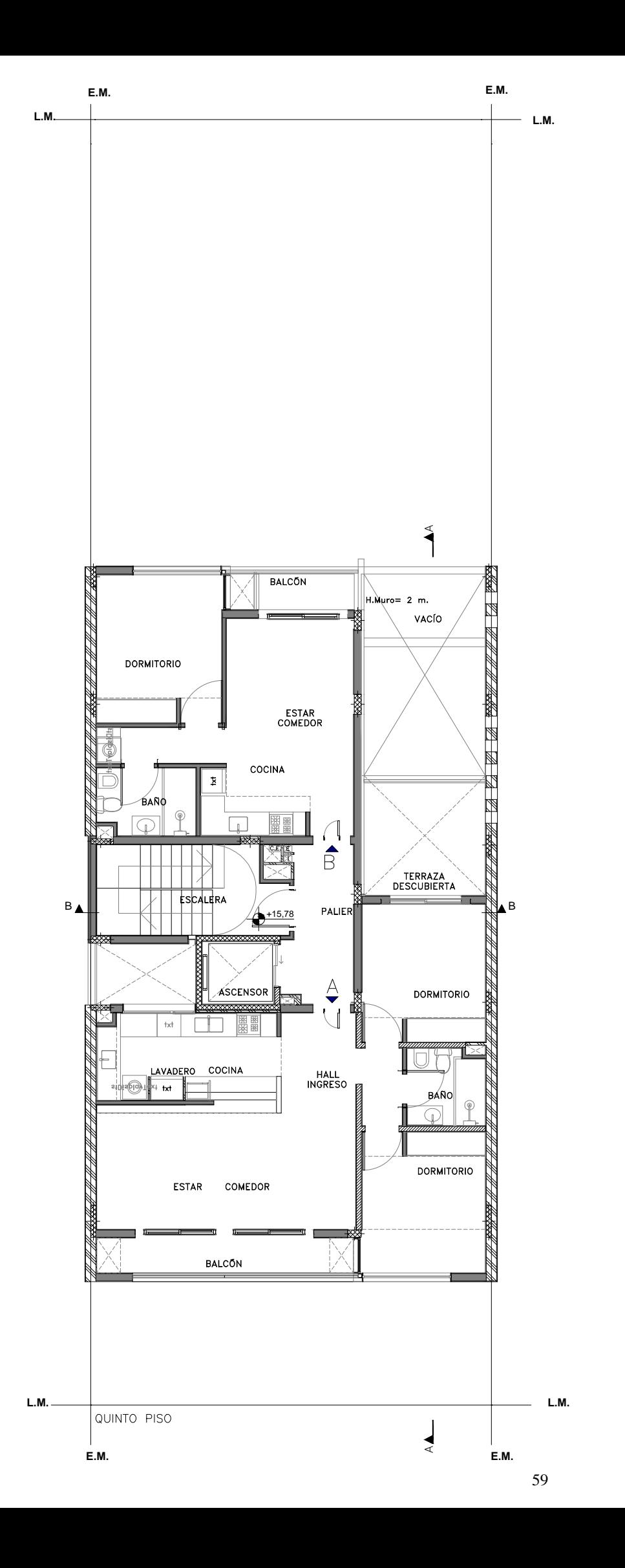

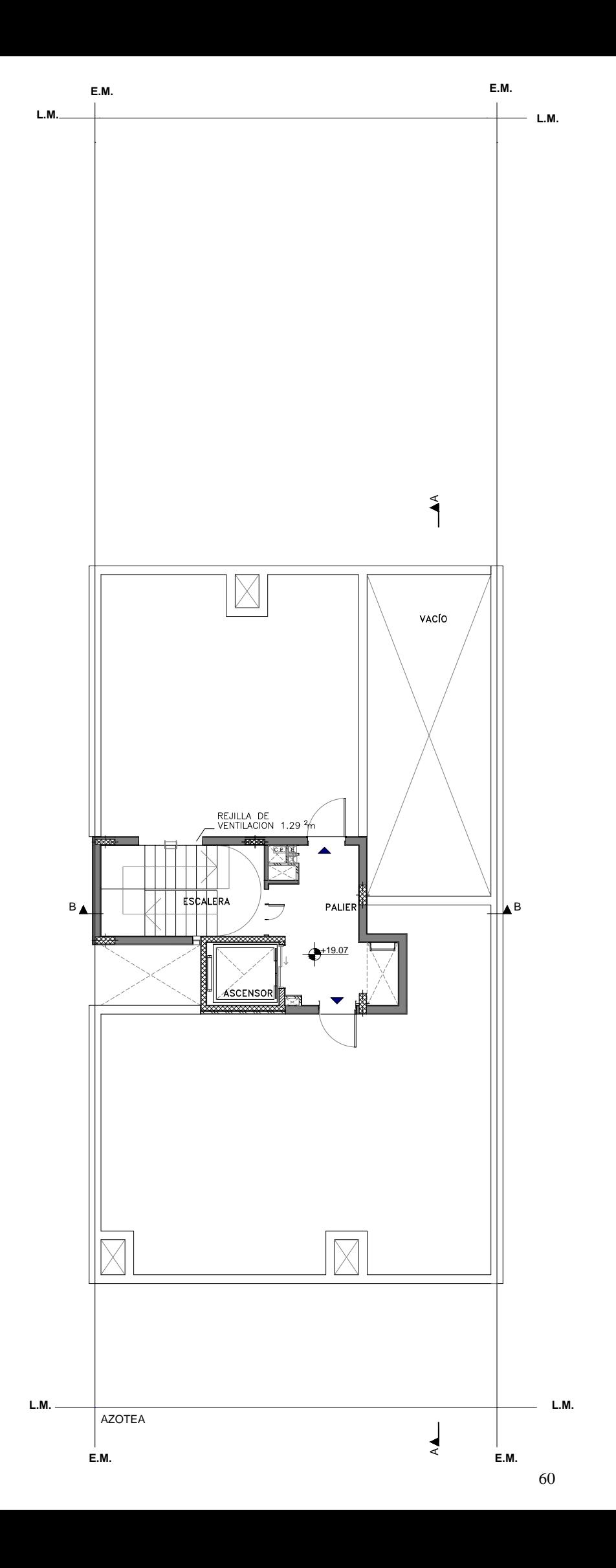

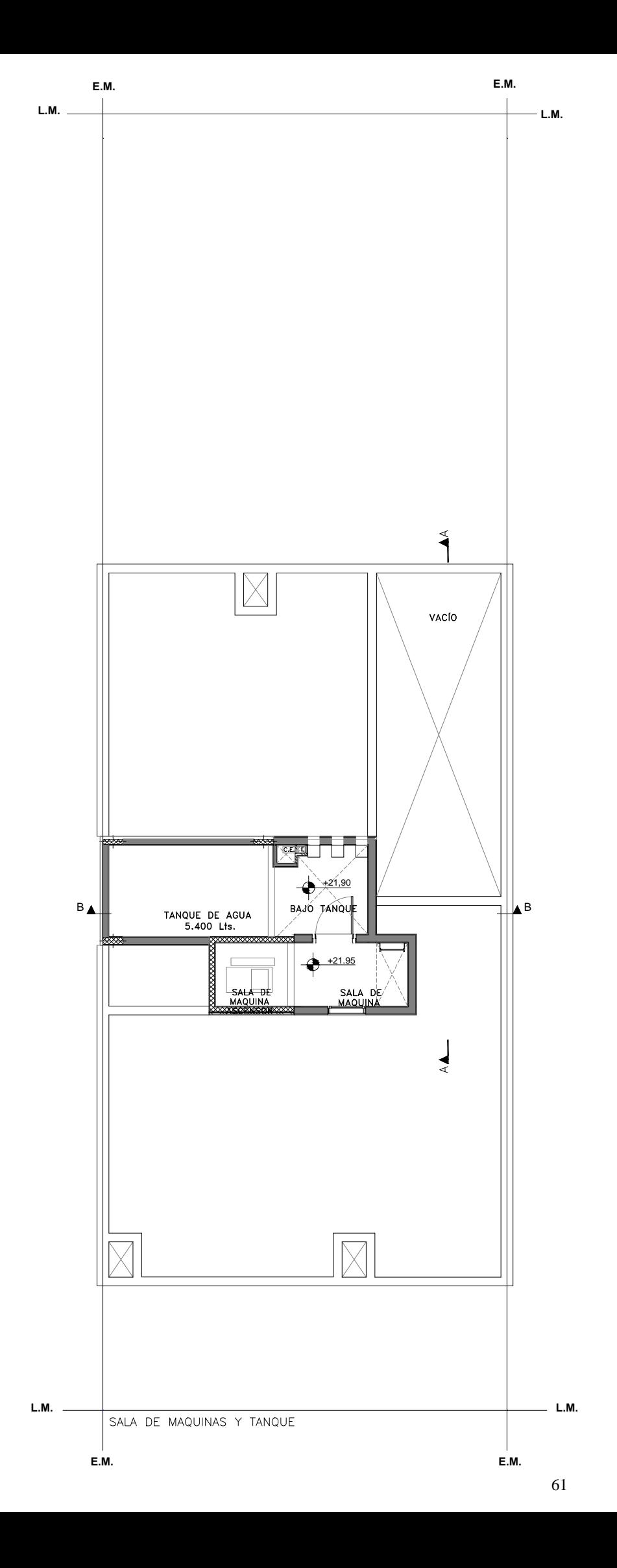

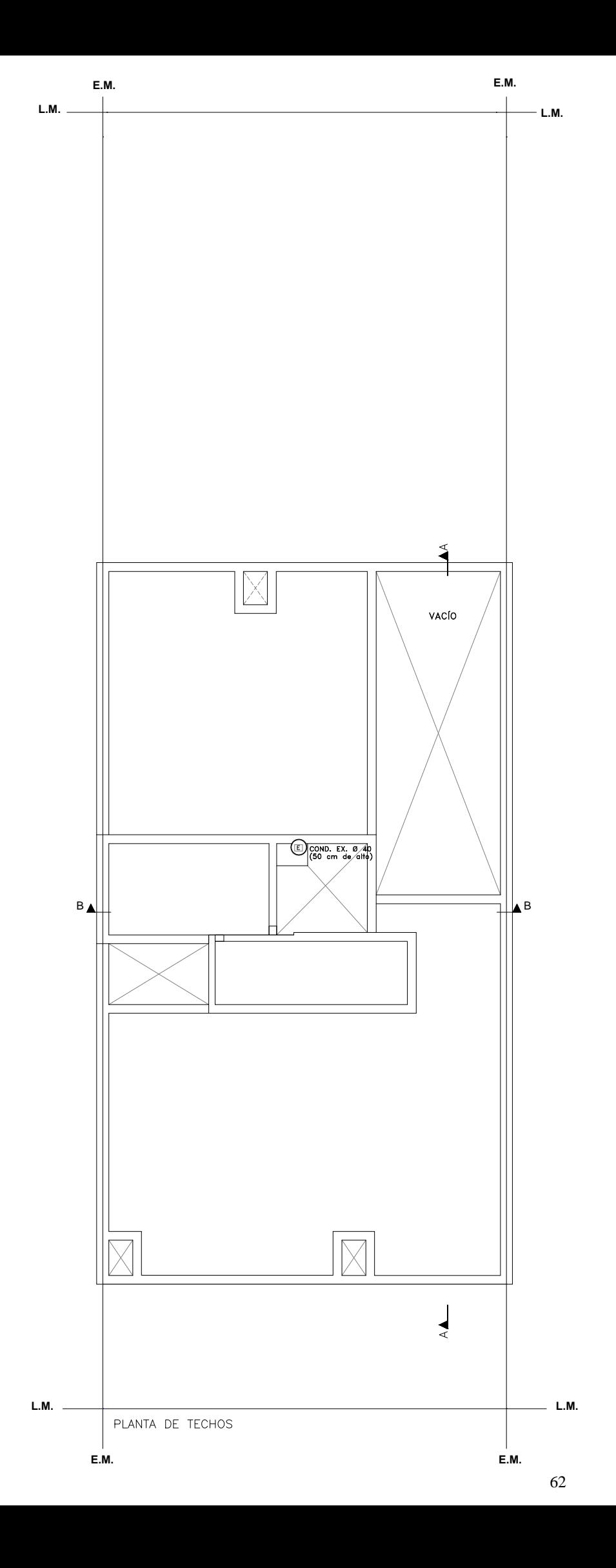
# Anexo N° 2 – Verificación de elementos estructurales

### 2.1. Columnas

CIRSOC 201 – 2005

 Las columnas cortas se tratan de elementos en los cuales los efectos de segundo orden pueden ser despreciados. Deben verificar la condición resistente dada por:

**Pu ≤ φ · Pn(máx)** (CIRSOC 201-2005, art. 9.1.1), donde;

- Pu = Resistencia requerida calculada para cargas mayoradas
- Pn = Resistencia nominal "real" de la sección

$$
Pn(m\acute{a}x) = \underbrace{\qquad \qquad} \qquad \text{Columns simples} = 0,80 \cdot \text{Pn (CIRSOC 201-2005, art. 10.3.6.2)}
$$
\n
$$
\text{Columns zunchadas} = 0,85 \cdot \text{Pn (CIRSOC 201-2005, art. 10.3.6.1)}
$$

 $Pn = 0.85 \cdot f'c \cdot (Ag - Ast) + fy \cdot Ast = 0.85 \cdot f'c \cdot Ag + Ast \cdot (fy - 0.85 \cdot f'c)$ 

Donde;

- f´c = Resistencia especificada a la compresión del hormigón
- fy = Tensión de fluencia especificada de la armadura
- $Ag = \hat{A}$ rea total o bruta de la sección de hormigón
- Ast  $=$  Área total de la armadura longitudinal

φ = Coeficiente de reducción de resistencia en función del tipo de rotura;

$$
\varphi = \frac{\text{Columnas simples}}{\text{Columnas zunchadas}} = 0.65
$$

De acuerdo al proyecto tenemos para la columna PBC2, los siguientes datos:

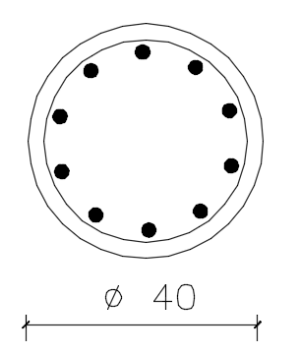

ARMADURA COLUMNA: 10 Ø 16 mm ESTRIBOS COLUMNA:  $1 \times 6$  c/ 15 cm

Por lo tanto:

- $-$  f'c = 25 MPA
- $f y = 420$
- $-$  Ag = 1256 cm2
- $-$  Ast = 16 cm2

Pn = 3.31 MN = 330.7 Tn

$$
Pu \leq \phi \cdot 0.80 \cdot Pn
$$

60.8 Tn  $\leq$  0.65  $\cdot$  0.80  $\cdot$  330.7 Tn

60.8 Tn  $\leq$  171.96 Tn **VERIFICA**

# 2.2. Vigas

#### *Verificación a flexión simple*

El ejemplo se ha resuelto en base a las siguientes premisas:

a) Las secciones deben verificar la condición resistente dada por:

 $Mu$  ≤ φ · Mn con;

- Mu = Resistencia requerida calculada para cargas mayoradas
- Mn = Resistencia nominal ("real") de la sección
- $-\varphi =$ Coeficiente de reducción de resistencia en función del tipo de rotura
- b) Las secciones se proyectan para que presenten roturas dúctiles (precedidas por importantes deformaciones y fisuración) por lo que se establece una deformación mínima para el acero más traccionado de 0,005 (esto implica que todos los aceros comerciales se encontrarán en fluencia por tracción). Este tipo de secciones se denominan controladas por tracción.
- c) En función de la hipótesis anterior, y de acuerdo con la Figura 2.c, el coeficiente φ puede tomarse siempre igual a 0,90.
- d) Las secciones inicialmente planas se mantienen planas luego de deformarse. Esta hipótesis permite aplicar semejanza de triángulos para conocer las deformaciones que experimentan armaduras ubicadas en cualquier posición.
- e) El hormigón no resiste tracciones.
- f) La deformación de rotura del hormigón es siempre de 0,003 por lo que todos los posibles planos de deformación de la sección transversal se obtienen pivotando alrededor de dicha deformación.
- g) Existe solidaridad resistente entre el acero y el hormigón (adherencia) por lo tanto ambos materiales experimentan iguales deformaciones específicas si se encuentran a igual distancia del eje neutro de deformaciones (puede considerarse redundante con el mantenimiento de las secciones planas).
- h) Las tensiones de compresión en el hormigón pueden representarse mediante un bloque de tensiones uniformes de valor  $f^*c = 0.85$ . f'c, siendo "f'c" la resistencia especificada de compresión del hormigón.
- i) El eje neutro de tensiones es paralelo al eje neutro de deformaciones y la profundidad "a" del bloque de tensiones en el hormigón está relacionada con la profundidad "c" del eje neutro de deformaciones mediante la expresión:  $a = \beta 1$  · c donde:

$$
\rightarrow Si f'c \leq 30 MPa \qquad \qquad \beta1 = 0.85
$$

$$
\rightarrow
$$
 Si f'c > 30 MPa  $\beta$ 1 = 0,85 - 0,05 · (f'c - 30 MPa) / 7  $\ge$  0,65

- j) El acero tiene un comportamiento perfectamente elastoplástico. Para deformaciones menores a las de fluencia su tensión se calcula como el producto de su deformación específica por el módulo de elasticidad (Es = 200000 MPa) a partir de allí su tensión es igual a la tensión de fluencia especificada "fy".
- k) Si el momento solicitante fuera mayor que el resistido en base a las deformaciones límites establecidas para los materiales (ε'cu = 0,003 y εs  $\geq$  0,005) se recurrirá al uso de armadura comprimida (A´s) de modo de mantener el eje neutro en su profundidad máxima (artículo 10.3.5.1). Esta profundidad se obtiene por semejanza de triángulos asignando a los materiales las deformaciones límites:

 $c = d \cdot 0.003 / (0.003 + 0.005) = 0.375 \cdot d$ 

l) Para asegurar una ductilidad mínima las secciones no podrán proyectarse con una armadura menor que:

 $\rightarrow$  Si f'c  $\leq$  30 MPa As mín = 1,4 · bw · d / fy  $\rightarrow$  Si f'c > 30 MPa As mín = f'c · bw · d / (4 · fy)

De acuerdo a tablas de solicitaciones obtenemos que el mayor momento Mu es de: **4,107 tn.m**

La sección es:

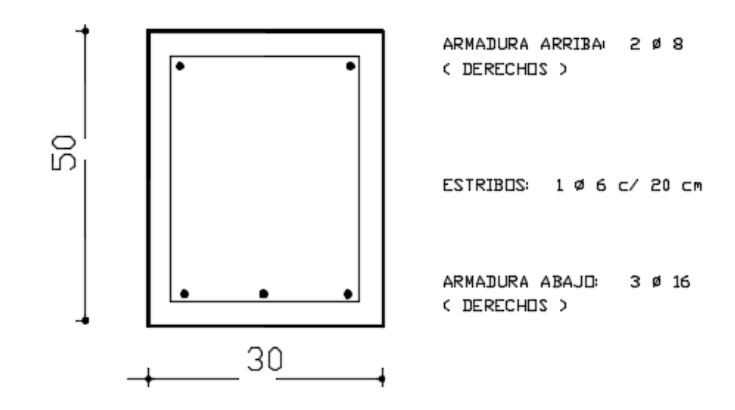

El momento nominal es:

**Min** = **As** · **fy** · (**d** - 
$$
\frac{a}{2}
$$
) con ***a*** =  $\frac{As \cdot fy}{0.85 \cdot f'c \cdot b}$   
***a*** =  $\frac{As \cdot fy}{0.85 \cdot f'c \cdot b}$  =  $\frac{7.04 \cdot 4200}{0.85 \cdot 250 \cdot 30}$  = 4,64

 $Mn = 7,04 \cdot 4200 \cdot (46,6 - 4,64) = 1240673.28/100000 = 12,41$  tn.m

Luego;

 $Mu \leq \varphi \cdot Mn$ 

**4,107 tn.m ≤ 0,90 · 12,41 tn.m 4,107 tn.m ≤ 11,17 tn.m VERIFICA**

#### *Verificación a corte:*

Las piezas sometidas a esfuerzos de corte deben verificar la condición resistente dada por:

Vu ≤ φ · Vn con (CIRSOC 201-2005, artículos 9.1.1 y 11.1.1), donde:

- Vu = Resistencia requerida calculada para cargas mayoradas
- Vn = Resistencia nominal de la sección
- $-\varphi =$  Coeficiente de reducción de resistencia en función del tipo de rotura: φ = 0,75 (CIRSOC 201-2005, artículo 9.3.2.3)

#### **Expresión general de cálculo y verificación**

 La expresión genérica de resistencia nominal que da el CIRSOC 201-2005, es del tipo aditivo, es decir, que se obtiene como suma de las colaboraciones del hormigón y el acero:

 $Vu \leq \varphi \cdot Vu = \varphi \cdot [Vc + Vs]$ 

#### Dónde:

- Vc = Resistencia al corte aportada por el hormigón
- Vs = Resistencia de las armaduras (estribos y/o barras dobladas)
- $\varphi =$  Coeficiente de reducción de resistencia = 0,75

"Vu" es el esfuerzo de corte calculado para las cargas mayoradas, calculado a una distancia "d" del filo del apoyo, para determinar el máximo "Vu" siempre que se cumplan las siguientes condiciones:

a) Que el apoyo sea directo, es decir, que la reacción de apoyo introduzca compresiones en la cara (generalmente inferior) del elemento.

b) Que las cargas se apliquen superiormente (no "colgadas")

c) Que no existan fuerzas concentradas significativas a una distancia del filo del apoyo menor que "d".

En caso de que no se cumpla alguna de las condiciones enunciadas, se debe dimensionar con el corte correspondiente al filo del apoyo.

#### **Determinación de VC**

 El CIRSOC 201-2005 brinda dos tipos de expresiones para evaluar Vc, simplificadas y generales. La diferencia estriba en que las primeras dependen solamente de la geometría de la sección y de la resistencia del hormigón, mientras que las últimas permiten considerar la influencia de otras variables, como por ejemplo la armadura longitudinal. A fines prácticos utilizaremos la expresión simplificada:

**Vc** =  $1/6$ . [f<sup>'c</sup>]<sup> $\frac{1}{2}$ </sup> bw.d

#### **Determinación de Vs**

 La evaluación de "Vs" se hace directamente a partir del equilibrio de una fisura supuesta a 45º. Aún cuando, debido a las situaciones particulares ya descriptas, se deba dimensionar con el valor del corte en el filo del apoyo, el equilibrio de la fisura a 45° puede ser planteado de igual manera ya que la rotura en cualquier caso se producirá a partir de una fisura inclinada.

 El criterio de colaboración es simple: las armaduras que contribuyen al equilibrio son todas aquellas que cosen a la fisura en estudio, con la salvedad de que en las barras dobladas solamente se consideran efectivos los 3/4 centrales del tramo inclinado.

Finalmente Vs puede escribirse como:

#### **Vs = Vs (estribos verticales) + Vs (barras dobladas)**

De acuerdo a SAP2000, tenemos un corte a filo del apoyo de **Vu = 3,55tn.**

 $Vn \geq Vu/\phi = 35.5$  Kn/ 0,75 = 47,33 KN Vn = 0,0473 MN ≤ 5/6 · [f'c]<sup>1</sup>/<sub>2</sub>· bw · d = 0,5825 MN  $\sqrt{\sqrt{ }}$ 

**Vc** = 1/6 . [f´c] <sup>1/2</sup> . bw . d = 1/6 . [25] <sup>1/2</sup> . 0,30 . 0,466 = 0,1165 MN = **116,5 KN** 

Luego Vs = Vn – Vc = 47,33 KN - 116,5KN = -69,17 (con la contribución del hormigón a corte bastaría). **VERIFICA**

**Nota:** En losas nervuradas, los nervios pueden verificarse como vigas.

## 2.3. Losas

#### *Verificación de losas macizas*

 A continuación realizaremos la verificación de la losa maciza de hormigón armado AL20, donde tomamos una franja de ancho unitario y mayor luz (2m). Luego verificamos que el momento último sea menor a la resistencia de la losa. El paquete estructural se muestra debajo y el momento último fué calculado con una combinación de carga Mu=1,6 x ql + 1,2 x qd.

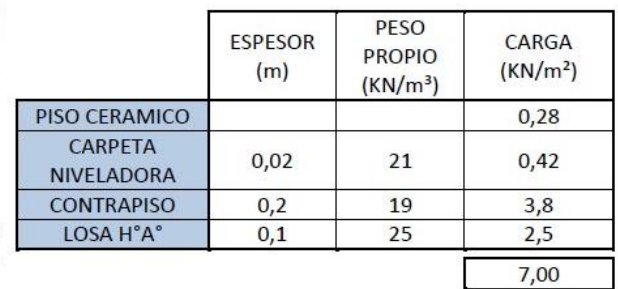

Luego;

 $Mu = 0.58$  tn.m

**Min** = **As** · **fy** · (**d** - 
$$
\frac{a}{2}
$$
) con ***a*** =  $\frac{As \cdot fy}{0.85 \cdot f c \cdot b}$   
***a*** =  $\frac{As \cdot fy}{0.85 \cdot f c \cdot b}$  =  $\frac{3.92 \cdot 4200}{0.85 \cdot 250 \cdot 100}$  = 0.77

 $Mn = 3.92 \cdot 4200 \cdot (9.5 - 0.385) = 150069.36/100000 = 1.50$  tn.m

#### $Mu \leq \varphi \cdot Mn$

Mu = 0.58 tn.m ≤ 0,90 **·** 1.50 tn.m

**0.58 tn.m ≤ 1.35 tn.m VERIFICA**

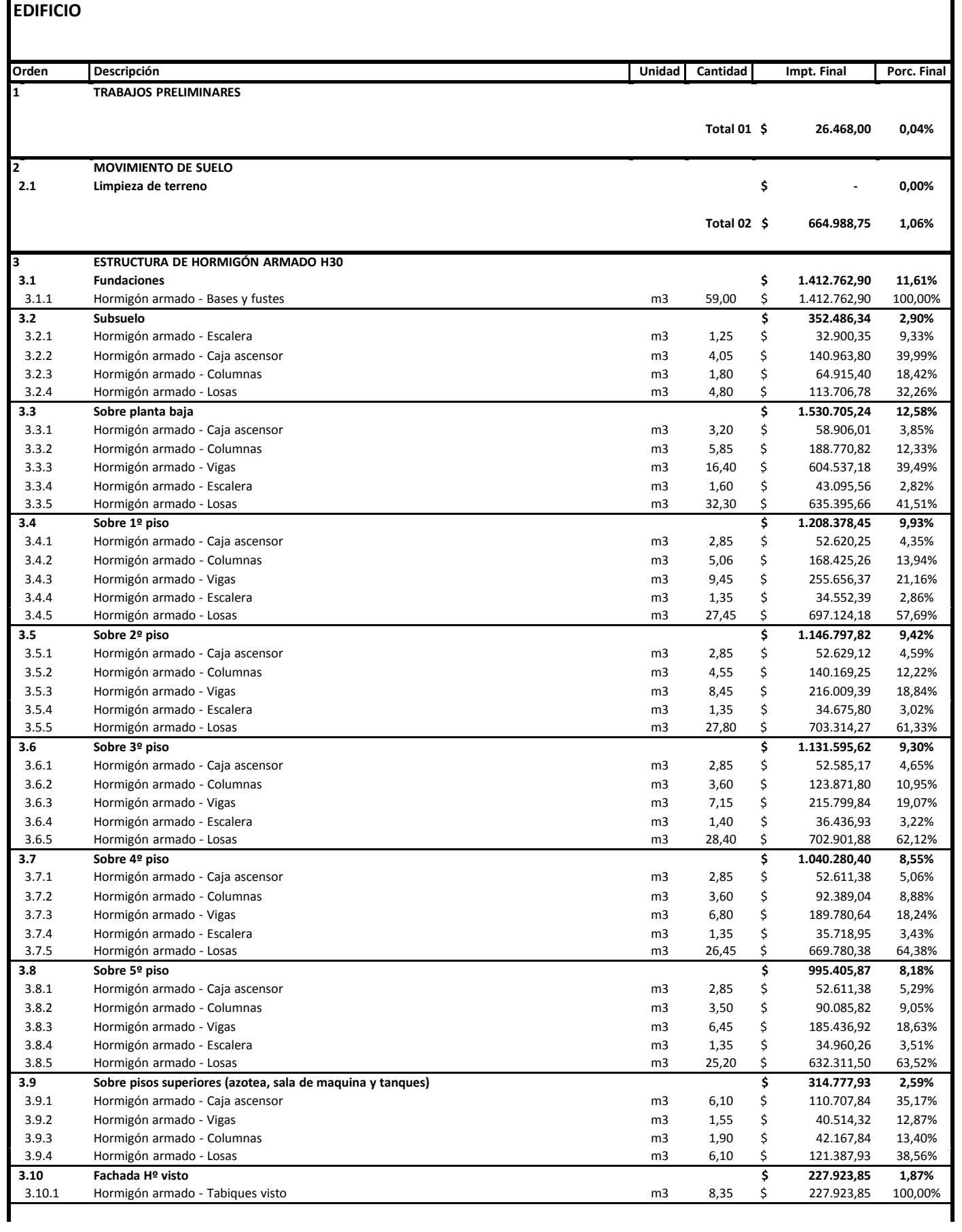

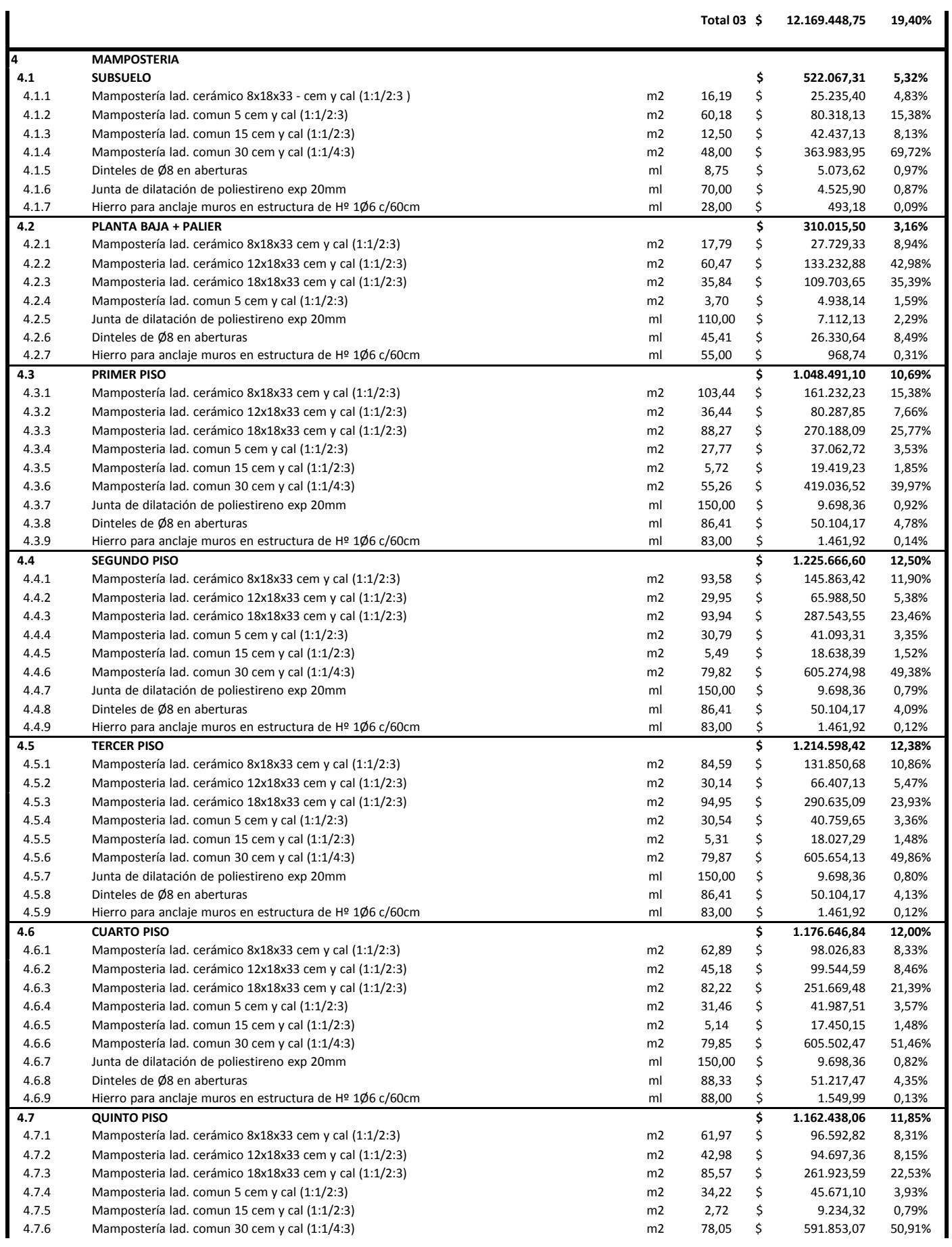

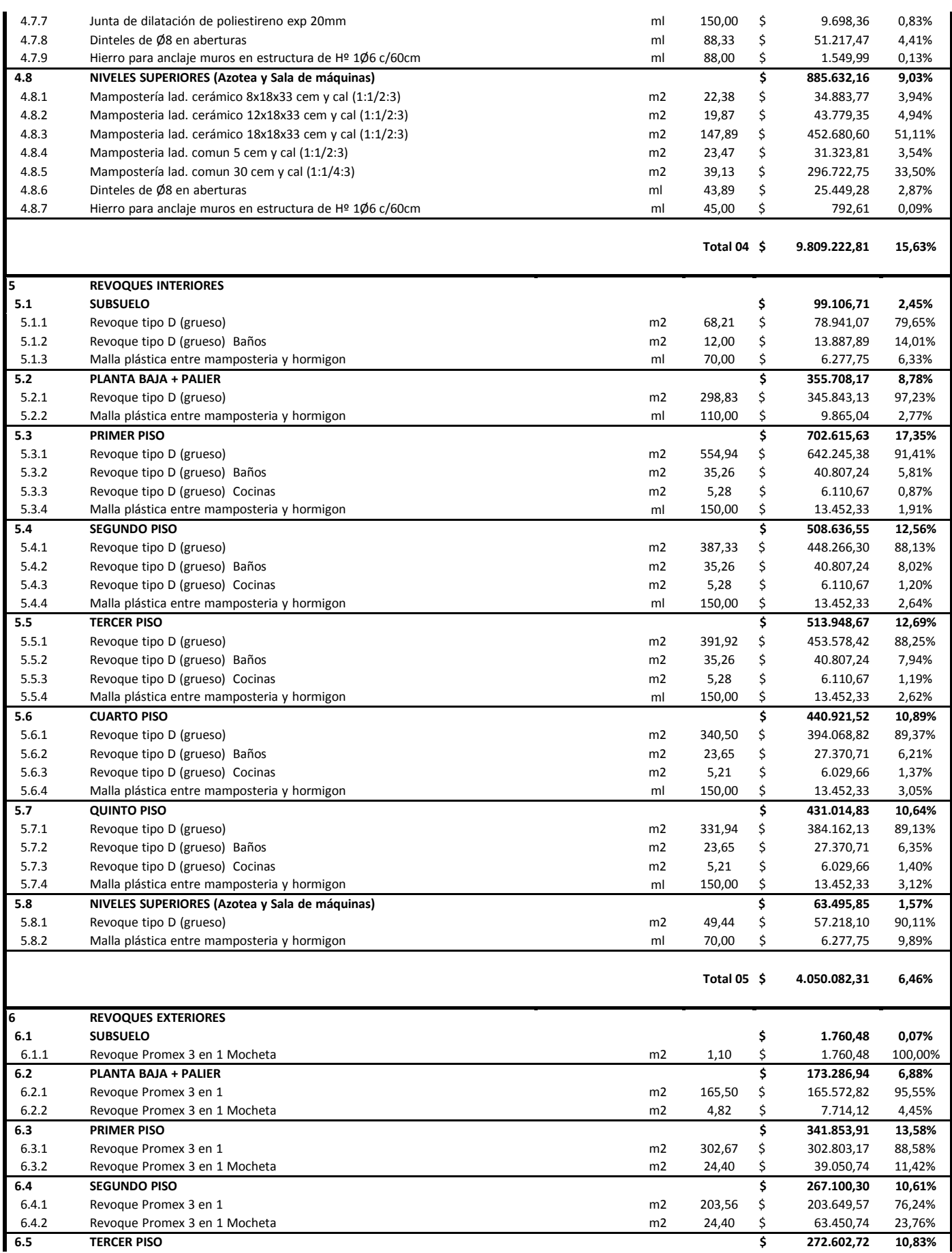

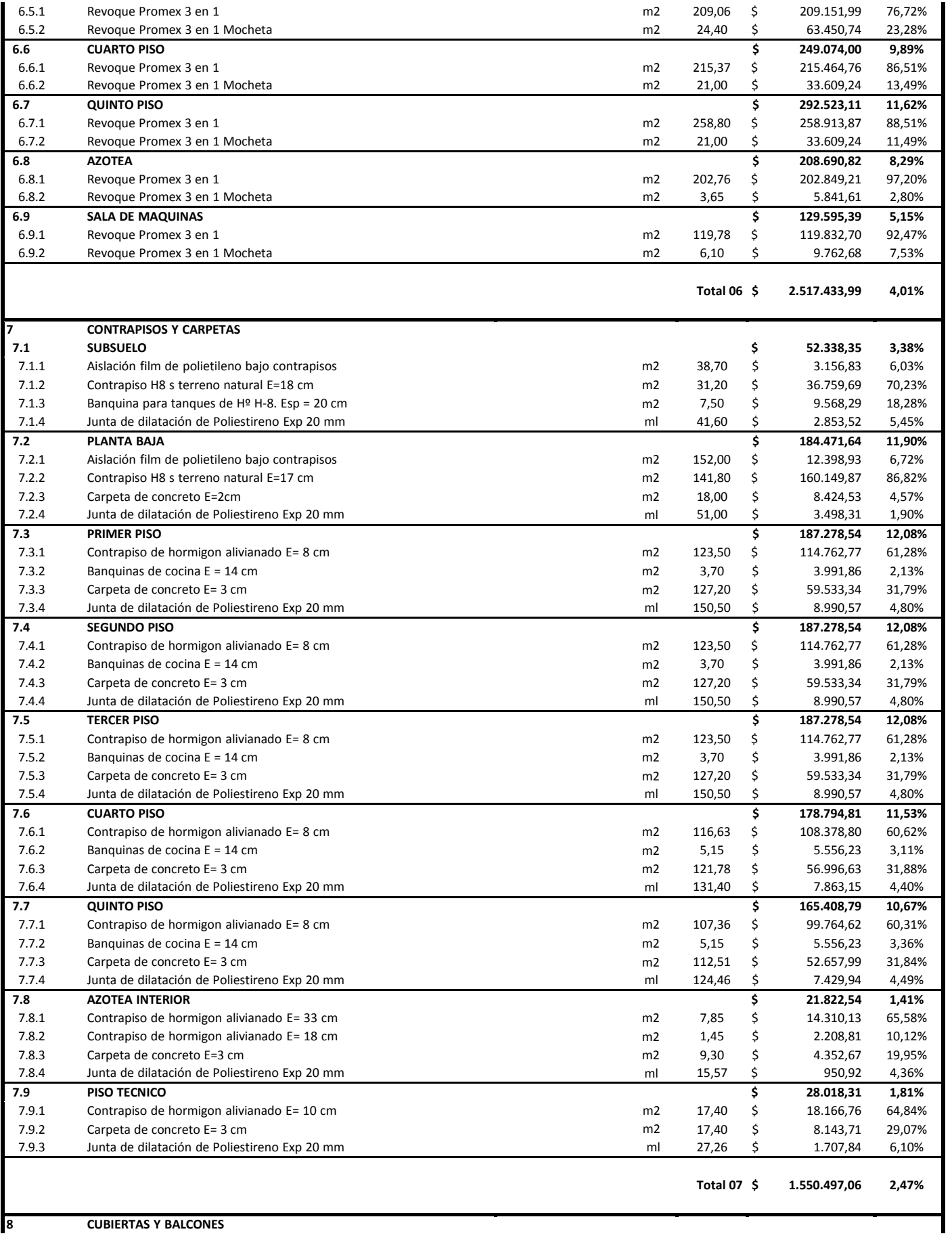

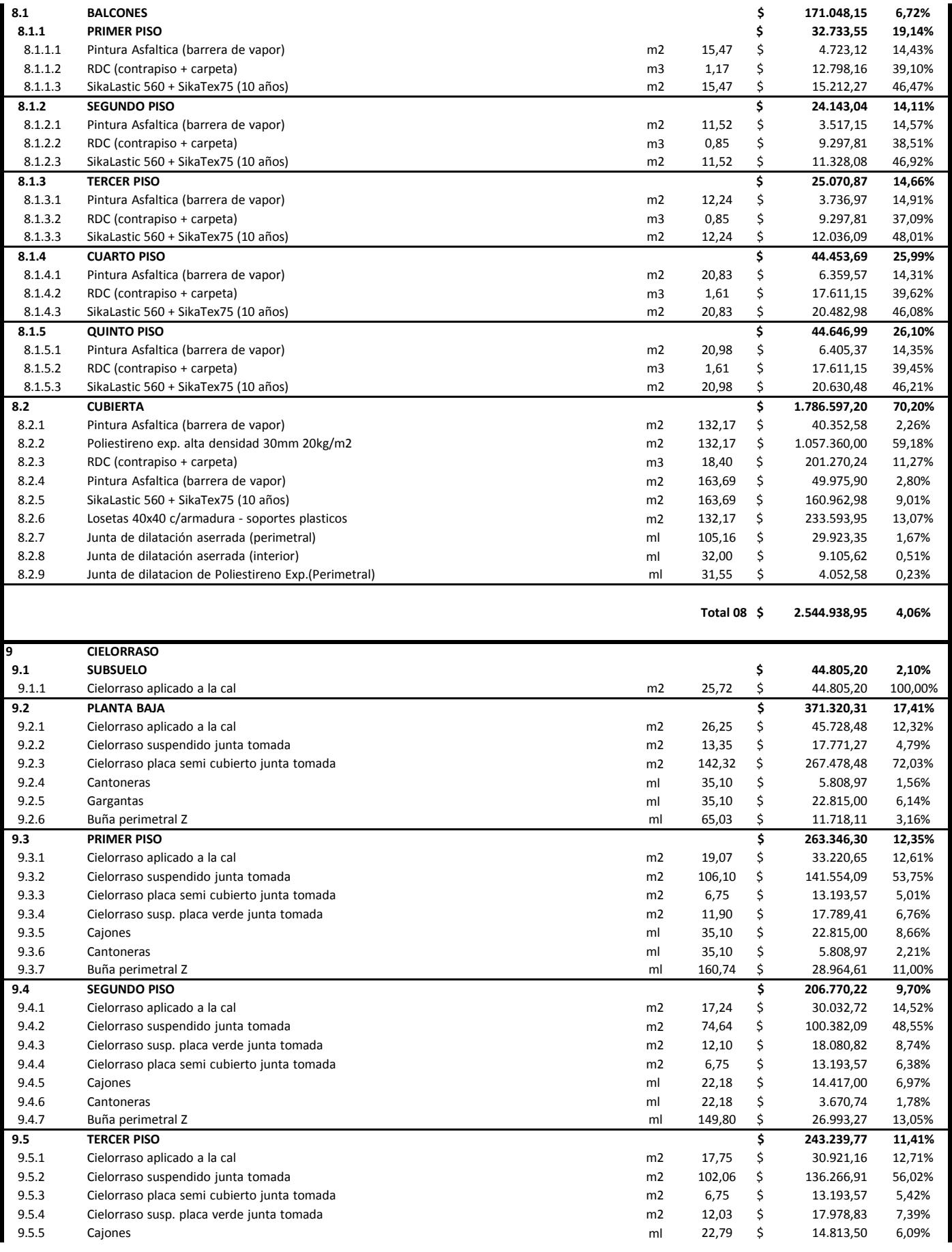

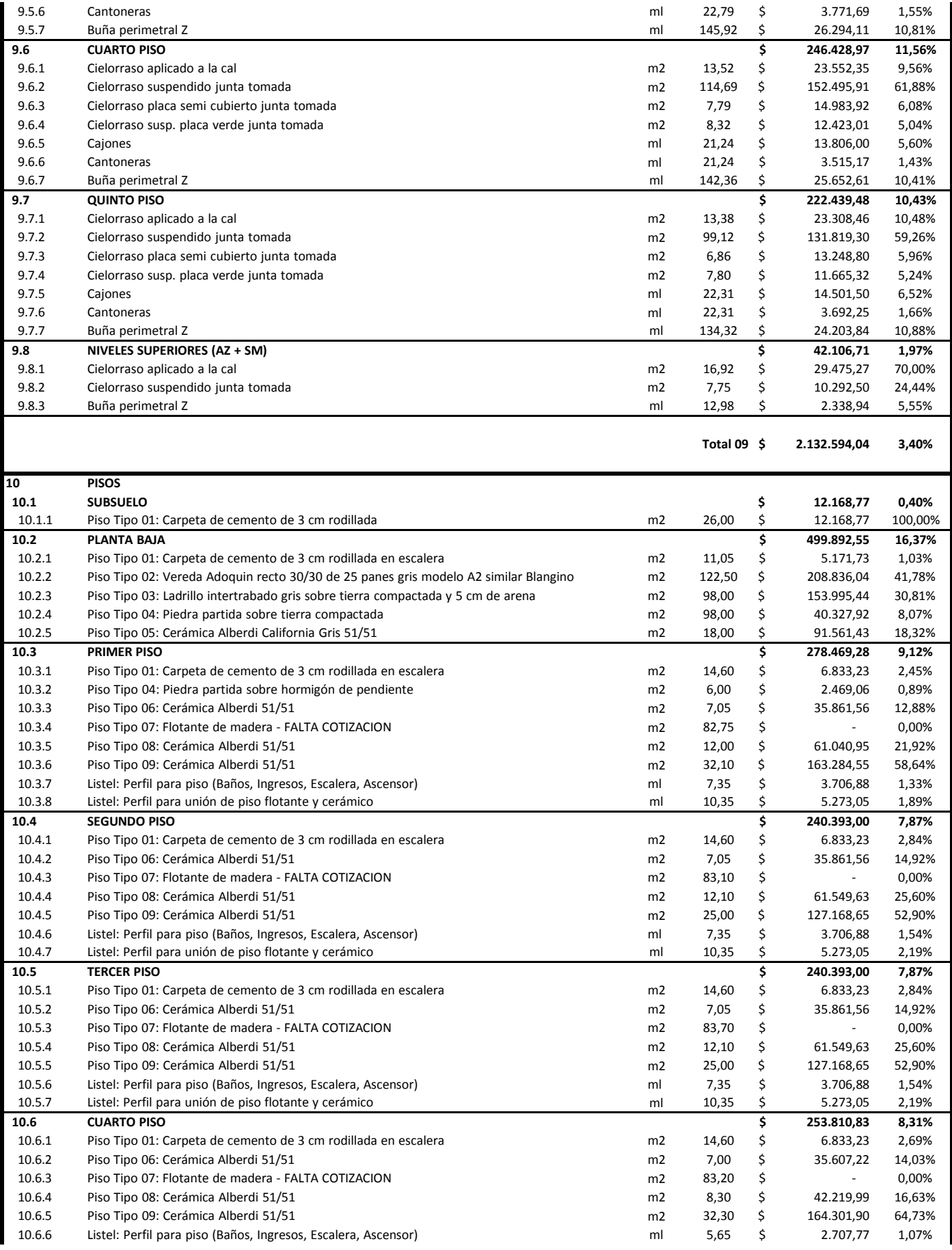

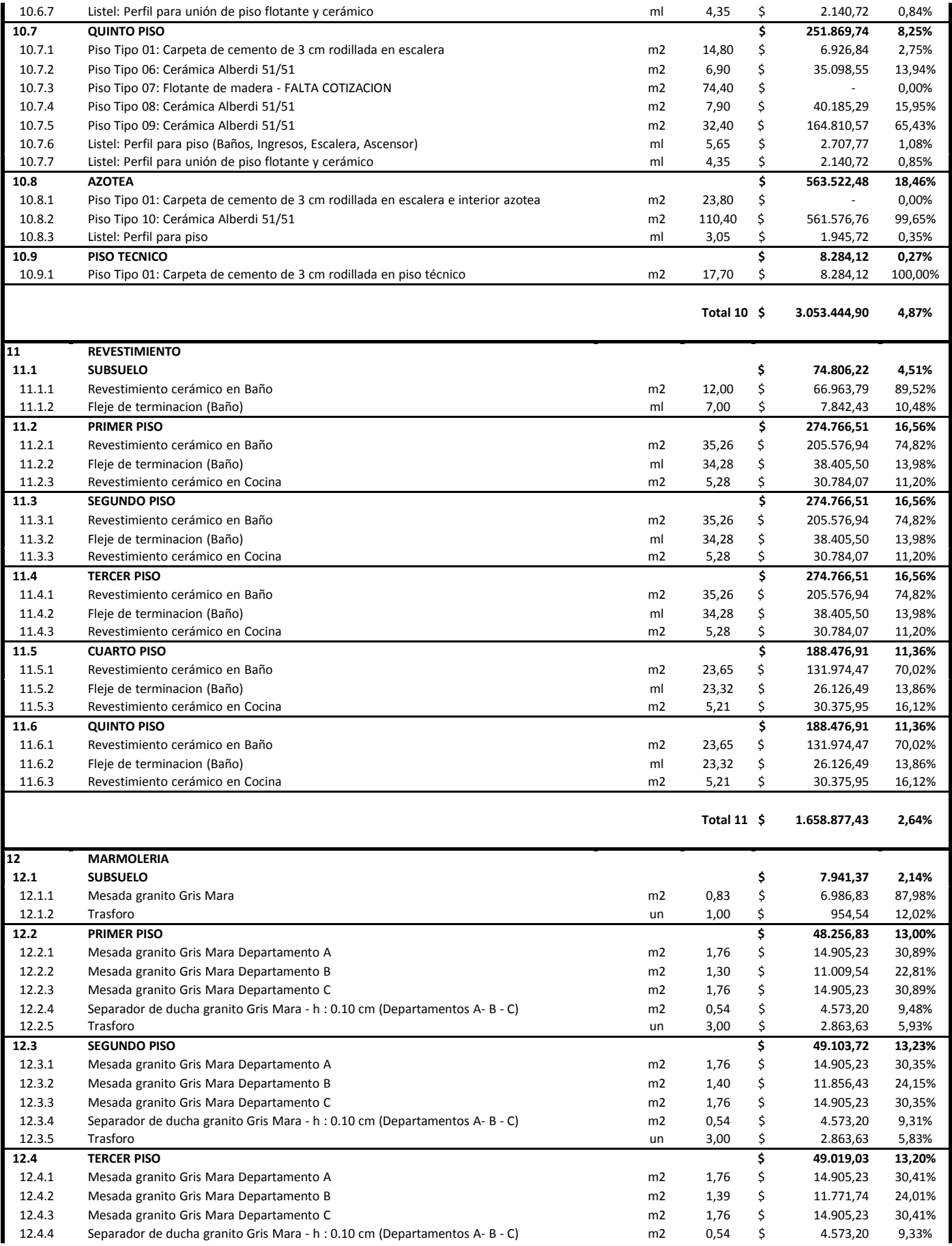

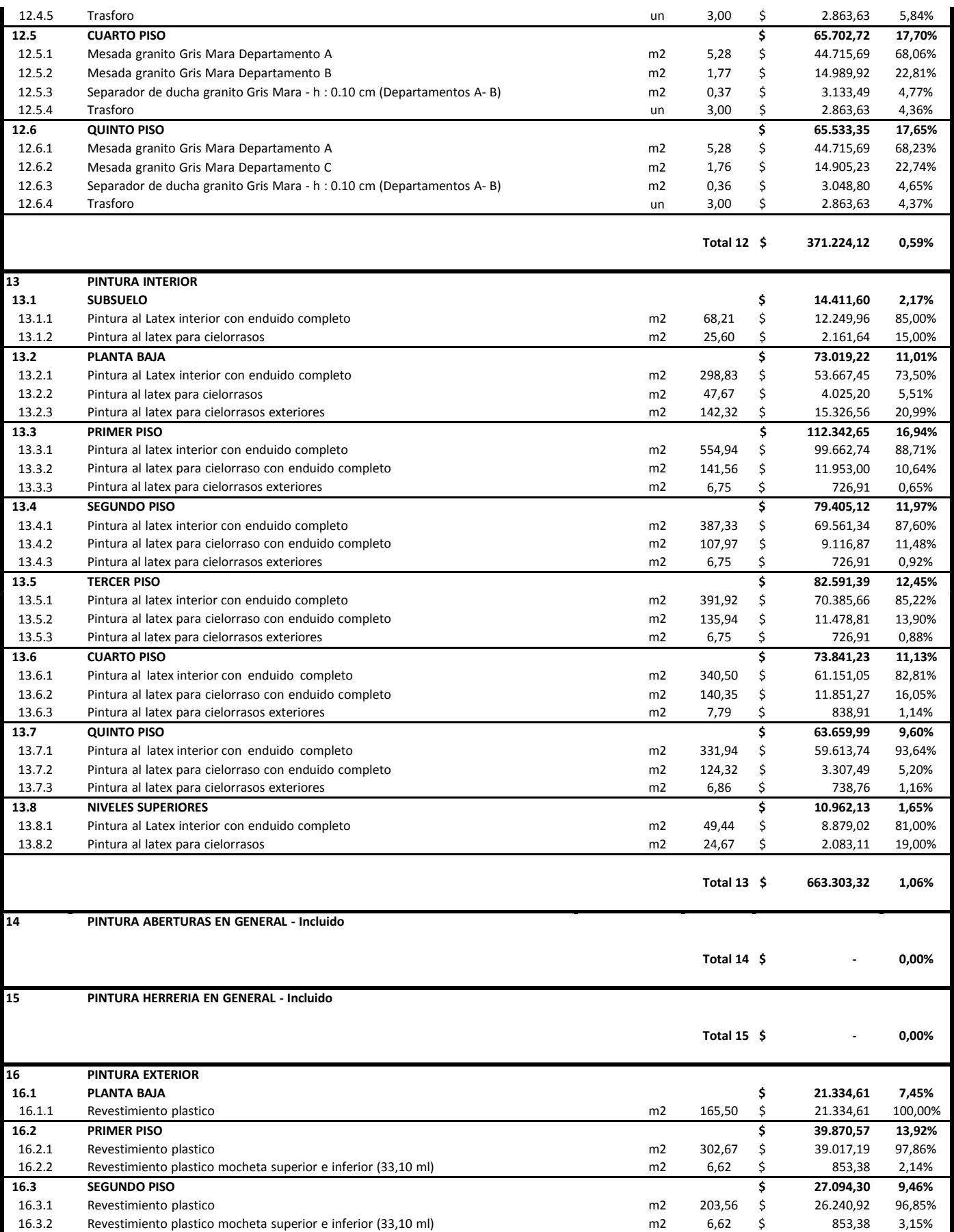

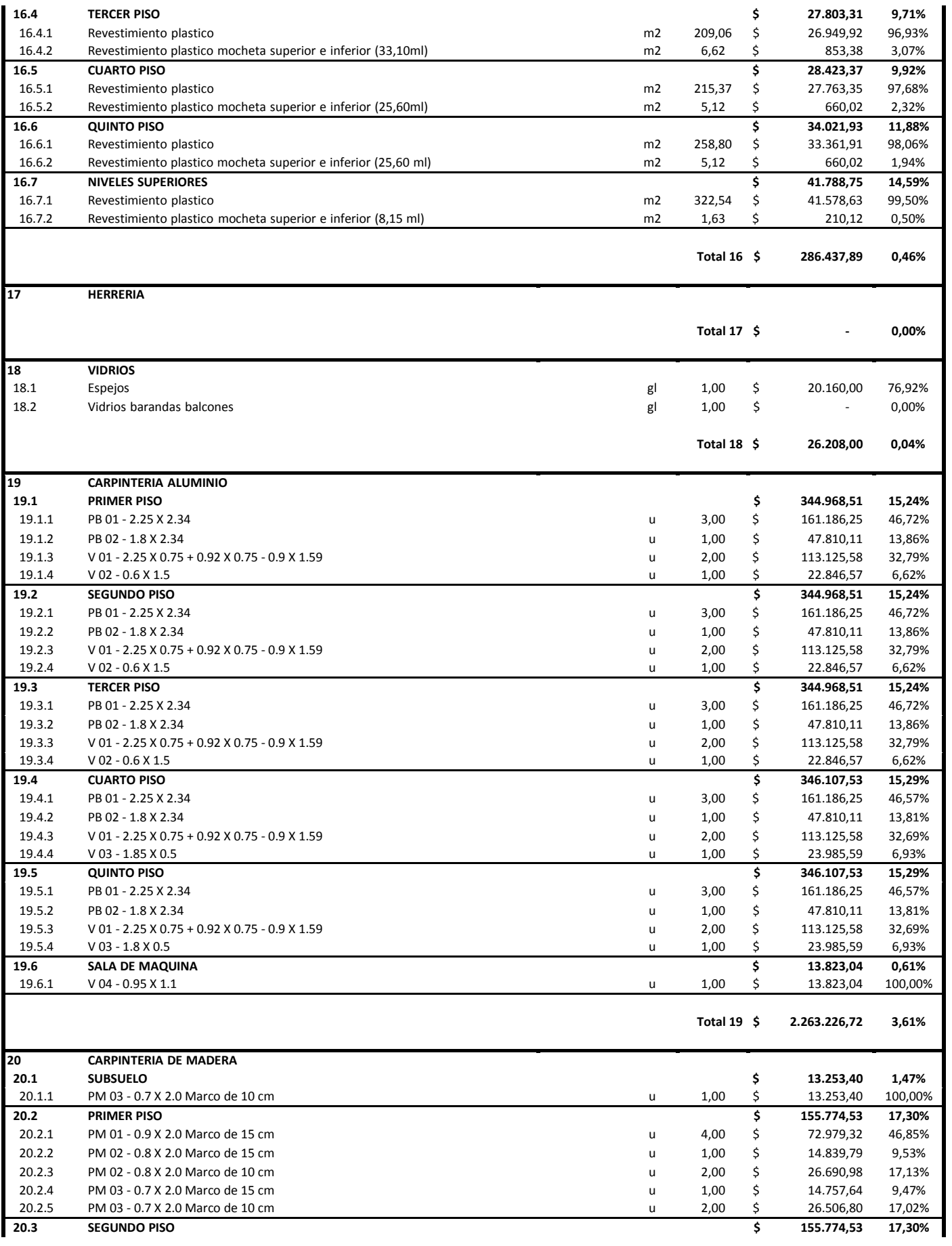

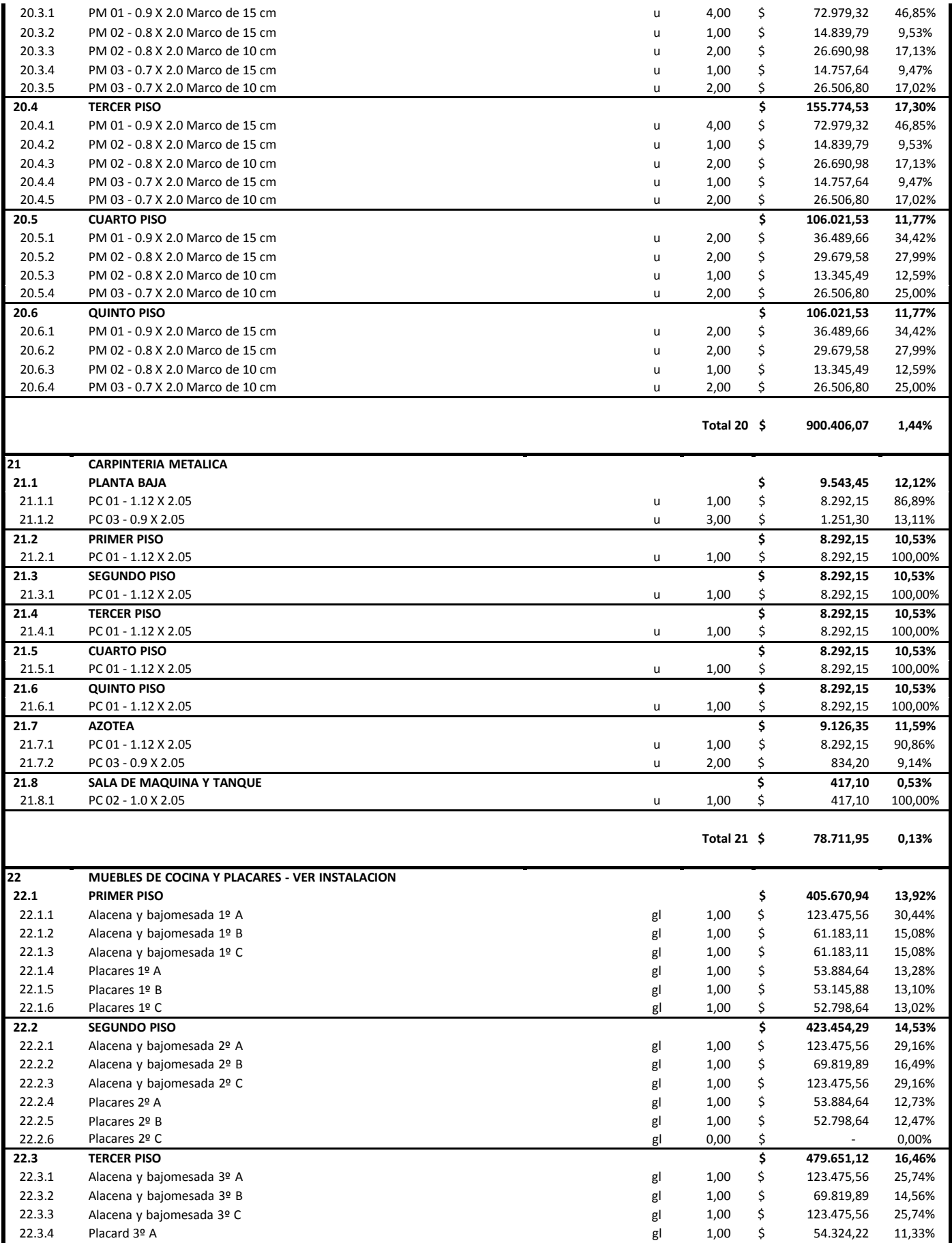

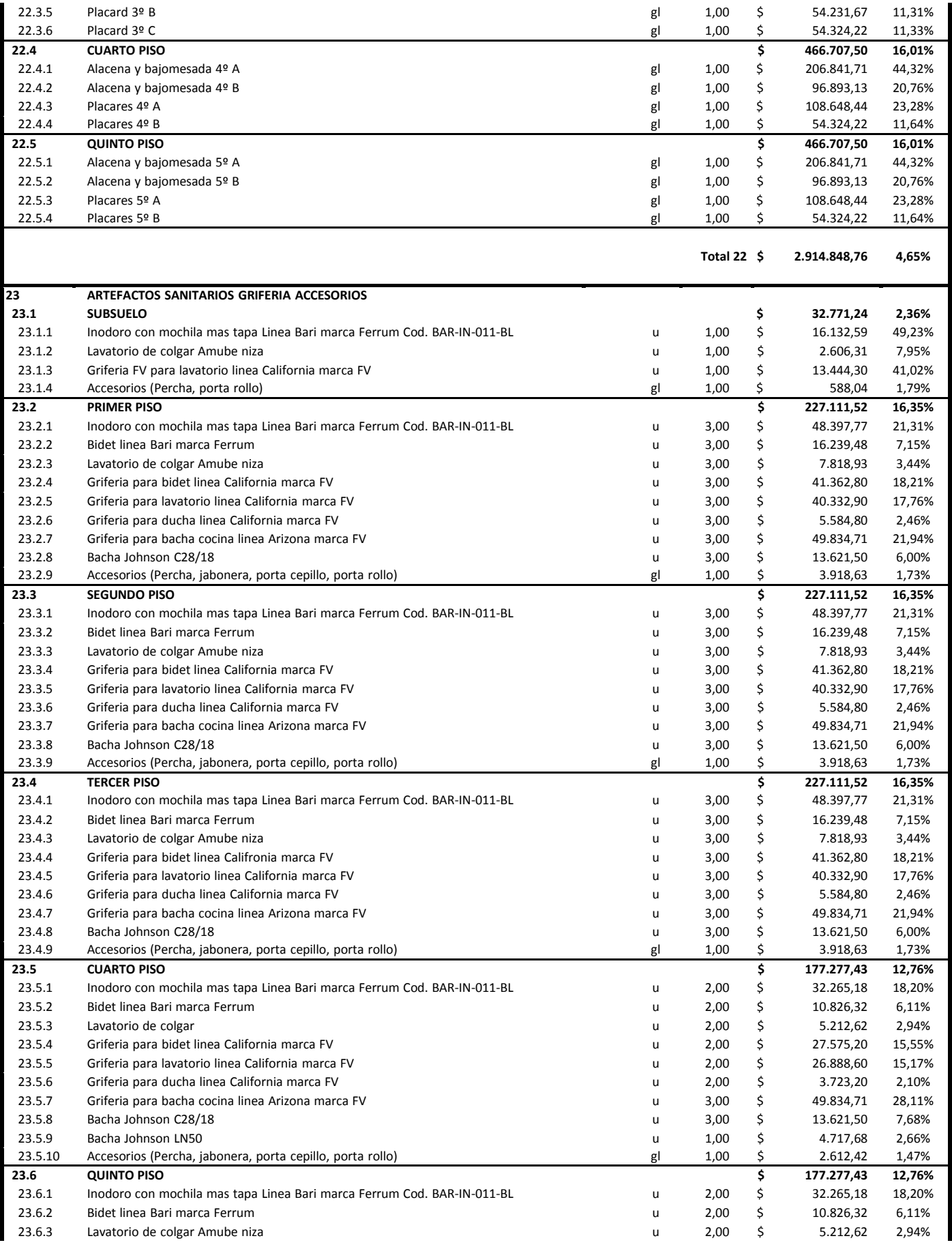

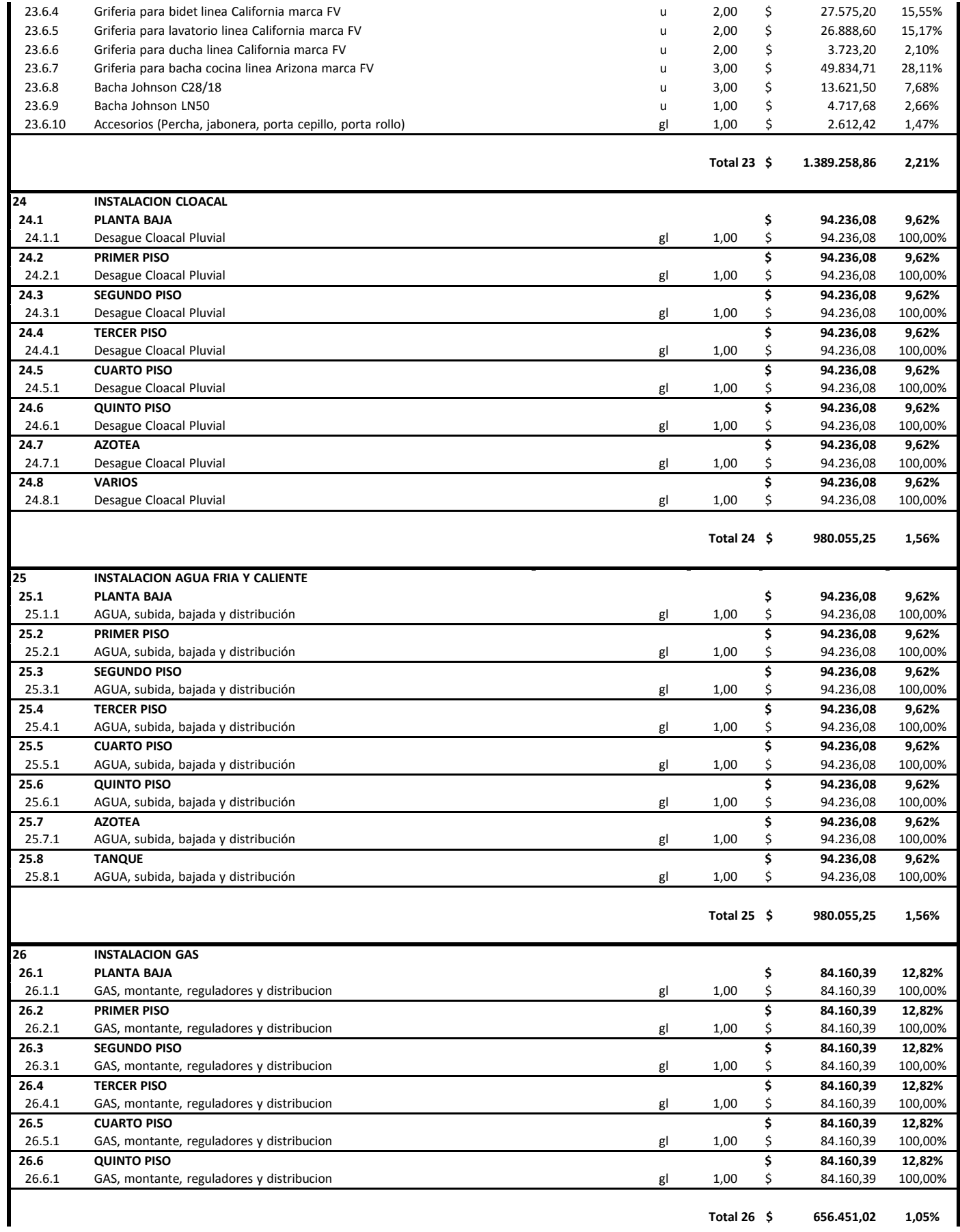

**Total 26 \$ 656.451,02 1,05%**

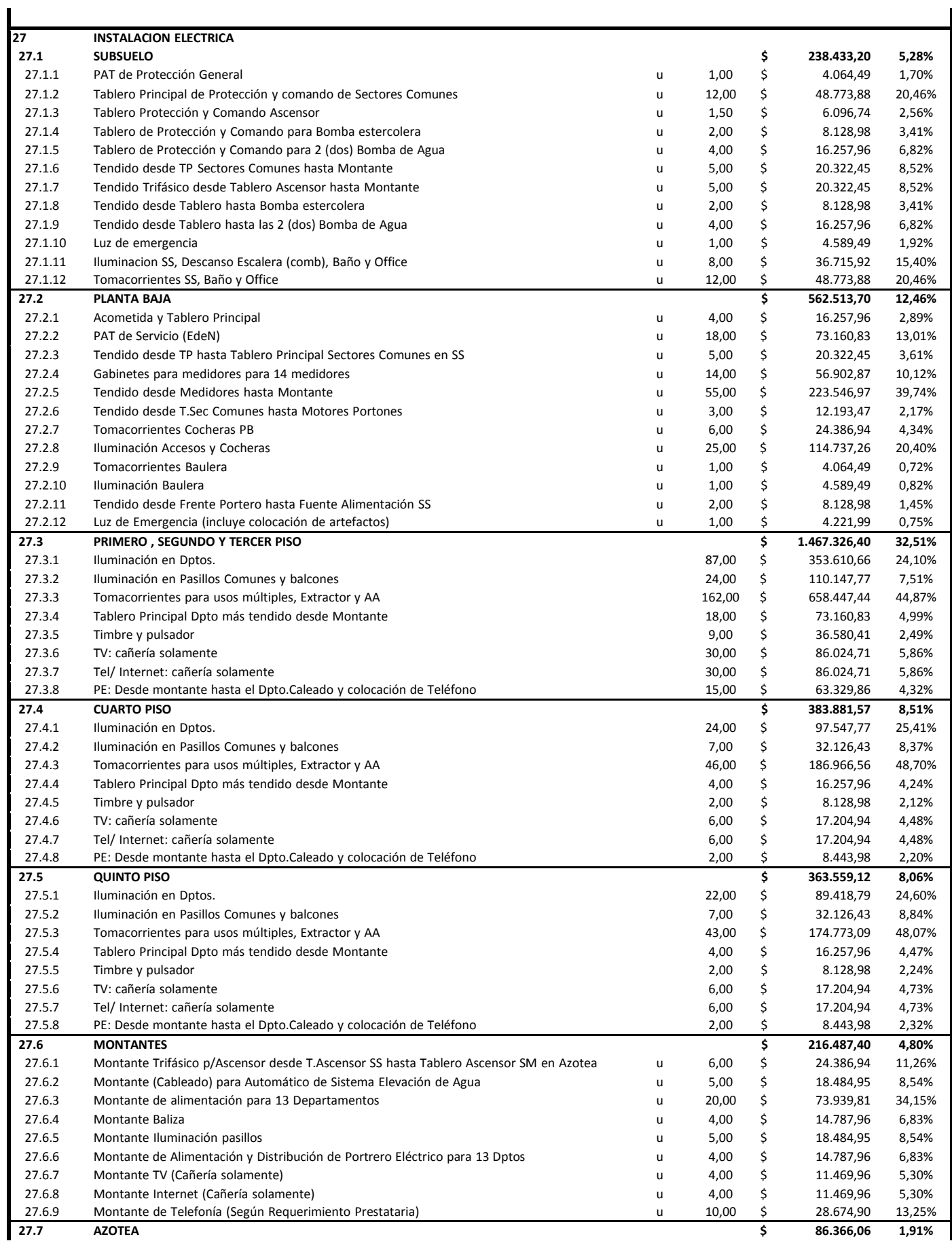

![](_page_93_Picture_1405.jpeg)

![](_page_94_Picture_161.jpeg)

**Total Presupuesto \$ 66.192.842,53**

# ANEXO N° 4 – Conductividad térmica de materiales

![](_page_95_Picture_626.jpeg)

![](_page_95_Picture_627.jpeg)

Materiales no contemplados en la NCh. 853

![](_page_95_Picture_628.jpeg)

(a) Certificado de Ensaye IDIEM N°252.968

(b) Informe de Ensaye IDIEM N°409.927